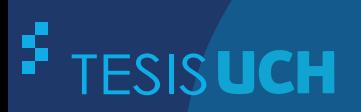

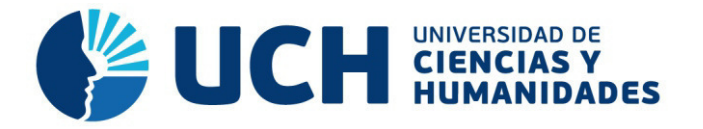

# **FACULTAD DE CIENCIAS E INGENIERÍA ESCUELA PROFESIONAL DE INGENIERÍA ELECTRÓNICA CON MENCIÓN EN TELECOMUNICACIONES**

**TESIS**

DISEÑO DE UN SISTEMA DE AUTOMATIZACIÓN DE UN GRUPO HÍDRICO MONITOREADO A DISTANCIA EN LA ZONA DE CÉSAR VALLEJO - COLLIQUE

# **PRESENTADO POR** UGÁZ DELGADO, MARK JEAMPIERRE

**ASESOR**  TIRADO MENDOZA, GABRIEL

**Los Olivos, 2018** 

Tesis publicada con autorización de los autores no olvide citar esta tesis

**www.uch.edu.pe**

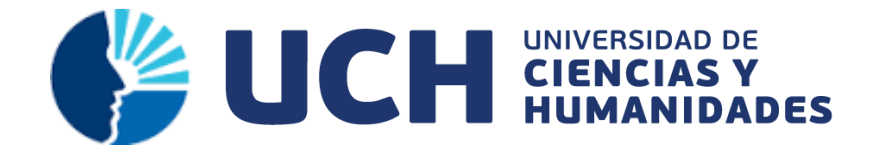

# **FACULTAD DE CIENCIAS E INGENIERÍA**

# **ESCUELA PROFESIONAL DE INGENIERÍA ELECTRÓNICA CON MENCION EN TELECOMUNICACIONES**

# DISEÑO DE UN SISTEMA DE AUTOMATIZACIÓN DE UN GRUPO HÍDRICO MONITOREADO A DISTANCIA EN LA ZONA DE CÉSAR VALLEJO – COLLIQUE

**TESIS** 

# **PARA OPTAR EL TÍTULO PROFESIONAL DE INGENIERO ELECTRÓNICO CON MENCION EN TELECOMUNICACIONES**

**PRESENTADO POR:**

UGÁZ DELGADO MARK JEAMPIERRE

# **ASESOR**

Mg. TIRADO MENDOZA, GABRIEL

**LIMA - PERÚ** 

**2018**

# **SUSTENTADO Y APROBADO POR EL SIGUIENTE JURADO**

 $\overline{\phantom{a}}$  ,  $\overline{\phantom{a}}$  ,  $\overline{\phantom{a}}$ 

 $\overline{\phantom{a}}$  ,  $\overline{\phantom{a}}$  ,  $\overline{\phantom{a}}$ 

VÍLCHEZ SANDOVAL, JESÚS HUAMANÍ AYALA CESAR PRESIDENTE SECRETARIO

JURADO 1 JURADO 2

PUCUHUAYLA REVATTA, FELIX ASESOR

JURADO 3 TIRADO MENDOZA, GABRIEL

VOCAL

### **Dedicatoria**

El presente trabajo va dedicado a mi familia que es el pilar fundamental en la persona que me he convertido, en mi educación académica, como de vida, por su apoyo incondicional a través del tiempo.

A mis amigos, compañeros, quienes sin esperar nada a cambio compartimos conocimientos, alegrías y tristezas.

Finalmente a mis educadores, que marcaron cierta etapa de mi camino universitario, y me ayudaron en mis dudas y me asesoraron en la elaboración del presente trabajo.

# **Agradecimiento**

A Dios principalmente por inculcarme que todo en la vida es posible en base a esfuerzo y dedicación, además por rodearme de personas que creyeron en mí, brindándome su apoyo incondicional en momentos difíciles en el lapso de tiempo que duró mi carrera.

#### **Resumen**

El presente trabajo consistió en automatizar y monitorear a distancia un grupo hídrico. El diseño del grupo hídrico descrito no es la única solución que existe, pero si es una de las más adecuadas para nuestro país; dado que, este tipo de sistemas permitirá realizar cambios a diversas variables, siendo su mayor ventaja la fácil adaptación a nuevas redes subyacente, lo que le asegura una larga duración de vigencia de este desarrollo. Por ello, se investigó cada elemento que integra la arquitectura, además se evaluaron cada componente en cada etapa. Bajo esta premisa, esta investigación determinará el sistema de automatización idóneo, realizándose el diseño del sistema que controle y monitoree a distancia un grupo hídrico conformado por un pozo y un reservorio, generándose el llenado del pozo y el reservorio, los cuales proporcionarán de agua potable a las zonas determinadas. Este sistema da solución a diversos problemas y se constituye de equipos electrónicos idóneos, utilizados para la implementación del sistema (PLC, sensores, radio, antenas, magelis), logrando de esta manera obtener los resultados satisfactorios en la operación e implementación del sistema de automatización de un grupo hídrico monitoreado a distancia.

**Palabras claves:** Sistema de automatización, grupo hídrico.

#### *Abstract*

*The present work consisted of automating and monitoring a water group remotely. The design of the water group described is not the only solution that exists, but it is the most suitable for our country; Given that, this type of systems to make changes to various variables, its main advantage being the new adaptation to new underlying networks, which ensures a long duration of this development. Therefore, each element that integrates the architecture was investigated, and each component was evaluated in each stage. Under this premise, this research determines the ideal automation system, making the design of the system that controls and supervises a distancing of a water group formed by a well and a reservoir, generating the filling of the well and the reservoir, which provide drinking water to the determined areas. This system of solution to various problems and services of electronic equipment suitable for the implementation of the system (PLC, sensors, radio, antennas, magelis), thus achieving satisfactory results in the operation and implementation of the system automation of a water group monitored remotely.* 

*Keywords: Automation System, Water Group*

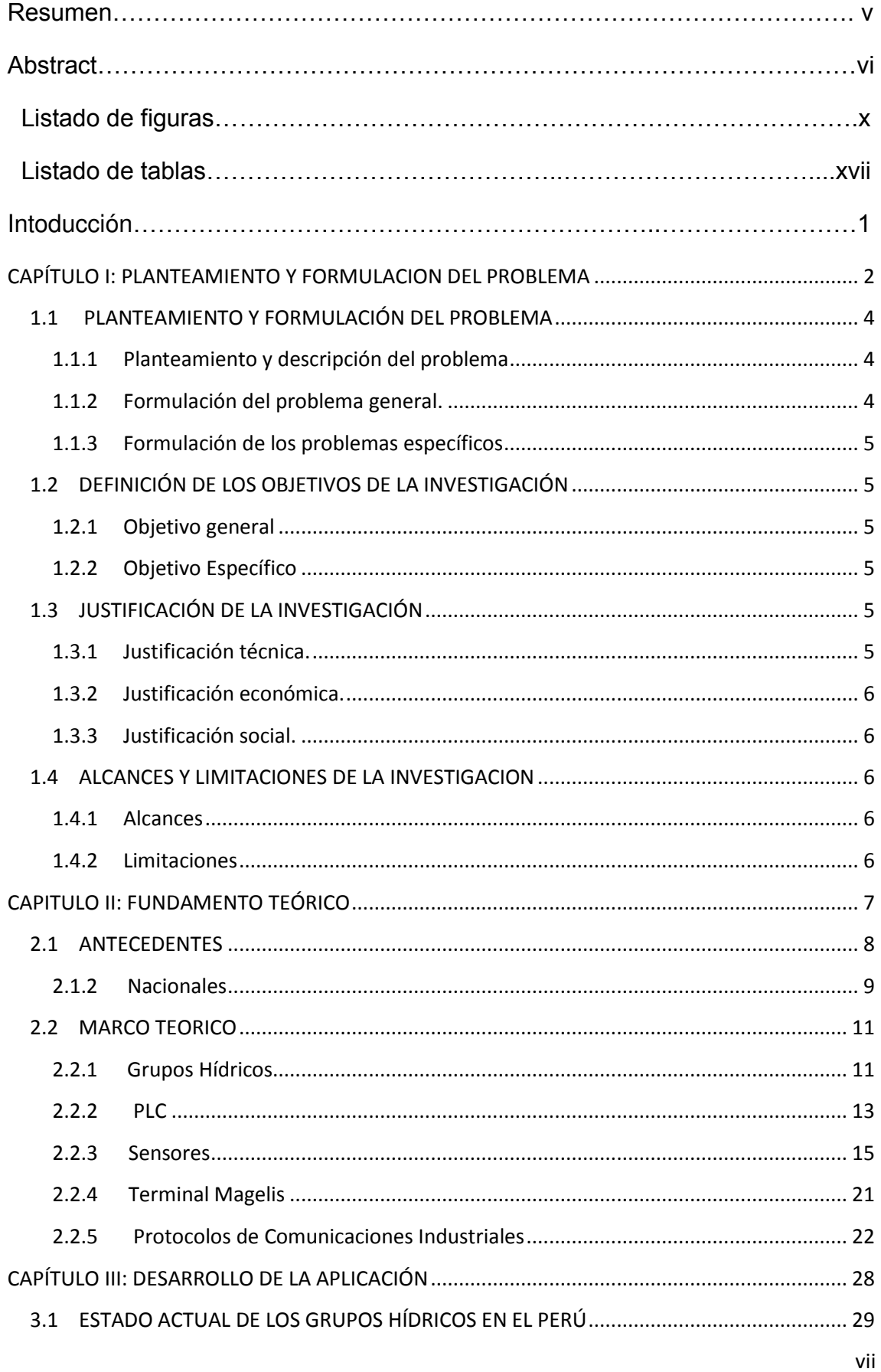

# Contenido

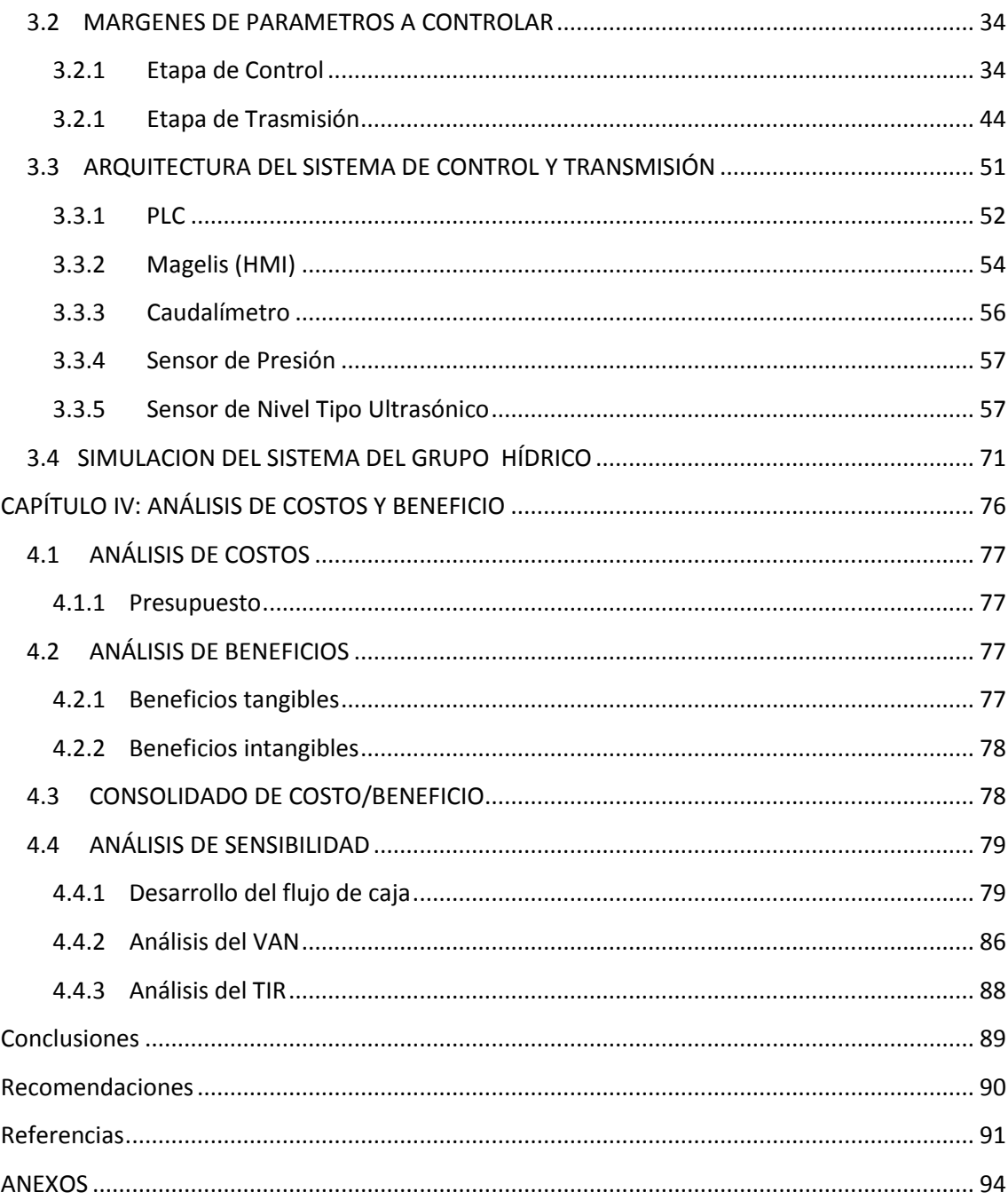

# **Listado de Figuras**

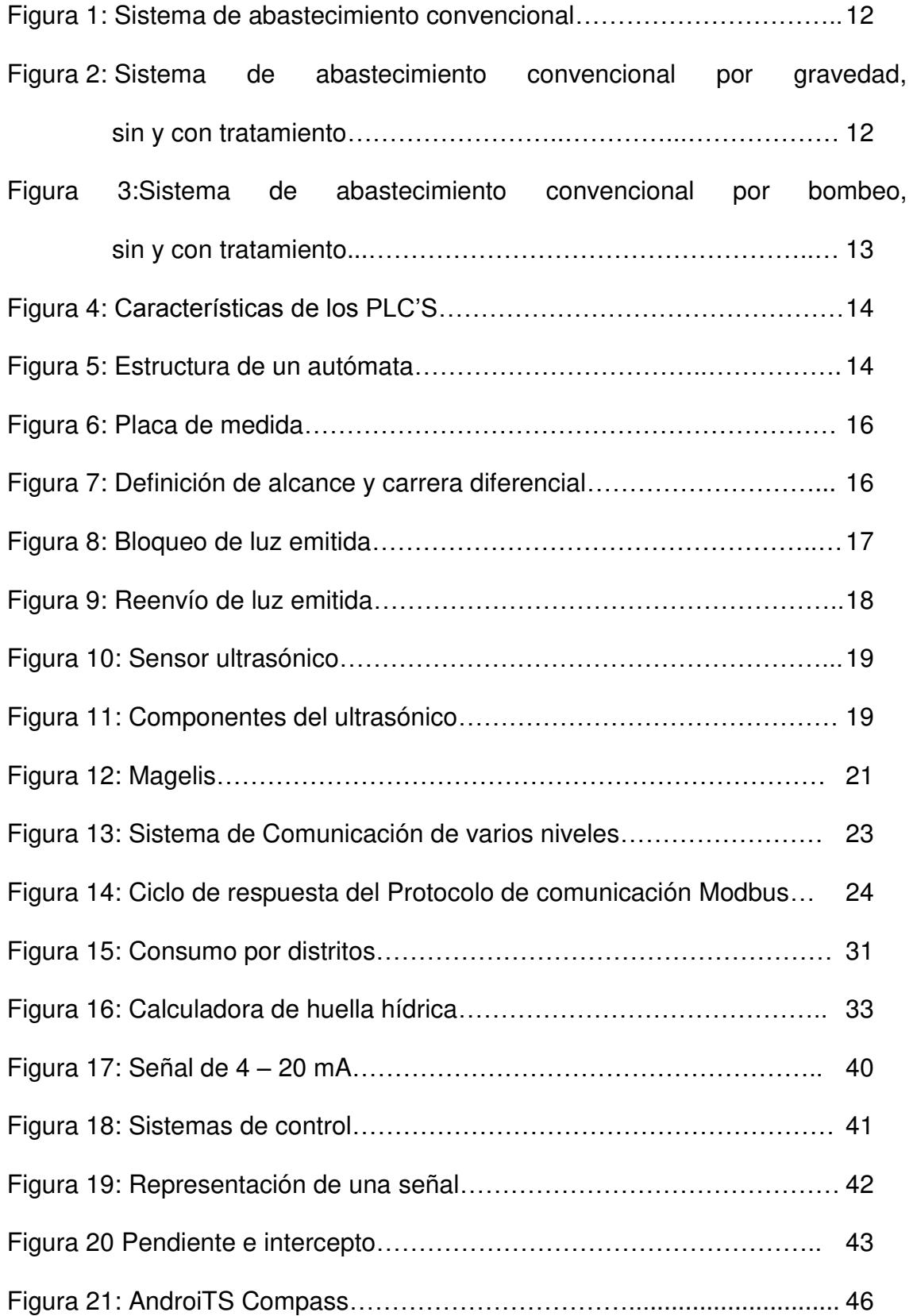

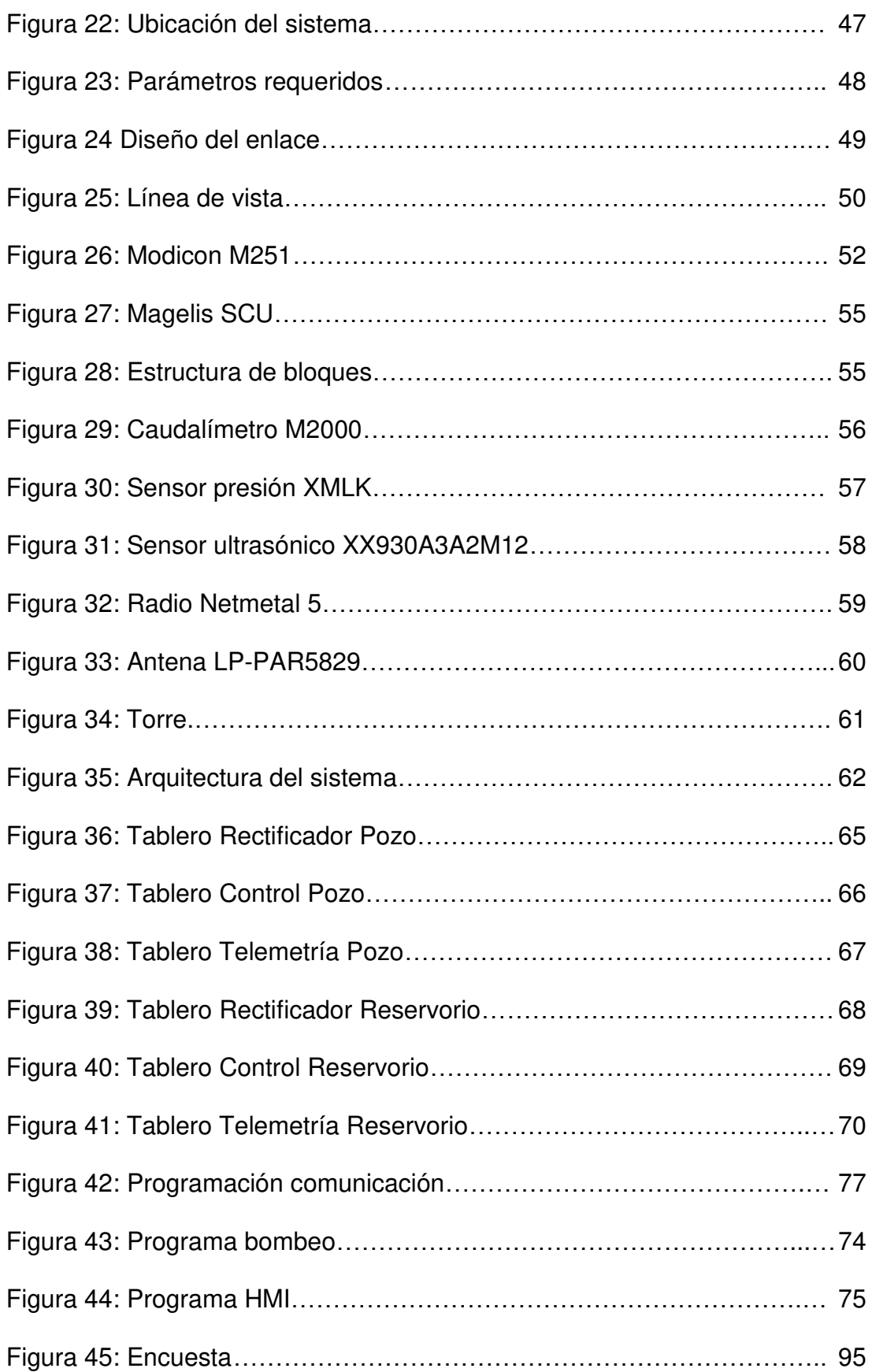

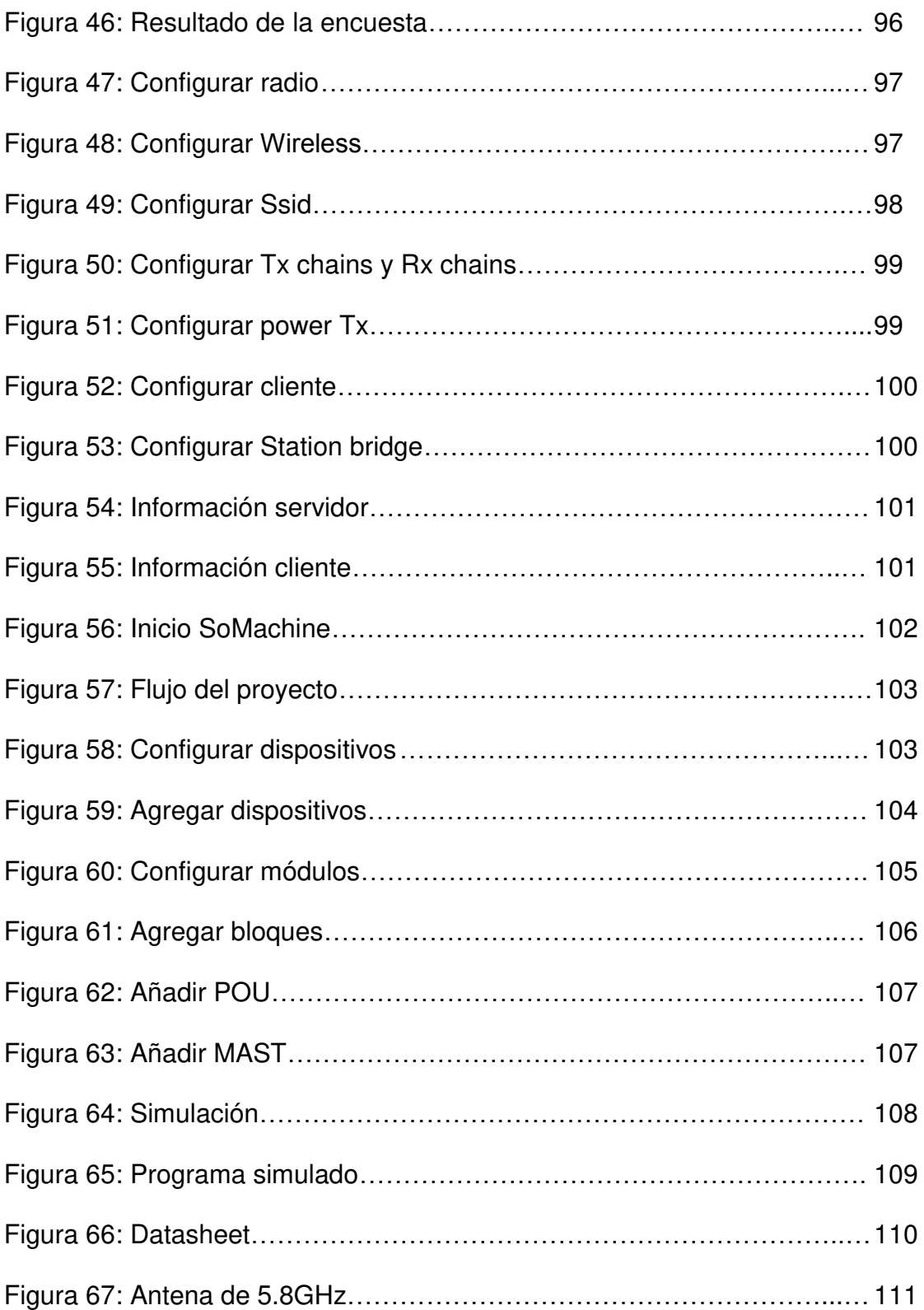

# **Lista de tablas**

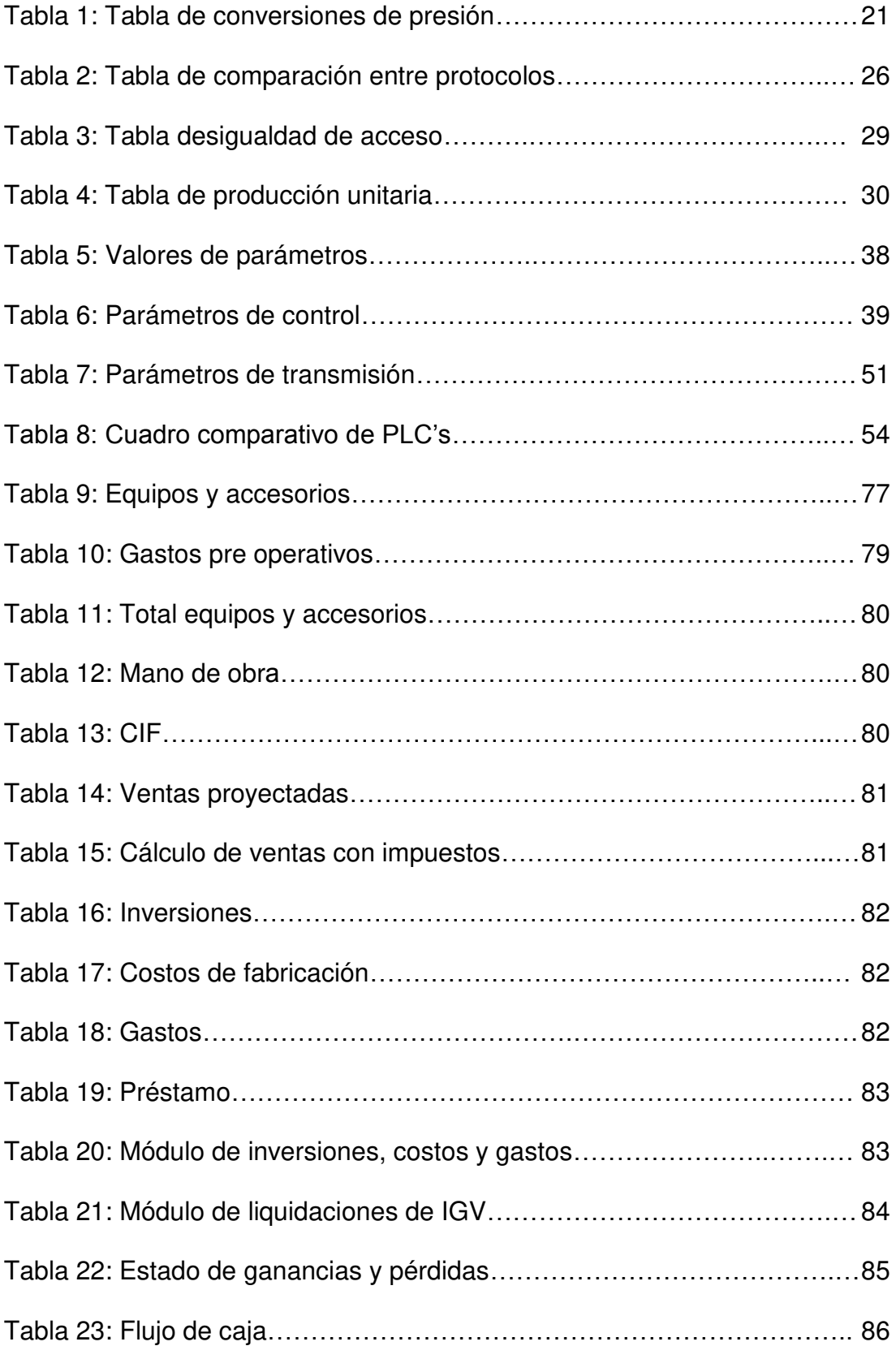

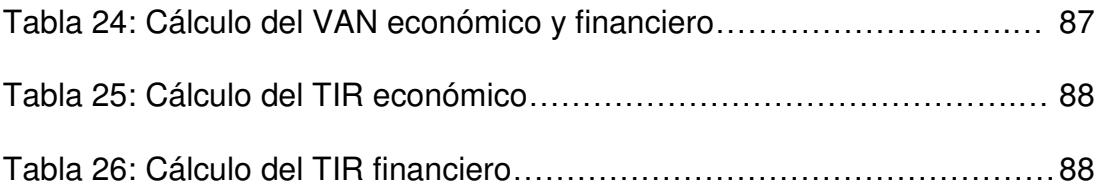

#### **Introducción**

En la actualidad, en los asentamientos humanos y pueblos jóvenes, se le suministra agua potable por medio de grupos hídricos, los cuales están conformados por un pozo y reservorio, la arquitectura de estos grupos hídricos está compuesta por parte hidráulica y eléctrica. Estos grupos hídricos son operados manualmente, por un operador, que tiene que estar atento a diferentes parámetros que forman el grupo hídrico (presión, caudal y nivel), para de esta manera garantizar el buen funcionamiento del sistema. La habilidad de utilizar la tecnología en estos sistemas para poder facilitar el funcionamiento de manera automática sería de gran interés para estas zonas que dependen de un operador para el abastecimiento de agua potable. Por ello se presenta el siguiente proyecto de tesis denominado "diseño de un sistema de automatización de un grupo hídrico monitoreado a distancia en la zona de César Vallejo – Collique."

El proyecto consiste en mejorar la operación de los sistemas hídricos, logrando controlar el reservorio desde el pozo que está alejado uno respecto al otro una distancia de 0.53 Km. Para lo cual usaremos equipos electrónicos, funcionando de la siguiente manera: Para el llenado del reservorio, el sistema del pozo le preguntara al reservorio si está vacío o está lleno, este responderá por medio de los sensores de nivel, evaluando el nivel y comunicando al PLC del reservorio que necesita agua, si se encuentra vacío o se encuentre lleno, el PLC del reservorio enviará una señal por medio de las antenas hacia el PLC del pozo el cual procesara la información y mandará arrancar la bomba o parar la bomba dependiendo de la señal enviadas.

En el capítulo I se detalló el planteamiento del problema para el mejoramiento de operación de los sistemas hídricos en los asentamientos humanos y pueblos jóvenes, detallaremos los objetivos para implementar un diseño de un sistema de automatización de un grupo hídrico, detallaremos la justificación de nuestra investigación logrando detallar porque es importante el desarrollo de este proyecto de tesis y detallaremos los alcances y limitaciones de la investigación, en el capítulo II se detalló los fundamentos teóricos acerca de los equipos electrónicos idóneos para lograr nuestro proyecto de tesis, en el capítulo III se mostró los pasos que hemos realizado para lograr el desarrollo de la aplicación y en el capítulo IV se realizó el análisis de costos y beneficios, dando a detallar porque nuestra tesis es un proyecto idóneo.

# <span id="page-16-0"></span>**CAPÍTULO I: PLANTEAMIENTO Y FORMULACION DEL PROBLEMA**

### <span id="page-17-1"></span><span id="page-17-0"></span>**1.1 PLANTEAMIENTO Y FORMULACIÓN DEL PROBLEMA**

#### **1.1.1 Planteamiento y descripción del problema**

En la actualidad, en los asentamientos humanos (AA.HH) y en los pueblos jóvenes (PP.JJ), se suministra agua potable por medio de grupos hídricos que son operados manualmente, por un operador que está encargado del encendido y apagado de los tableros eléctricos que controlan los motores para el bombeo de agua potable a estas zonas. Una encuesta realizada por el Instituto Nacional de Estadística e Informática (INEI), en el año 2010; precisó que en el Perú hay más de 200 sistemas hídricos que funcionan de la misma manera, repartidos por todas partes del país.

El problema, es el modo de operación manual, debido a que es controlado por un operador, el cual a pesar de estar calificado, debe estar monitoreando constantemente, todos los valores de las variables que hay en el campo tanto en el Pozo como en el Reservorio, teniendo en cuenta que estos se encuentran alejados una distancia de 0.53Km. En base a los valores tomados en el campo, se procede al encendido o apagado del sistema.

Esto como consecuencia, conlleva a que la población de dichas zonas se hallen insatisfechas por el abastecimiento que se les provee, debido a que esto provoca continuas paralizaciones de los servicios en establecimientos públicos, hogares, obras de construcción, entre otras.

### <span id="page-17-2"></span>**1.1.2 Formulación del problema general.**

¿Cómo mejorar el sistema de abastecimiento de agua potable a la población que vive en los asentamientos humanos y pueblos jóvenes?

#### <span id="page-18-0"></span>**1.1.3 Formulación de los problemas específicos**

**P.E.1:** ¿Por qué en estas zonas se necesita un mayor rendimiento de los sistemas hídricos?

**P.E.2:** ¿Cuál es el rango adecuado de los parámetros para el funcionamiento de abastecimiento de agua potable?

**P.E.3:** ¿De cuántas etapas estará compuesto el sistema de abastecimiento?

**P.E.4:** ¿De qué manera se puede comprobar el funcionamiento del sistema?

# <span id="page-18-2"></span><span id="page-18-1"></span>**1.2 DEFINICIÓN DE LOS OBJETIVOS DE LA INVESTIGACIÓN**

# **1.2.1 Objetivo general**

Diseñar un sistema automatizado de un grupo hídrico controlado y monitoreado a distancia, para optimizar el sistema de abastecimiento de agua potable.

#### <span id="page-18-3"></span>**1.2.2 Objetivo específico**

**O.E.1:** Analizar el estado actual del sistema hídrico y determinar si necesitan una mejora.

**O.E.2:** Determinar los márgenes adecuados de presión, caudal y nivel del sistema hídrico.

**O.E.3:** Determinar la arquitectura del sistema del grupo hídrico.

**O.E.4:** Simular las variables de abastecimiento del grupo hídrico.

## <span id="page-18-5"></span><span id="page-18-4"></span>**1.3 JUSTIFICACIÓN DE LA INVESTIGACIÓN**

#### **1.3.1 Justificación técnica.**

Este proyecto es viable por cuanto el diseño y equipamiento constará de un sistema PLC que será programado para controlar los sensores y en base a ellos poder adecuar el funcionamiento del sistema hídrico, ya que la tecnología utilizada es adecuada y de existir mejoras en un fututo se puede modificar el programa sin necesidad de cambiar los equipos.

Gracias a estas características si el sistema detecta una falla, será más fácil encontrar y darle solución en menor tiempo, evitando las molestias y/o críticas de la población con el sistema.

#### <span id="page-19-0"></span>**1.3.2 Justificación económica.**

El proyecto permite una implementación de costo accesible, para ser desarrollada en las diversas estaciones de grupos hídricos en el país, en ese sentido es importante señalar que a corto plazo se contará con el beneficio a favor de la empresa y de los usuarios finales.

### <span id="page-19-1"></span>**1.3.3 Justificación social.**

El proyecto beneficiará a la zona de César Vallejo – Collique, debido a que se logrará una mejor maniobra y manipulación en los sistemas hídricos, logrando de esta manera evitar cortes innecesarios de agua (paralizaciones), que era uno de los problemas más comunes en estas zonas, los cuales perjudican a los habitantes de esta zona ya sea en sus negocios, trabajos, entre otros.

#### <span id="page-19-3"></span><span id="page-19-2"></span>**1.4 ALCANCES Y LIMITACIONES DE LA INVESTIGACIÓN**

#### **1.4.1 Alcances**

En este proyecto solo se realizará el diseño del sistema. La estructura medular del proyecto es respecto a Controladores Lógicos Programables (PLC).

#### <span id="page-19-4"></span>**1.4.2 Limitaciones**

Para implementar este proyecto no se cuenta con los recursos económicos; por cuanto es necesario el uso de software licenciado y equipos electrónicos.

Existen pocos antecedentes relacionados al presente proyecto.

# <span id="page-20-0"></span>**CAPITULO II: FUNDAMENTO TEÓRICO**

#### <span id="page-21-0"></span>**2.1 ANTECEDENTES**

#### **2.1.1 Internacionales**

A. Wilson Efraín Mendoza P. (2006). En su tesis a la obtención del Título de Ingeniería Electrónica. "Diseño e implementación de un sistema para el almacenamiento de datos desde un PLC a una base de datos".

> Determina que es confiable la transmisión de datos de un sistema de SCADA o una base datos hacia un PLC, logrando así tener un control total de todas las operaciones y visualizar la mayor cantidad de parámetros, guardando las fechas de operación de las maquinas (*on - off*), la cantidad de ítems, guarda la fecha en que se realizaron las tareas correspondientes determinando si es conveniente almacenar datos en un PLC o una base de datos.

B. Emilio Jiménez Macías (2002). En su tesis a la obtención del Título de Doctor. "Técnicas de automatización avanzadas en procesos industriales".

> Logra presentar un análisis y una metodología para la implementación robusta y eficiente, utilizando PLCs y sistemas SCADAs, de automatizaciones más complejas en plantas industriales con procesos compuestos por ciclos sucesivos con una fuerte interconexión. Gracias a este análisis y metodología, se eligió como modelo de enfoque a la industria, en la cual desarrollaron investigaciones a una empresa cerámica por cuestiones como la experiencia en este tipo de procesos. Logrando convertirla en una de las mejores del país, gracias a la investigación e implementación, en mejorar en lo posible este tipo de procesos así como a la vez gracias al interés mostrado por la propia empresa, que dispuso de un Ingeniero Industrial como Gerente, otorgando todas las facilidades para este proyecto.

C. Javier Mauricio Tapia Chicaiza y Juan Paul Tubon Guevara (2009). En su tesis a la obtención del Título de Ingeniería Electrónica y Control. "Automatización de la central de generación Cuyabeno de petroproducción mediante la implementación de un sistema SCADA".

> Se logró la automatización de la central de generación Cuyabeno de petroproducción mediante la implementación de un sistema SCADA, con el que lograron una mejor maniobra y supervisión de esta central. Mediante el interfaz hombre máquina (HMI) se desarrolló la interactividad entre proceso-hombre, totalmente gráfica lo que cede realizar el monitoreo de los equipos, tanto remota como local mediante dispositivos instalados en una red inalámbrica (WLAN).

#### <span id="page-22-0"></span> **2.1.2 Nacionales**

A. Diana Elizabeth Rojas Carbajal (2016). En su tesis a la obtención del Título de Magister en Ingeniería de Control y Automatización. "Diseño de controladores PID avanzado para el control robusto de una unidad de ósmosis inversa de una planta desalinizadora de agua de mar.

> Presenta la problemática que existe en la actualidad con el incremento demostrativo de la demanda de agua potable en estos últimos años, así como su futura escasez, ya que disponemos de reservas limitadas en nuestro país. Para ello, plantea el aprovechamiento de las reservas de agua salada a través del proceso de desalinización mediante osmosis inversa, diseñando controladores PID avanzados, basados en el método MIGO, para luego simular el control de sistema con el PID-MIGO en *Matlab/Simulink*. Obteniendo como resultado el control robusto de las variables en una unidad de osmosis inversa en una planta desalinizadora de agua de mar, que facilite obtener agua desalinizada de calidad consistente en correspondencia con los estándares internacionales establecidos.

B. Juan Carlos Hernández Espinosa (2006). En su tesis a la obtención del Título de Ingeniero Electrónico. "*Automatización y control a distancia de los pozos de San Diego"*.

> Nos acredita él porque la automatización de los pozos de San Diego, detallando las causas y/o motivos que hacen el uso de estos pozos idóneos, el cual logra la automatización y control por medio de PLC's y sensores en ambos pozos logrando comunicarlos con un sistema SCADA que nos permite visualizar en tiempo real varios valores para poder controlarlos a distancia desde una posición segura, evitando de esta manera el desplazamiento del personal de un pozo a otro, en el cual, pueden ocurrir diversos eventos en dicho transcurso. La comunicación logra hacerse en base a cable de fibra óptica entre los pozos y el lugar donde se encuentra el sistema SCADA, ya que el cable de fibra en la actualidad es el mejor medio para transmitir a grandes velocidades.

C. Julio Rodríguez León (1963). En su tesis a la obtención del Título de Ingeniero Civil. "Abastecimiento de agua en Lurín", determino que esta zona no existe servicio de agua potable, el cual es un recurso importante en la calidad de vidas de las personas.

> Para ello presento el siguiente proyecto, cuya finalidad era estudiar y diseñar un sistema de abastecimiento de agua para la ciudad de Lurín, de tal manera que satisfaga a la necesidad actual y la necesidad que se tendrá en un periodo del diseño de este estudio, por el cual diseño el sistema con el aporte de dos factores importantes en todo problema de abastecimiento de agua, que son; la población y la fuente abastecedora. Obteniendo como resultado la satisfacción de los habitantes con el servicio de agua potable planteado en el diseño, también se encontró que serios inconvenientes relacionados a la carencia de información, con la que se podría llegar a diseños más económicos y más perfectos.

# <span id="page-24-0"></span>**2.2 MARCO TEÓRICO**

#### <span id="page-24-1"></span>**2.2.1 Grupos hídricos**

Grupos hídricos o también denominado sistema de abastecimiento de agua potable, vienen a ser un conjunto de infraestructuras (conjunto de tuberías hidráulicas, instalaciones eléctricas), servicios y equipos destinados al suministro de agua potable, desde el fuente de abastecimiento hasta las viviendas, ciudades, asentamientos humanos (AA.HH), pueblos jóvenes; el agua que les llega a estas zonas debe de ser de buena calidad, quiere decir que debe ser apta para el consumo humano.

Para el abastecimiento se realizan diferentes estudios como por ejemplo: recopilación de información existente, estudios demográficos, estudios sanitarios, hidrológicos, topográficos, geológicos y misceláneos.

Los sistemas de abastecimientos de agua potable se pueden clasificar en:

Agua de lluvia almacenada en aljibes.

Agua subterránea, captada a través de galerías filtrantes o pozos.

Agua de mar

Agua superficial, proveniente de ríos, arroyos, lagos naturales.

## **A. Clasificación de los grupos hídricos**

#### **Sistemas convencionales**

Son empleados para proporcionar servicio de agua potable a nivel de vivienda con una conexión de piletas públicas o domiciliaría. Para abastecer agua se emplea una distribución por medio de redes.

(Leslieph, 2011)

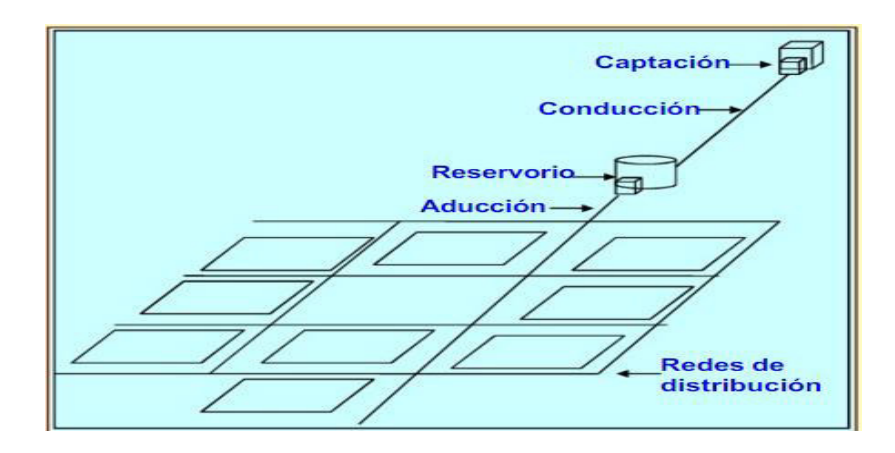

*F***igura 1: Sistema de abastecimiento convencional Fuente: (Leslieph, 2011)** 

#### **Sistemas convencionales por gravedad**

Son sistemas que logran aprovechar la fuerza gravitacional, para lograr llevar el agua hasta los usuarios.

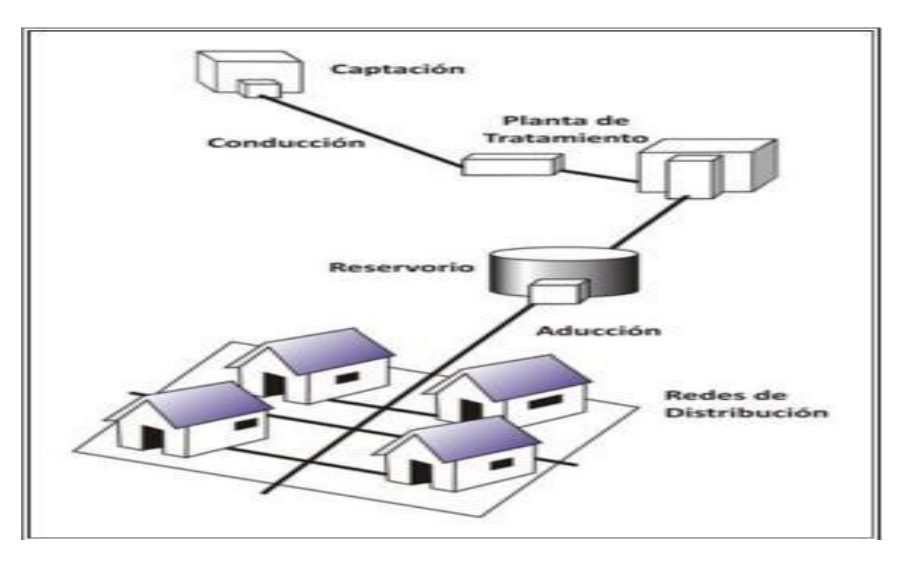

**Figura 2: Sistema de abastecimiento convencional por gravedad, sin y con tratamiento Fuente: (bvsde.ops-oms.org, 2011)** 

## **Sistemas convencionales por bombeo**

Necesitan energía eléctrica para su funcionamiento, para poder realizar la captación del agua hasta el usuario final.

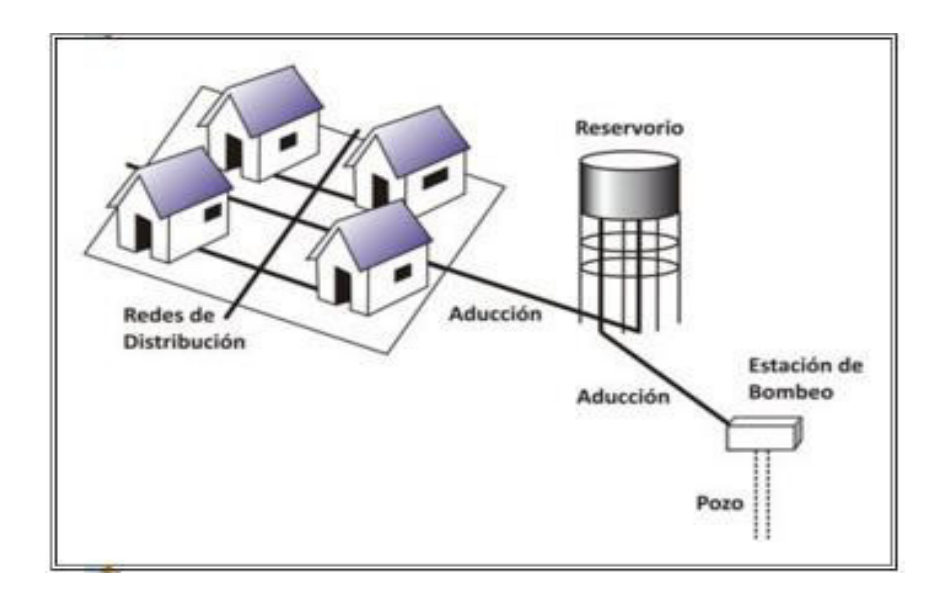

**Figura 3: Sistema de abastecimiento convencional por bombeo, con y sin tratamiento Fuente: (bvsde.ops-oms.org, 2011)** 

#### **Sistemas no convencionales**

Son sistemas que no requieren de tecnología para su implementación y dan soluciones multifamiliares o individuales, su fuente de abastecimiento de agua son pequeñas.

#### <span id="page-26-0"></span>**2.2.2 PLC**

Controlador Lógico Programable (PLC) dispositivo electrónico que funciona con una lógica programable para poder controlar diversos sistemas o procesos industriales en tiempo real, dependiendo del programa que nosotros instalemos en el equipo ya sea mediante los botones de la parte delantera o sino por medio de una computadora. Existen PLC'S con diseños para cubrir las necesidades de control de cualquier tipo de máquina y PLC'S fabricados para diversas aplicaciones del tipo no Industriales o Industriales.

### **A. Características de los PLC'S**

 Posee hasta 3 tipos de lenguajes de programación (AWL, KOP y FUP).

- Existen PLC's modulares y compactos.
- Admiten diferentes tipos de comunicaciones industriales dependiendo de la marca.

\* Recursos Configurables<br>\* Comunicaciones Compatible<br>\* Sofware de Gestión común<br>\* Mapeado de Memoria<br>\* Periféricos Comunes<br>\* Instrucciones Compatibles

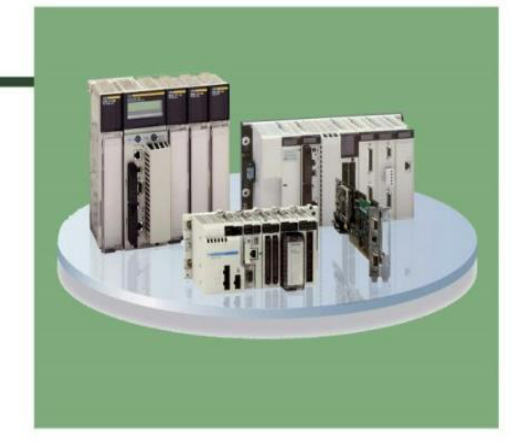

**Figura 4: Características de los PLC'S Fuente: (Medina Pazmiño, 2006)** 

#### **B. Estructura**

- Unidad de procesos central (CPU)
- Memorias de programación (RAM, EPROM, EEPROM)
- Periféricos de control de E/S
- Dispositivos de entradas / salidas.

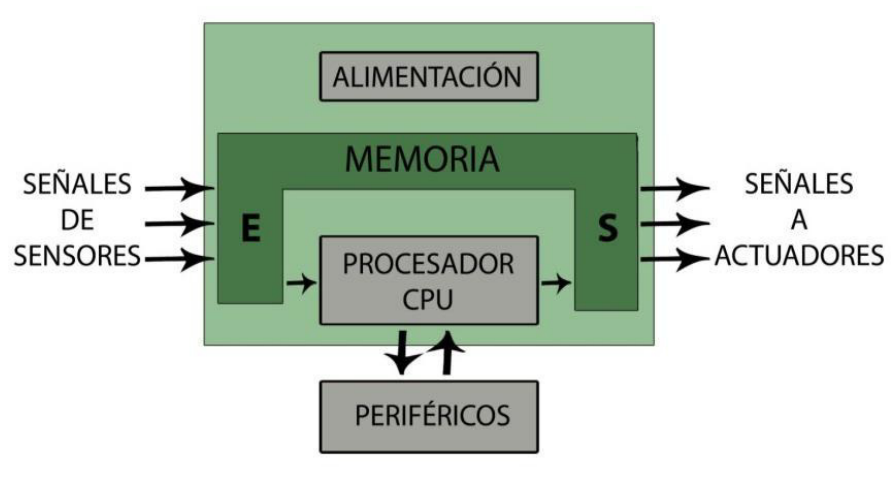

**Figura 5: Estructura de un autómata Fuente: (Medina Pazmiño, 2006)** 

#### **C. Estados de funcionamiento**

- PROGRAM. El PLC se encuentra en STOP, y se puede realizar la cargar o descarga del programa a un periférico (consola, pc).
- MONITOR o RUN. El PLC ejecuta el programa que se cargó en la memoria, no permite el cambio de valores en los registros del mismo

#### <span id="page-28-0"></span>**2.2.3 Sensores**

Los sensores son equipos electrónicos transductores (convierten una magnitud física a otra) que calculan una cantidad de energía, un detector o indicador en pocas palabras, la energía detectada se convierte en impulsos eléctricos que son almacenadas por las máquinas de control. Dicha información es utilizada por los operadores lógicos o también pueden ser analizadas por un ser humano para diferentes propósitos en la industria.

#### **A. Sensores Electromecánicos**

Son conocidos como *switch* de posición, límites de carrera o interruptores fin de curso. Transmiten información sobre: ausencia y presencia, paso, posicionamiento, fin de carrera. Con el surgimiento de las nuevas tecnologías se ha restringido su campo de aplicación, sin embargo existen muchos detectores insustituibles debido a sus características como son compromiso técnico/económico y de seguridad.

#### **B. Sensor Electrónico Inductivo**

Un sensor inductivo consta principalmente de un oscilador cuyo bobinado compone la cara sensible del sensor. Con dirección a esta se origina un campo magnético variable. Cuando interactúa con cualquier objeto del tipo metálico en ese campo, se inducen corrientes que generan una carga adicional que provoca la parada de las oscilaciones dadas.

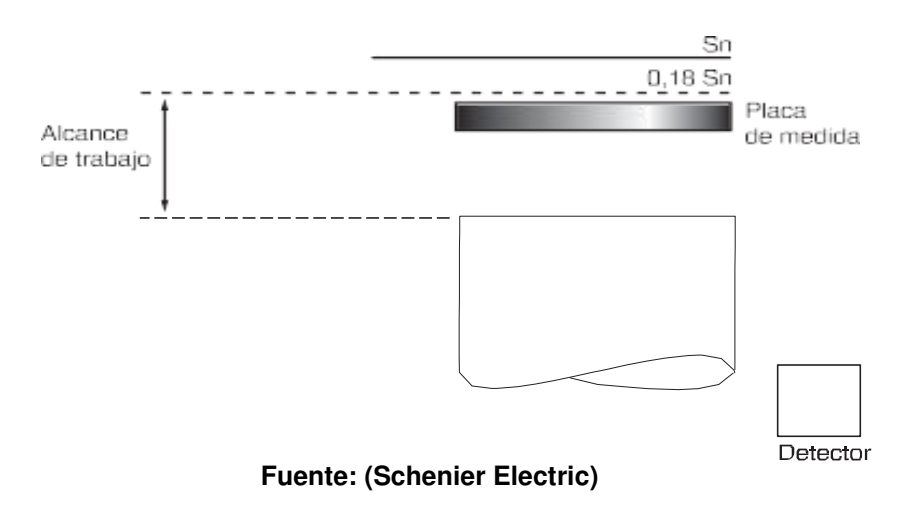

**Figura 6: Placa de medida** 

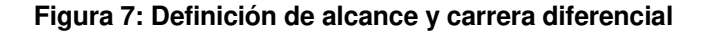

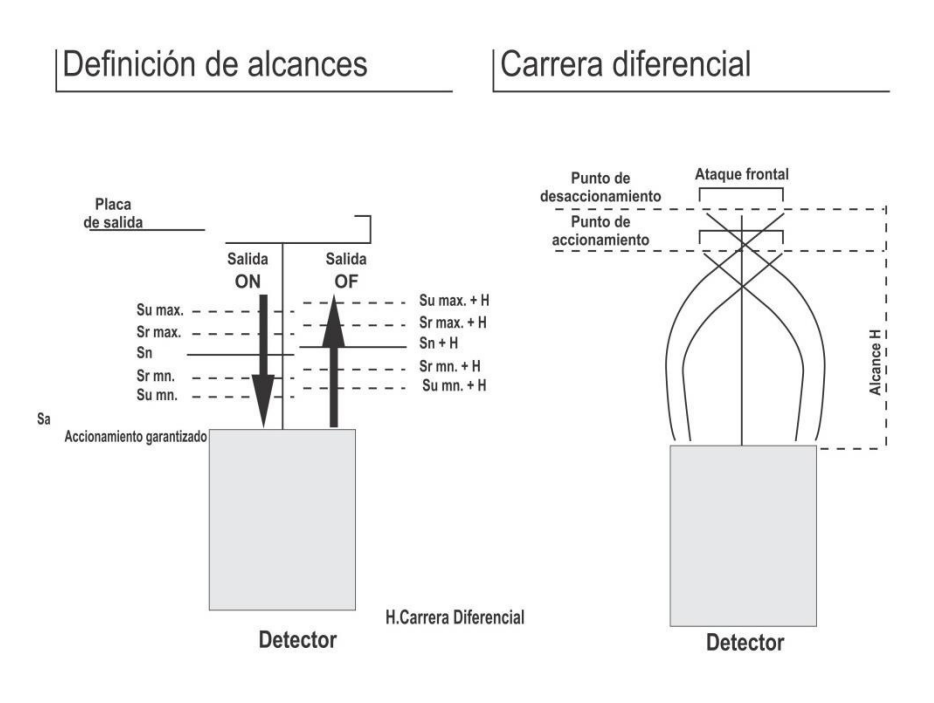

**Fuente: (Schenier Electric)** 

#### **C. Sensor Electrónicos Fotoeléctrica**

Un detector fotoeléctrico se compone principalmente de un emisor de luz (diodo electroluminiscente) incorporado a un receptor (fototransistor) que es sensible al total de luz que percibe. La detección de los objetos se realiza según estos dos procedimientos:

• Por bloqueo de luz emitida

Existen tres tipos de detección según los requerimientos del usuario:

- Sistema barrera (Emisor + Receptor): Alcance hasta 60 metros (100 mts. Equipo láser), detección exacta y fiable adaptada a los ambientes más difíciles.
- Sistema reflex (Emisor Receptor + Espejo): Instalación sencilla, alcance: 15 metros.
- Sistema réflex polarizado (Emisor Receptor de haz polarizado + Espejo): Detección de objetos brillantes, instalación sencilla, alcance: hasta 10 metros.

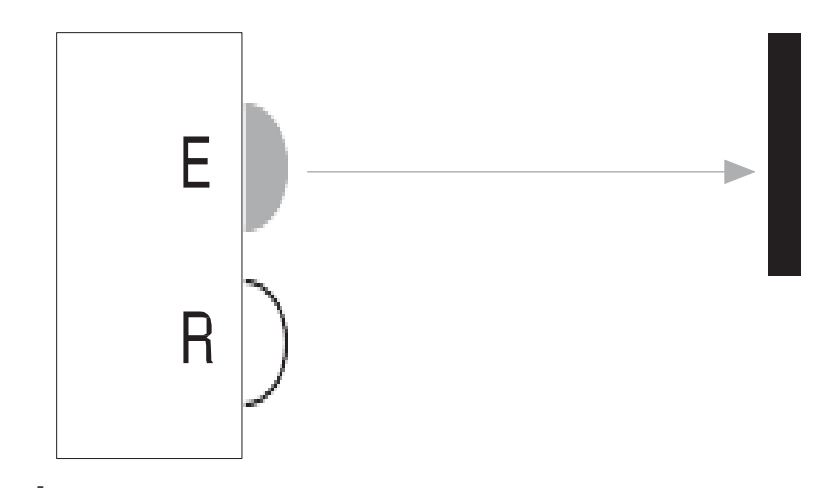

**Figura 8: Bloqueo de luz emitida** 

- **Fuente: (Schenier Electric)**
- Por reenvío de luz emitida
	- Sistema de proximidad (Emisor Receptor): Detección directa de objetos altamente reflectantes, con alcances de hasta 2 metros.

- Sistema de proximidad con tachado de plano posterior (Emisor – Receptor + Espejo): Detección directa a un objeto, de cualquier color, ignorando su plano posterior. Alcance hasta 2 metros.

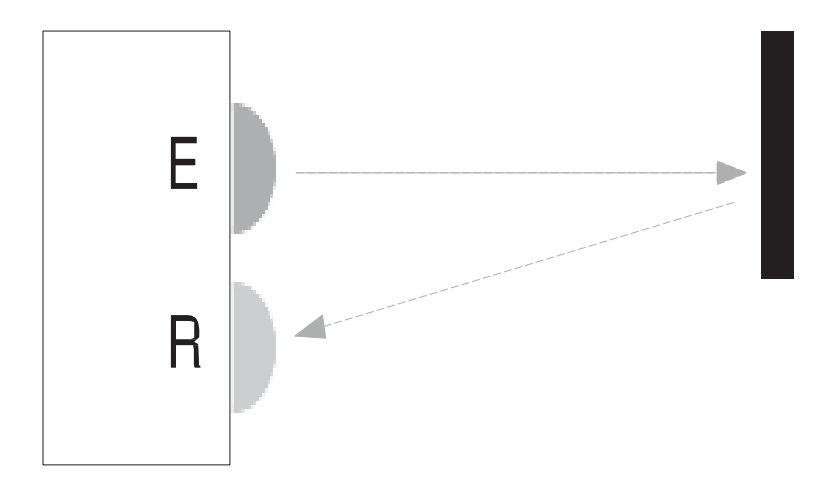

**Figura 9: Reenvío de luz emitida Fuente: (Schenier Electric)** 

## **D. Sensor Electrónico Ultrasónico**

Los detectores mediante ultrasonidos nos permiten detectar cualquier objeto sin contacto alguno ya sea:

- Del material (metal, plástico, madera, cartón, etc.).
- De la naturaleza (sonido, líquido, polvo, etc.).
- Del grado de transparencia.

## **Principio de funcionamiento**

El principio de detección mediante ultrasonidos se basa en el tiempo transcurrido entre la emisión de una onda ultrasónica (onda de presión) y la recepción de su eco (retorno de la onda emitida). Los ultrasónicos tienen formas cilíndricas o rectangulares.

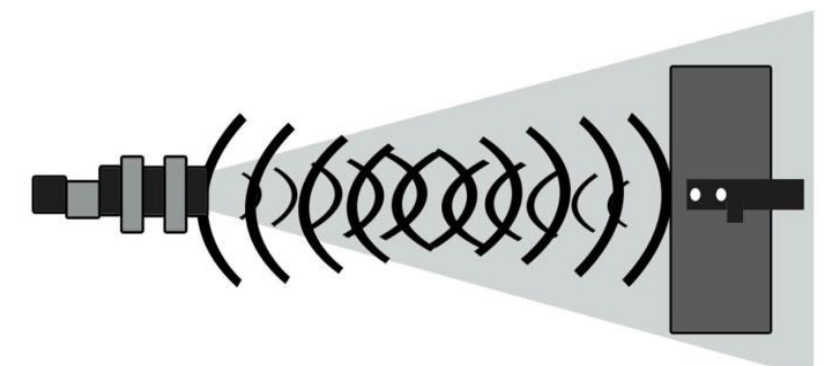

**Figura 10: Sensor ultrasónico** 

**Fuente: (Schenier Electric)** 

## **Sus principales componentes son:**

- 1. Generador de alta tensión.
- 2 .Transductores piezoeléctricos (emisor y receptor).
- 3. Etapa de tratamiento de la señal.
- 4. Etapa de salida.

(Schenier Electric)

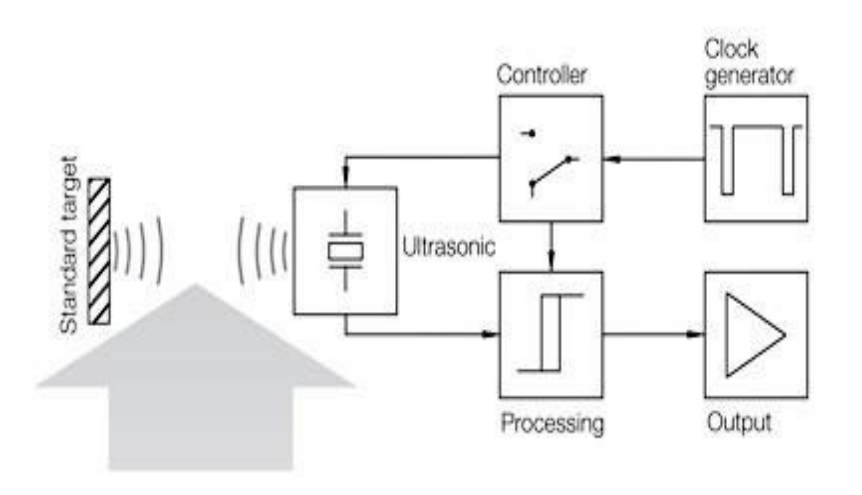

**Figura 11: Componentes del ultrasónico** 

**Fuente: (Design World, 2010)** 

#### **E. Sensor de Presión**

Presión es una fuerza que se ejerce sobre una determinada área, que suele medirse en unidades de fuerzas por unidades de área. La fuerza puede aplicarse a un punto o distribuirse sobre una superficie. Cada vez que se ejerce la fuerza, se produce una deflexión, un cambio de dimensión y/o volumen o una distorsión.

Las mediciones de presión pueden variar desde valores muy bajos que son considerados un vacío, hasta miles de miles de toneladas por unidad de área.

Para cuantificar la presión se utilizan sensores que están fabricados de un elemento sensible a la presión y que logran emitir señal eléctrica al alterar la presión o que incitan operaciones de conmutación si esta despunta un determinado valor límite.

#### Unidades de medida

En el sistema internacional de medidas, está estandarizada en Pascales. En los países de habla inglesa se utiliza PSI.

 $1$  PSI = 6.895 Kpascal

(Sanhueza, SF)

|                                                                                                    | <b>PASCAL</b>   | bar                      | Atm                       | Torr   |
|----------------------------------------------------------------------------------------------------|-----------------|--------------------------|---------------------------|--------|
| 1Pa $(N/m^2)$                                                                                                    |                 | 10 <sup>5</sup>          | $0.987\times10^{-7}$<br>5 | 0.0075 |
| 1bar (daN/cm <sup>2</sup> )                                                                                                    | 100.00          | 1                        | 0.987                     | 750    |
| $1$ N/mm <sup>2</sup>                                                                                                    | 10 <sup>6</sup> | 10                       | 9.87                      | 7500   |
| $1$ kp/m <sup>2</sup>                                                                                                    | 9.81            | $9.81\times10^{-7}$<br>4 | $0.968\times10^{-7}$      | 0.0736 |
| $1$ kp/cm <sup>3</sup> $(1$ at)                                                                                                    | 98100           | 0.981                    | 0.968                     | 736    |
| 1kp/atm(760Torr)                                                                                                    | 101325          | 1.103                    | 1                         | 760    |
| 1 Torr (mmHg)                                                                                                    | 133             | 0.00132                  | 0.00132                   | 1      |
| $E1$ <sub>1</sub> $\wedge$ <sub>1</sub> $\wedge$ <sub>1</sub> $\wedge$ <sub>1</sub> $\wedge$ <sub>1</sub> $\wedge$ <sub>1</sub> $\wedge$ <sub>1</sub> $\wedge$ <sub>1</sub> $\wedge$ <sub>1</sub> $\wedge$ |                 |                          |                           |        |

**Tabla 1: Tabla de conversiones de presión**

 **Fuente: (Sanhueza, SF)** 

### <span id="page-34-0"></span>**2.2.4 Terminal Magelis**

Los terminales Magelis consienten un diálogo amigable y moderno entre un operador y PLC. Además, se puede recrear la simulación de la aplicación completa en el software de programación. Con diferente multiprotocolo, visualización de alarmas y mensajes, modificaciones de variables y acceso a los diferentes menús; con la posibilidad de audio y video en la terminal, el usuario accede a lo más moderno e inteligente en diálogo hombre-máquina.

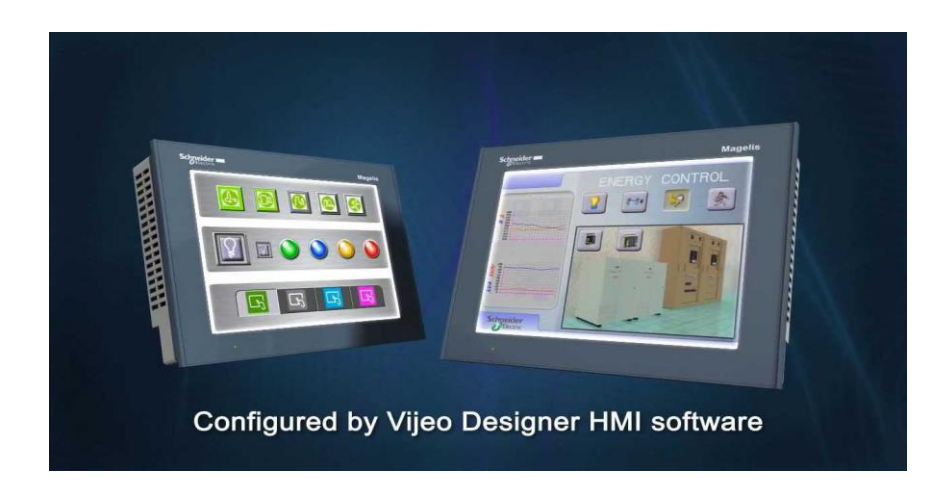

**Figura 12: Magelis** 

**Fuente: (Tapia Chicaiza & Tubón Guevara, 2009)** 

#### **A. Características Generales**

Existen 2 versiones que cumplen con algunas de las siguientes funciones: modificar parámetros y/o controlar procesos, visualizar los datos del sistema en tiempo real, señalar fallas y alarmas, entre otras variantes de posibilidades.

#### **Alfanuméricas**

Los Magelis alfanuméricas son utilizados para visualizar mensajes y variables en sus pantallas. Varias teclas que se encuentran en la parte frontal permiten controlar dispositivos, cambiar variables o navegar en una aplicación de diálogo. Existen modelos con salida para impresoras que posibilitan la impresión de mensajes de alarma, páginas de aplicación, formularios con datos, etc.

#### **Gráficas**

Los Magelis pueden elegirse por el tamaño de la pantalla en pulgadas y las presentaciones del equipo. Existen diferentes versiones de 3'' hasta 15''. Puede elegir pantalla monocromo o resoluciones de 65.000 colores, puertos serie y Ethernet, con la posibilidad de extender la memoria del equipo mediante tarjetas Compact Flash, con los terminales Magelis Gráficas puede implementarse rutinas de lógica, programándolas en Java. Con dicha opción, el operador puede alcanzar niveles de desarrollo hasta ahora desconocidos en su aplicación.

(Schenier Electric)

#### <span id="page-35-0"></span>**2.2.5 Protocolos de comunicaciones industriales**

Son reglas que permiten un intercambio y transferencia de datos en los diversos dispositivos que están conectados mediante una red. Hasta ahora no están estandarizados porque intervienen problemas técnicos y comerciales. Cabe recordar que cada
protocolo esta optimizado y orientado para diferentes niveles de automatización y por ende responden al interés de los proveedores.

Por ejemplo: "*Fieldbus Foundation, Profibus* y *HART*", están diseñados y orientados para instrumentación de control de procesos. Sin embargo "*DeviceNet* y *SDC*" están dirigidos para los dispositivos discretos (*on-off*) de detectores, interruptores y actuadores, donde el tiempo de respuesta y repetitividad son factores importantes y críticos.

Cada protocolo posee un rango de aplicación, fuera del mismo disminuye el rendimiento y aumenta la relación costo/prestación. En varios casos no se trata de protocolos que compitan entre ellos mismos, sino que se complementen, cuando se trabaja con una arquitectura de un sistema de comunicación de diversos niveles.

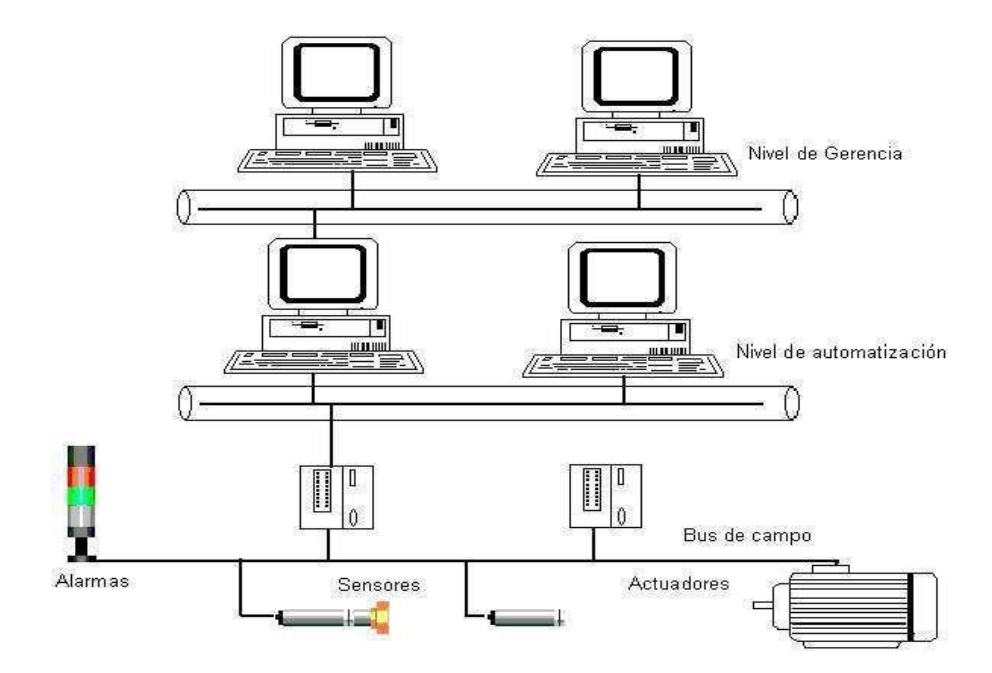

**Figura 13: Sistema de Comunicación de varios niveles** 

**Fuente: (Tapia Chicaiza & Tubón Guevara, 2009)** 

# **A. Protocolo de comunicaciones MODBUS**

Modbus, protocolo situado en el nivel 7 del Modelo OSI, basado en la arquitectura maestro/esclavo o cliente/servidor, creado en 1979 por *Modicon* para sus controladores lógicos programables (PLCs). Modificado en un protocolo de comunicaciones para la industria de manera estándar, las principales razones del uso de Modbus con respecto a otros protocolos son:

- De implementación espontánea que requiere poco desarrollo.
- Manejar bloques de datos sin restricciones.
- Protocolo mayormente utilizado en comunicaciones vía módem-radio, porque cubre grandes distancia a los dispositivos de control y medición, como el caso de agua, gas y pozos de petróleo. Velocidad a 1200 baudios por radio y mayores por cable.

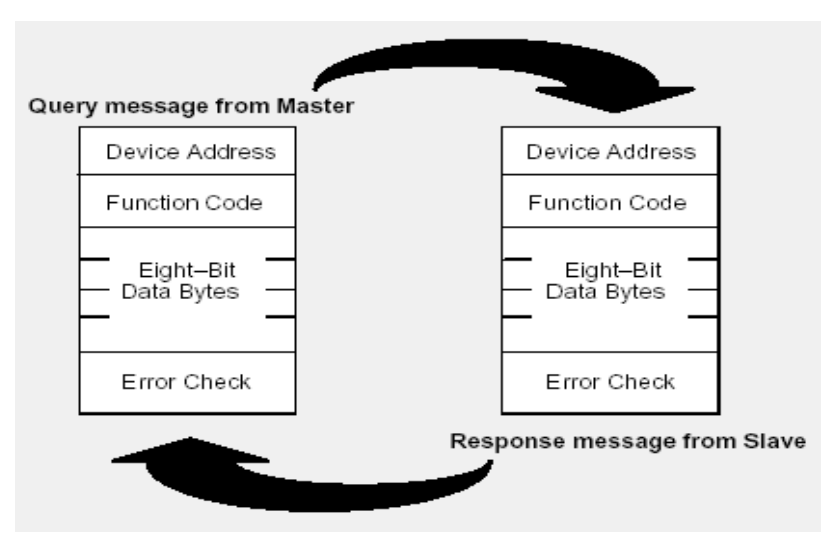

**Figura 14: Ciclo de respuesta del Protocolo de comunicación Modbus** 

 **Fuente: (Tapia Chicaiza & Tubón Guevara, 2009)**

## **B. Protocolo de comunicaciones MODBUS/TCP**

Modbus/TCP es un protocolo de comunicación que permite comunicar a diversos equipos (PLCs, computadores, motores, sensores, y otros tipos de dispositivos físicos de entrada/salida) comunicarse sobre una misma red. Modbus/TCP fue introducido al mercado por *Schneider Automation* como una variante de la familia MODBUS, como protocolo de comunicación simple y abierta, destinada para el control y supervisión de equipo de automatización. El protocolo abarca el uso de mensajes MODBUS en un entorno "Internet" o Intranet" usando los protocolos TCP/IP.

### **C. Protocolo de comunicaciones ETHERNET INDUSTRIAL**

Ethernet es un protocolo aceptado a nivel mundial en entornos industriales y de oficina, generando el deseo de expandir su aplicación a la planta. Es posible que con los avances del protocolo Ethernet se de aplicación también al manejo de críticas de control, actualmente implementadas con otras redes específicamente industriales existentes.

 **(Tapia Chicaiza & Tubón Guevara, 2009)** 

# **D. Protocolo de comunicaciones PROFIBUS**

Protocolo con norma internacional de bus de campo de alta velocidad para controlar procesos normalizados en Europa por EN 50170. Existen tres perfiles:

- *Profibus DP (Decentralized Periphery*). Orientado a actuadores y sensores enlazados a procesadores o terminales.
- *Profibus PA (Process Automation*). Para control de proceso, cumple normas especiales de seguridad para la industria química (IEC 1 1 15 8-2, seguridad intrínseca).
- *Profibus FMS (Fieldbus Message Specification*). Para

comunicación entre células de proceso o equipos de automatización.

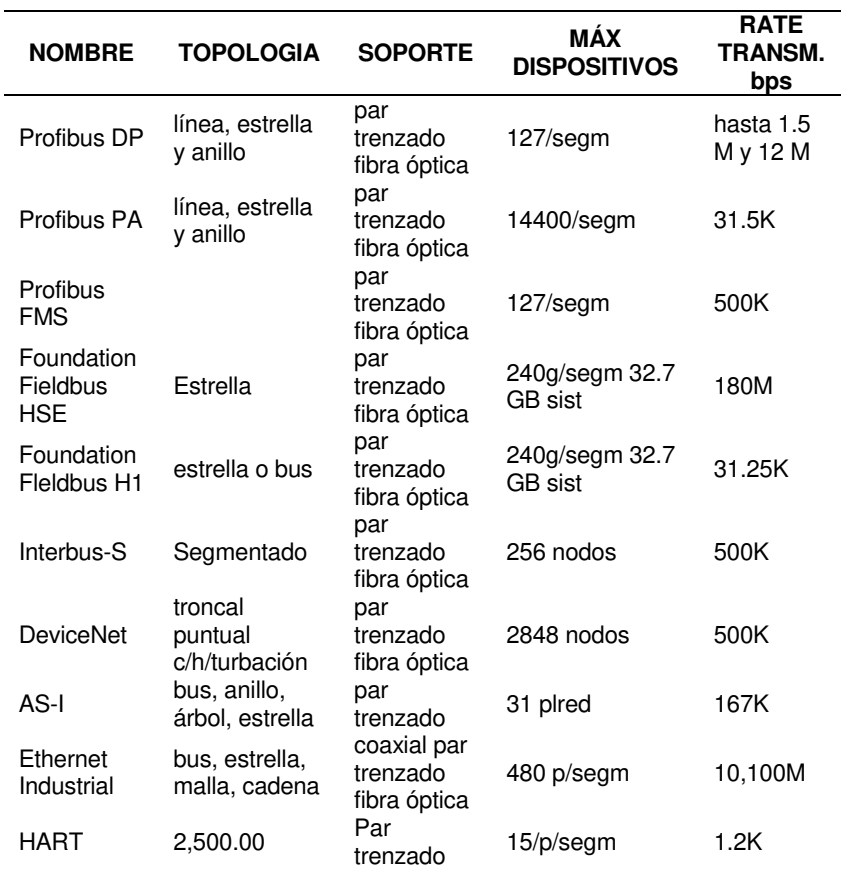

#### **Tabla 2: Comparación entre protocolos**

#### **Fuente: (Tapia Chicaiza & Tubón Guevara, 2009)**

# **E. Protocolo de comunicaciones DEVICENET**

Protocolo de red de bajo nivel ideal para conectar dispositivos básicos como sensores fotoeléctricos, sensores magnéticos, pulsadores, entre otros con dispositivos de alto nivel (PLC, controladores, computadores, HMI, entre otros). Provee información adicional sobre el estado de la red, cuyos datos serán desplegados en la interfaz del usuario.

## **F. Protocolo de comunicaciones FIELDBUS**

*Foundation Fieldbus (FF*) es un protocolo para redes industriales, utilizado en campos de control distribuido. Logra notificar grandes cantidades de información, ideal para aplicaciones con lazos complejos de automatización y control de procesos. Este protocolo tiende principalmente a la interconexión de dispositivos en industrias de proceso continuo. Los dispositivos de campo son alimentados mediante el bus Fieldbus cuando la potencia requerida para el funcionamiento lo permite.

(Kaschel, 2001)

# **CAPÍTULO III: DESARROLLO DE LA APLICACIÓN**

# **3.1 ESTADO ACTUAL DE LOS GRUPOS HÍDRICOS EN EL PERÚ**

En el Perú y en el mundo uno de los recursos más importantes para la existencia de los seres humanos es el agua, por ello debemos de cuidar este recurso, ya que, si no lo cuidamos, en un futuro habrá escasez en la explotación de este recurso. Está surgiendo posibles rivalidades por agua, ya sea en distintos sectores de actividad productiva, entre zonas urbanas y rurales y entre diferentes regiones o países.

Según el Instituto Nacional de Estadística e Informática (INEI), actualmente en el Perú existen, aproximadamente 31 millones de habitantes, ubicándonos en el puesto decimonoveno (19) país más extenso del mundo con 1 millón 285 mil 216 km<sup>2</sup>, estando como uno de los países con mayor disponibilidad de agua superficial. Por ello el estado debe de abastecer de agua potable a la mayor cantidad de habitantes, obteniendo de esta manera mejorar el nivel de vida. Para ello se ve obligado a buscar fuentes de agua y poder repartirlas por todo el país, abasteciendo de esta manera a la mayor cantidad de habitantes, para lograr dicho cometido el estado busca maneras o formas de lograr este propósito.

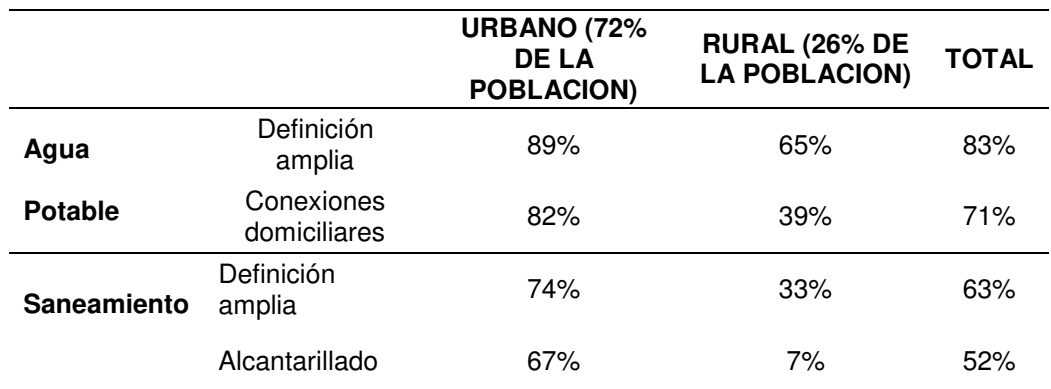

#### **Tabla 3: Desigualdad de acceso**

**Fuente: Programa de monitoreo conjunto [OMS](https://es.wikipedia.org/wiki/OMS)[/UNICEF\(](https://es.wikipedia.org/wiki/UNICEF)[JMP/](http://web.archive.org/web/http:/www.wssinfo.org/en/welcome.html)2006)**

Un estudio realizado por el INEI, en el año 2014, demuestra cómo está repartido el terreno peruano. En la Tabla 3 se muestra que un 72% de los habitantes reside en las zonas urbanas, mientras que un 26% reside en las zonas rurales. También se muestra la cobertura de servicios de agua potable tanto en las zonas urbanas (89%) y en las zonas rurales (65%).

Pero no solo se debe tener en cuenta la cobertura de los servicios de agua potable ya que otro factor importante pare poder realizar una medición del aumento de los niveles de vida, es la producción, el INEI en el año 2014 detalló una producción de agua potable en Lima Metropolitana de 60 millones 676 mil metros cúbicos, cifra que representó un 0.53%, comparado con años anteriores.

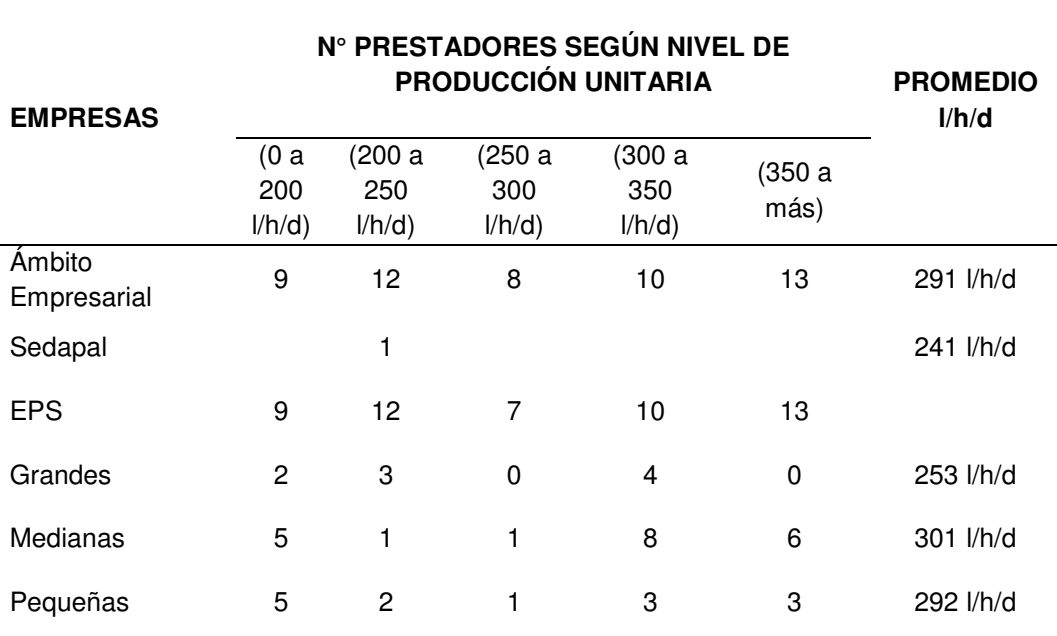

#### **Tabla 4: Producción unitaria**

#### **Fuente: Indicadores de Gestión de las Entidades Prestadoras de Servicios de Saneamiento. 2001-2004, SUNASS**

En la Tabla 4, se estima lo que producen las empresas que están en el país, llegando un promedio de 291 lts/hab./día, que viene a ser una dotación bastante alta para el nivel de desarrollo económico de diversas ciudades del país. Por ende, no puede llegar a ser admisible que teniendo un nivel de producción tan alto en distintos lugares del Perú, en la mayor parte de localidades, se presenten problemas de intermitencia del servicio.

La Organización Mundial de la Salud (OMS), precisa que todos los habitantes tenemos derecho a 50 litros de agua diarios que viene hacer la mínima cantidad del líquido vital en cada persona que debe usar por día. Analizando la capital del país, en Lima, que es una de las ciudades más grande, se verifico que existen diversos distritos que llegan ocupar casi nueve veces esta cifra, mientras que en otros distritos el consumo apenas llega a superar la tercera parte de este valor.

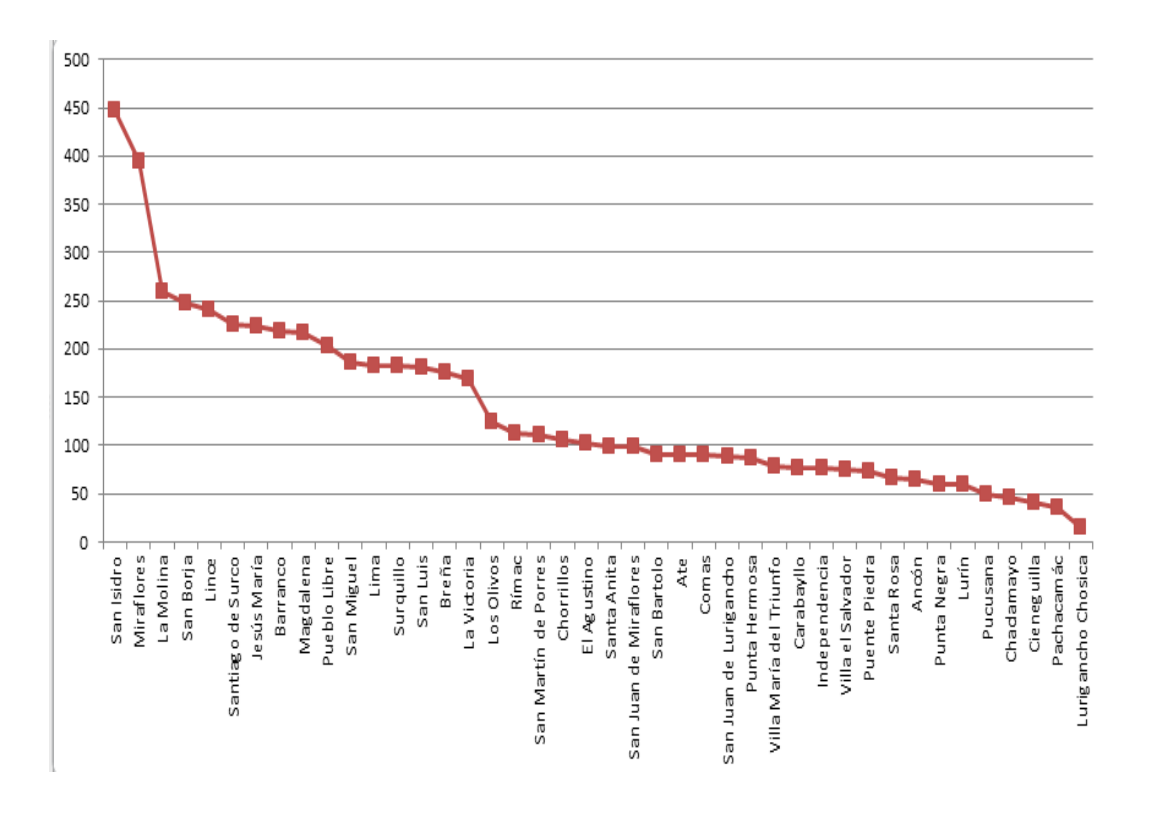

**Figura 15: Consumo por distritos Fuente: (Sedapal, 2011)** 

Analizando la zona de César Vallejo – Collique, zona a la que va dirigida el presente trabajo, se realizó una encuesta virtual por medio de las páginas web de la Autoridad Nacional del Agua (ANA) y de WATERFOOTPRINT. Determinando por medio de estas páginas web, el nivel de consumo de agua potable, por medio de unas calculadoras de huellas hídricas virtuales. Dándonos como resultado en promedio que la mayoría de los habitantes posee una huella hídrica de 2130 litros por mes.

Para calcular el tamaño de la muestra, y en base a esta garantizar la encuesta realizada se consideró los siguientes valores, en la siguiente fórmula:

$$
n = \frac{N \cdot Z^2 \cdot p(1-p)}{(N-1) \cdot (e)^2 + Z^2 \cdot p(1-p)} \qquad ...(1)
$$

- $e$  = margen de error  $(\% )$  = 5%
- $\bullet$  Z = nivel de confianza (%) = 95% = 1.96
- $p =$  proporcionalidad  $(\%) = 50\%$
- $n =$  tamaño de la muestra

La Fórmula 1, se puede simplificar cuando se trabaja con universos de tamaño muy grande (siendo considerado muy grande a partir de 100.000 habitantes o individuos), en nuestro caso se tiene que en la zona de César Vallejo, existe, según una encuesta realizada por el INEI en el año 2010, un aproximado de 120.000 habitantes, lo cual sobrepasa al valor considerado muy grande, logrando de esta manera simplificar la fórmula 1, de la siguiente manera:

$$
n = \frac{Z^2 \cdot p(1-p)}{e^2} \qquad ...(2)
$$

Reemplazando los valores en la fórmula 2:

$$
n = \frac{(1.96)^2 \cdot 0.5(1 - 0.5)}{0.05^2} = 384.16 \rightarrow 385
$$

n = 385, este valor nos determinará el tamaño de la muestra, que nos da conocer lo siguiente: debemos encuestar a 385 personas para mantenernos dentro de los niveles de error definitivos y nuestra encuesta sea confiable.

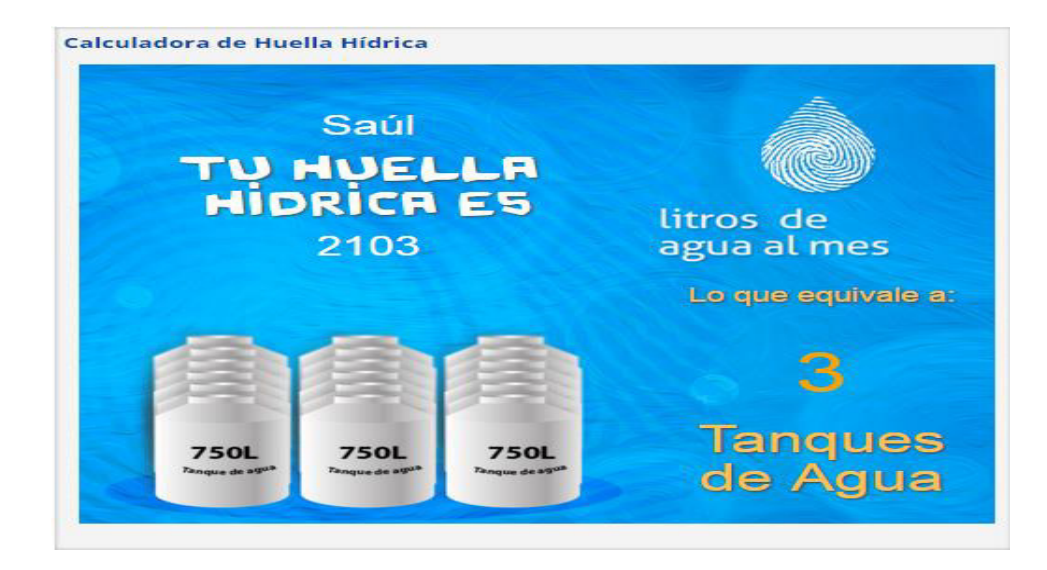

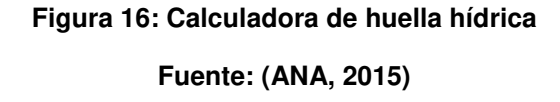

En la Figura 16, se detalla cuánto es el consumo por habitante por mes en la zona César Vallejo. Pero este valor es un aproximado ya que si queremos saber cuánto consume por día tendremos que dividir este valor entre 30, así obtendríamos lo que consume por día y luego comparar con el valor dado por la OMS (50 lts/hab.). En este tipo de mediciones existe un problema ya que estos valores dados por las páginas web son referenciales, más no quieren decir que eso sea en realidad lo que la población consume, ya que si realizamos la operación nos da 71 lts/hab, lo cual estaría muy bien el nivel de abastecimiento de agua potable, ya que casi es dos veces mayor al valor asignado por la OMS, lo cual no se presenta en la realidad.

La realidad del sistema de abastecimiento de agua potable es que existe intermitencia del servicio, que viene a ser la interrupción y reactivación sucesivas. Generalmente esta interrupción se da en intervalos de tiempo muy regulares. La razón por la cual el sistema entra en intermitencia se debe a que son operados manualmente, disponiendo para este fin de operación, a un operador, quien es el encargado de arrancar o parar las bombas dependiendo de los valores

registrados de los diferentes equipos electrónicos como son el caso de sensores de presión o de caudalímetros.

El operador muy aparte de estar al pendiente de estos diversos valores tiene que desplazarse desde la ubicación del pozo, que es de donde se suministra y bombea el agua potable, hasta el lugar donde se encuentra el reservorio, que es al que le llega el agua bombeado desde el pozo. Una vez que el reservorio ya se encuentra con agua potable se abren las válvulas para repartirlas por medio de las líneas de aducción a las diversas zonas adyacentes.

La distancia entre el pozo y reservorio es de 0.52 Km, y este viene a ser el recorrido que realiza el operador todos los días para que pueda repartir el agua. En el transcurso del recorrido pueden ocurrir diversos eventos de riesgo para el operador, debido a que tiene que desplazarse diversas horas del día y de noche, hasta que el operador llegue al reservorio, el nivel de agua puede estar rebalsándose, ocasionando un mal aprovechamiento del recurso más importante para la vida.

## **3.2 MARGENES DE PARAMETROS A CONTROLAR**

Para realizar la automatización del sistema de grupo hídrico es necesario controlar los diversos valores registrados de campos, parámetros determinados en los sistemas de abastecimiento de agua potable, los cuales han sido definidos a lo largo de la investigación; sin embargo es necesario conocer los márgenes de estos parámetros con la finalidad de desarrollar un sistema de control estable.

### **3.2.1 Etapa de control**

Es preciso indicar que en la industria del control y automatización, es inevitable que se trabaje con diferentes tipos de parámetros o señales eléctricas, a excepción de la alimentación de energía, todas las señales transportan alguna información que es requerida para el proceso de control en las industrias. En conclusión todas las señales que son denominadas de control, transportan alguna información que es muy importante para que se desarrolle el funcionamiento del sistema bajo niveles adecuados en todos los parámetros físicos que se encuentran involucrados en dicho proceso.

En tal sentido a continuación procedemos a realizar los cálculos respectivos:

#### **Cálculo del consumo promedio diario anual (Qm)**

Para suministrar agua eficientemente a la población de la zona de César Vallejo, es necesario que el sistema satisfaga las necesidades, en los valores de operación, de la población, diseñando el sistema que permita un servicio de agua continuo y eficiente.

 La siguiente formula nos representa el consumo promedio diario anual, que se define como una estimación del consumo per capital del periodo de diseño para la población futura, expresada en (lts/seg):

$$
Qm = \frac{m\acute{o}dulo\ de\ consumo\ (lts/hab/dia)x\ población futura\ (hab)}{86400\ (s/dia)}
$$

Para calcular la población futura se utilizará la siguiente fórmula:

$$
Pf = Pa(\frac{1+rt}{1000})
$$

Dónde:

Pf = Población futura

Pa = Población actual

 $t =$  tasa de crecimiento anual

 $r = n$ úmero de años

Aplicando la formula a la zona donde va dirigido nuestro trabajo, César Vallejo, según el INEI el 20 de agosto del 2008, se tiene una población actual de 4,862 habitantes:

Pf = Población futura

 $Pa = Población actual = 4,862$ 

 $t =$  tasa de crecimiento anual para Lima = 25 por mil habitantes.

 $r = n$ úmero de años = 20 años (periodo de diseño)

$$
Pf = 4,862 \left(\frac{1 + 25x20}{1000}\right) = 2,435.83
$$
  
 
$$
Pf = 7298 \text{ habitats}
$$

Luego en la fórmula del consumo medio diario anual Qm:

$$
Qm = \frac{100 \times 7298}{86400} = 8.445 \left(\frac{lts}{seg}\right)
$$

#### **Consumo máximo diario (Qmd) y horario (Qmh)**

Los coeficientes recomendados y más utilizados son 130% para consumo máximo diario (Qmd) y del 150%, para consumo máximo horario (Qmh).

$$
Qmd = 1.3 \, Qm\left(\frac{lts}{seg}\right) \qquad \qquad Qmh = 1.5Qm\left(\frac{lts}{seg}\right)
$$

Para nuestro caso se tiene.

$$
Qmd = 1.3x8.45 \left(\frac{lts}{seg}\right) \qquad Qmh = 1.5x8.45 \left(\frac{lts}{seg}\right)
$$
  

$$
Qmd = 10.99 \left(\frac{lts}{seg}\right) \qquad Qmh = 12.68 \left(\frac{lts}{seg}\right)
$$

El valor del Qmd, se utiliza para el diseño de captación y línea de conducción al reservorio. Mientras que el valor de Qmh, se utiliza para el diseño del aductor y sistema de distribución del sistema de abastecimiento de agua potable.

Para la construcción del reservorio es necesario estimular el valor del consumo medio diario anual Qm, ya que debido a esta información se calcula el volumen de almacenamiento de acuerdo a las Normas del Ministerio de Salud.

Para los proyectos de agua potable por gravedad, el Ministerio de Salud recomienda una capacidad de regulación del reservorio del 25 al 30% del volumen del consumo promedio diario anual Qm.

 $Qm = Pf x Dotación = 7298 x 100 = 729,800 litres$ 

Volumen del reservorio considerando el 25% de Qm:

 $V = Qm x 0.25 = 729,800 x 0.25 = 182,450 m3$ 

### **Nivel del sistema**

Para determinar estos márgenes, se determinó por método de la observación directa, para ello, fue necesario ir al lugar donde están ubicados tanto el pozo como el reservorio, para poder observar los sensores, que se encuentren funcionando a su máxima capacidad, con los márgenes adecuados, con la cual, el operador comienza el funcionamiento el sistema, cuyos valores se muestran a continuación:

| <b>PARÁMETROS</b> | <b>POZO</b>      | <b>RESERVORIO</b>  |
|-------------------|------------------|--------------------|
| <b>NIVEL</b>      | $15 - 25$ metros | $3.5 - 4.5$ metros |
| CAUDAL            | $25$ $l/min$     | $25$ I/min         |
| <b>PRESIÓN</b>    | 40 PSI           | <b>25 PSI</b>      |

**Tabla 5: Valores de los parámetros** 

De esta manera obtener los valores reales de los sensores de campo. A la vez no solo es necesario determinar los márgenes, sino también, el tipo de mecanismo que poseen para representar esos valores y en base a ello poder configurarlos en el controlador, logrando de esta manera obtener el sistema automatizado.

 Para ello, es necesario identificar el tipo de salida que poseen, ya sea analógica o digital, determinar con que estándar trabajan, reconocer los diferentes parámetros físicos, aparte de los ya mencionados que existen en el sistema, como es el caso de la señal que se emite al encender o apagar la bomba, medir el nivel de agua del reservorio y pozo, determinar si poseen un sistema de intrusismo, ya que estos parámetros nos emitirán una señal para poder controlarlos.

A continuación se determinará las diferentes señales tal como muestra en la Tabla 6,

|    | <b>PARÁMETROS</b>    | <b>SEÑAL DE CONTROL</b>          |
|----|----------------------|----------------------------------|
|    | 1) Sensor de presión | Señal analógica: 4 - 20 mA / 0   |
|    |                      | – 10 V                           |
|    | 2) Caudalímetro      | Señal analógica: $4 - 20$ mA / 0 |
|    |                      | – 10 V                           |
|    | 3) Sensor de nivel   | Señal analógica: 4 - 20 mA / 0   |
|    |                      | $-10V$                           |
|    | 4) Sensor de intruso | Señal digital NA - NC            |
|    | 5) Estado del motor  | Señal digital NA - NC            |
| 6) | Detector de Intruso  | Señal digital NA - NC            |

**Tabla 6: Parámetros de control** 

En la Tabla 6, se muestra los parámetros de control. Existen varios tipos de parámetros del cual solo debemos seleccionar las adecuadas que satisfagan nuestro sistema de control para que el funcionamiento sea el adecuado e idóneo.

Dentro de los parámetros o señales analógicas tenemos: medición en voltaje o en miliamperios, cada una de ellas con sus respectivos beneficios que mencionaremos a continuación.

### **Señal analógica en voltaje (V)**

Señal muy usada en la automatización industrial 0 – 10 V, las ventajas residen en el fácil manejo de errores mediante un multímetro. Sin embargo esta señal de tensión es muy susceptible a perturbaciones electromagnéticas, provocando errores de medición; por ello es recomendable utilizar protección en los cables como cables apantallados.

#### **Señal analógica en corriente (mA)**

Una señal de corriente ofrece una mayor ventaja respecto a una señal de tensión debido a que las perturbaciones se manifiestan en variaciones de tensión y provocan menores variaciones de corriente.

El lazo de corriente tiene amplia expansión en el ámbito industrial, la mayoría de los sensores prevé una salida en esta norma. Viene generando por un sensor asociado a un transmisor (normalmente es un módulo electrónico compuesto por un amplificador). Se entiende al transmisor como un generador de corriente proporcional a la variable física sensada. La norma establece: 4 mA corresponde a un extremo de la unidad física sensada y 20 mA corresponde al extremo opuesto.

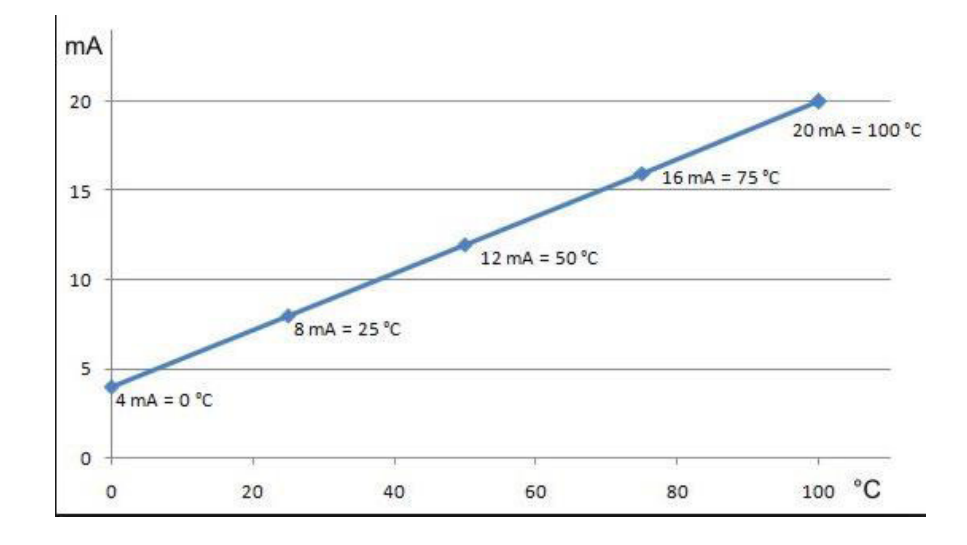

**Figura 17: Señal de 4 – 20 mA** 

Esta señal de 4 – 20 mA es mayormente usada para sistemas de control para comandar encendido o apagado de motores, controlar la velocidad por medio de variadores u comandar posicionamientos en válvulas de control. Dichos casos, el valor de miliamperios no representa una medida del proceso, pero sí un grado en el cual el elemento final de control influye en el proceso. Determinando en un valor de 4 miliamperios abrir o cerrar dependiendo del proceso que se va a realizar, mientras que un valor de 20 miliamperios hace lo contrario al de 4 miliamperios.

Hoy en día en los sistemas de control se utilizan dos diferentes señales de 4 – 20 mA; una para representar comandos hacia un elemento final de control (variable manipulada o MV) y otra para representar variables del proceso (PV).

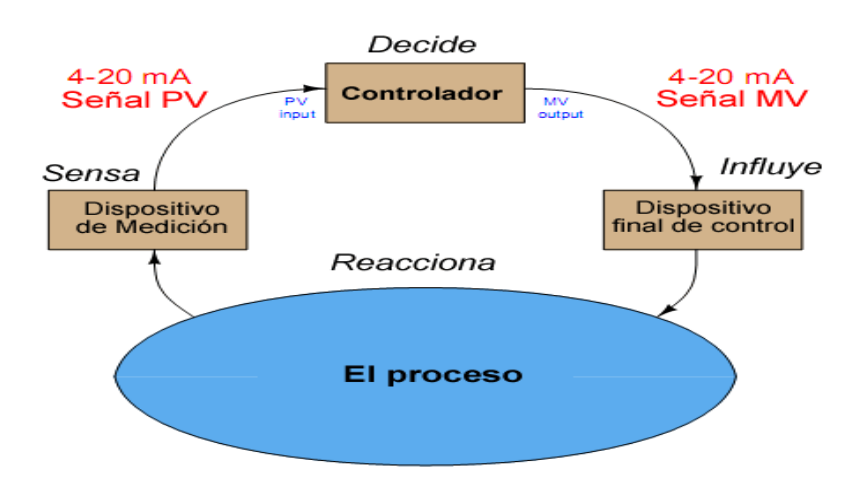

**Figura 18: Sistemas de control** 

La relación de estas dos señales depende de la respuesta del controlador, no hay razón para afirmar que las dos señales serán iguales, ya que representan dos cosas diferentes y mantienen una proporción inversa de manera automática, sin embargo también existe la posibilidad de controlarlo manualmente por el operador.

Una señal de 4 – 20 mA representa algún tipo de señal en escala de 0 - 100 en porcentaje. Usualmente, es una escala lineal; como:

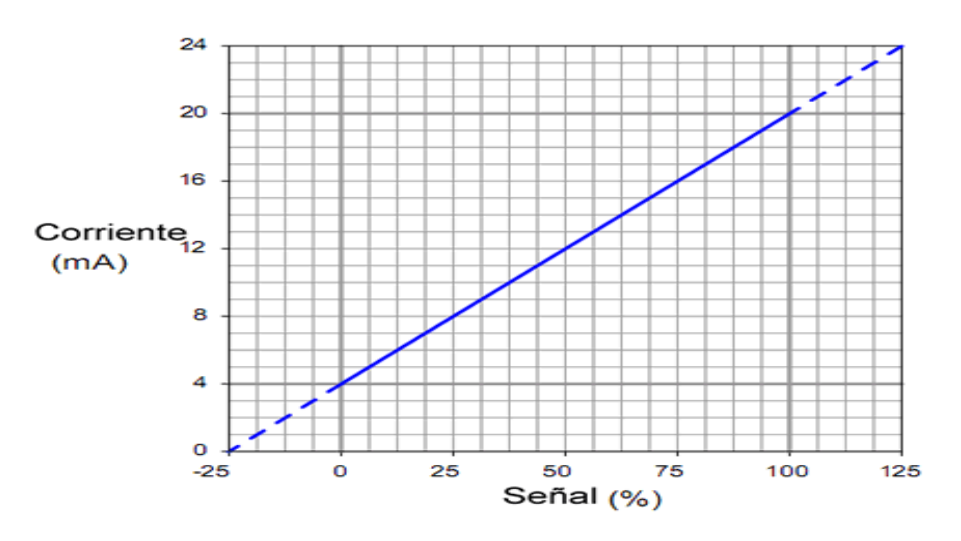

**Figura 19: Representación de una señal** 

Ya que es una función lineal podemos determinar la función de linealidad de la siguiente manera:  $Y = mX + b$ 

Y = Salida del instrumento

 $X =$  Entrada del instrumento

m = Pendiente de la recta

b = Punto de intercepto respecto a Y.

Hallando los valores para m y b, podremos usar esta ecuación para poder predecir valores para Y, siempre y cuando tengamos el valor de X o viceversa. Esto es muy útil ya que con esta relación podremos determinar valores de correspondencia entre una señal de 4 – 20 mA y alguna variable física. Para poder hacer uso de la ecuación debemos determinar los valores de la pendiente (m) y a la vez también del intercepto (b) apropiado para el cualquier instrumento que deseamos aplicar la ecuación.

Para hallar la pendiente (m) dividiremos los rangos en miliamperios y el rango de la apertura

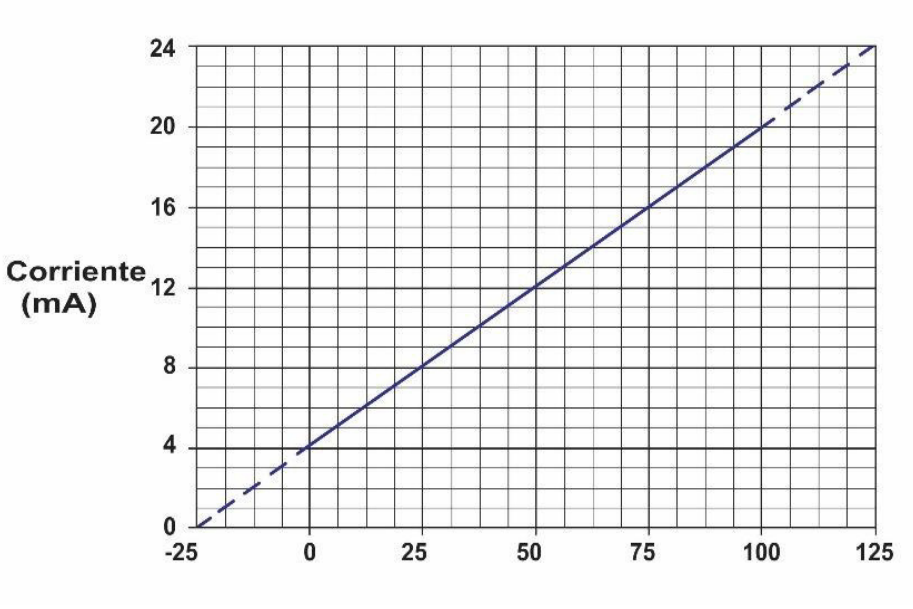

**Figura 20: Pendiente e intercepto** 

$$
m = \frac{(20-4)}{(100-0)} = \frac{16}{100} \qquad ; \qquad \qquad Y = \left(\frac{16}{100}\right)X + b
$$

Para hallar "b"; escogeremos un punto determinado, en este caso el punto será (0,4):

$$
4 = \left(\frac{16}{100}\right) \, 0 + b \quad \to \quad b = 4
$$

Ahora con esta ecuación completa podemos describir la relación entre la señal de 4 – 20 mA y una señal de frecuencia de 0 – 60 Hz, vamos a utilizarla para determinar cuántos miliamperios representa una cierta cantidad de Hz. Suponemos un ejemplo en donde se encuentra un variador de velocidad funcionando a 40 Hz y queremos determinar su correspondencia en miliamperios:

$$
Y = \left(\frac{16}{100}\right) 40 + 4 \rightarrow Y = 10.4
$$

43

Por lo tanto; 40 Hz es equivalente a 10.4 miliamperios en un rango de  $4 - 20$  mA.

Por ello definimos, que la señal de 4 – 20 mA, es fácil de manejar y tiene la facilidad de poder representar distintos parámetros físicos que podemos controlar, siendo esta señal la más usada en la industria de control.

#### **3.2.1 Etapa de trasmisión**

Para determinar los márgenes que son necesarios en la etapa de transmisión, es necesario que el investigador conozca los requerimientos que se necesitan para realizar un enlace punto a punto. Para estos tipos de abastecimiento de agua, la entidad encargada de controlar, monitorear y supervisar estos tipos de sistemas, es Ministerio de Transporte y Comunicaciones (MTC), por ello el investigador debe conocer los requerimientos que esta entidad emite, al momento de hacer las licitaciones.

El Plan Nacional de Atribución de Frecuencias (PNAF), contiene la frecuencia de atribución de los diversos servicios de telecomunicaciones que hay en la República del Perú, de tal forma que los diversos servicios operen en diferentes bandas de frecuencias definidas, previamente para cada uno de ellos, a fin de asegurar su funcionamiento, minimizar la probabilidad de ocasionar interferencias perjudiciales y permitir el acceso a la coexistencia de servicios dentro de una misma banda de frecuencias, cuando sea el caso.

A continuación se dará a conocer los principales requerimientos que el MTC emite, para los enlaces punto a punto, predominando para nuestra investigación, la R.M. N° 199-2013- MTC/03, siendo promulgada el 12 de Abril y contiene los lineamientos actualizados del uso de la banda de 5.8GHz.

 Potencia Isotrópica Radiada Equivalente (PIRE), deberá de ser no mayor a 1W (30dBm), para la banda de 915-928MHz y

no mayor de 4W (36dBm), para las banda de 5725-5858MHz, de acuerdo al anexo que forma parte integrada a la resolución

- La potencia pico máxima del transmisor no debe exceder 1W (30dBm) para las bandas de frecuencia de 915-928MHz, 5725-5850MHz.
- Sensibilidad del receptor en el rango de -97dBm a -106 dBm.
- Ganancia de la antena mayor a 29 dBi.
- En zonas urbanas solo están autorizados los enlaces punto a punto más no enlaces punto – multipunto, así como a la vez solo se permiten el uso de antenas direccionales más no se permiten antenas omnidireccionales o sectoriales.
- Todos los equipos de comunicaciones que se encuentren en el proyecto deberán tener una etiqueta grabada o impresa de forma visible y permanente que indicará la banda de frecuencia a la que opera y el PIRE máximo que soporta de acuerdo a la norma del MTC.
- Las personas que integren o ingresen aparatos de comunicaciones que operen en la banda mencionada 5.8GHz, serán responsables de la operación de dicho equipos sujetándose a las condiciones establecidas en la presente y realizar las configuraciones técnicas requeridas.

Una vez reconocidos estos requerimientos previos, se procede a realizar el diseño del radio enlace, punto a punto, para determinar los diferentes parámetros a utilizar en el sistema de abastecimiento de agua potable en la zona de César Vallejo. Se procederá de la siguiente manera:

1. Visitar la zona a la cual va dirigido nuestro proyecto, de esta manera poder determinar las coordenadas del lugar por medio de una aplicación que se puede descargar en un teléfono celular, en este caso, se utilizará la aplicación llamada AndroiTS Compass.

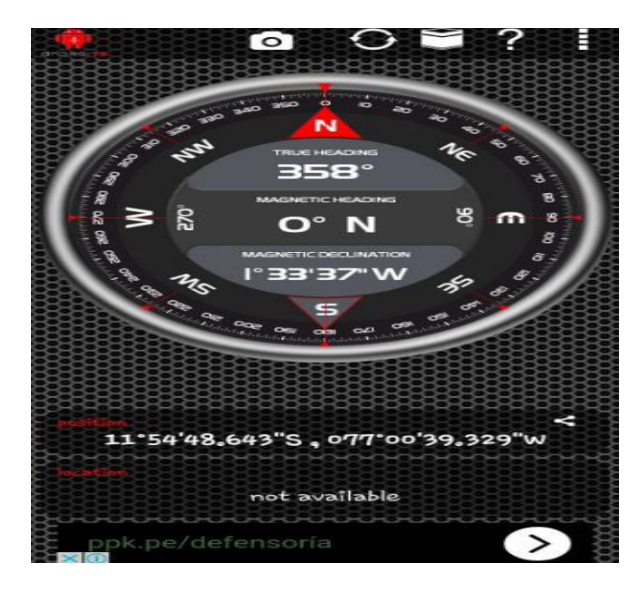

**Figura 21: AndroiTS Compass** 

En la Imagen 21; se muestra las coordenadas del lugar donde va dirigido el proyecto, este valor se determinó tanto en la pozo como en el reservorio, estos valores de coordenadas son mostrados en la plataforma de la app.

### **POZO**

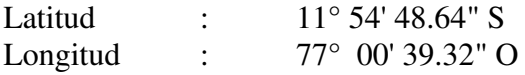

### **RESERVORIO**

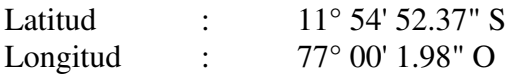

2. Una vez determinado este valor de coordenadas, se procede a introducirlas en un software, que se puede descargar de manera gratuita en la red. Estas coordenadas se colocaran en el software denominado Google Earth. Este software permite tener una vista del terreno, así como a la vez determinarnos valores como son el caso de la distancia entre el pozo y reservorio y la altitud de cada uno de estos puntos.

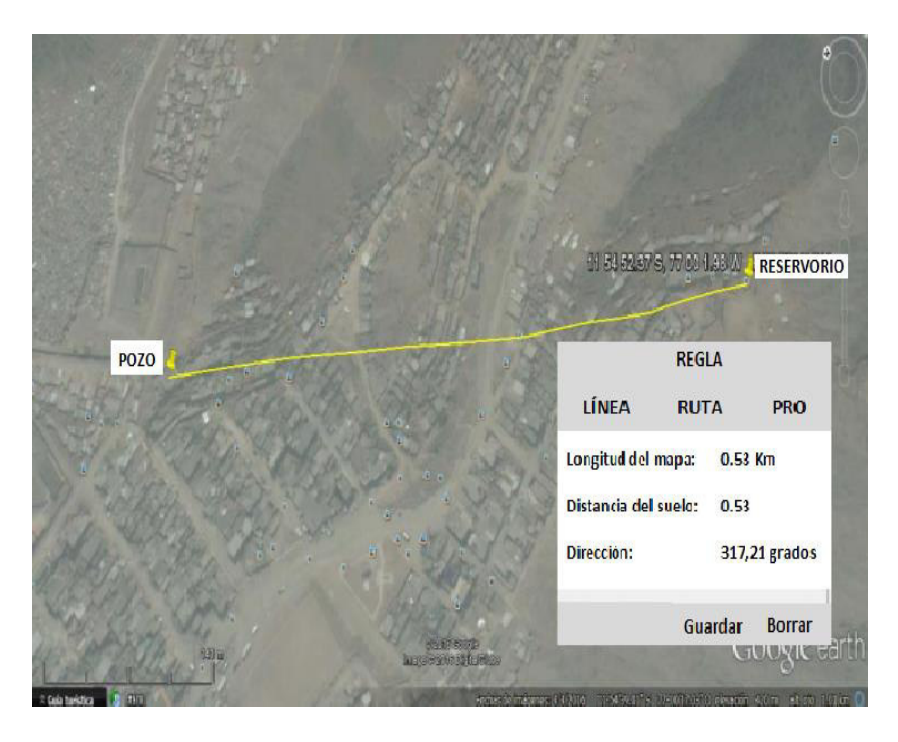

**Figura 22: Ubicación del sistema** 

- 3. Una vez colocados estas coordenadas, se procede a verificar la distancia que existe entre el pozo y reservorio, y a la vez, anotar las altitudes respectivamente. Una vez determinado estos parámetros, se procede a copiar estas coordenadas a otro software, que es muy utilizado para los diseños de radio enlaces, como es el caso de Radio Mobile.
- 4. Con la ayuda de Radio Mobile, se procede a realizar el diseño del enlace, para de esta manera determinar, si existe línea de vista, entre el pozo y reservorio, comprobar la distancia entre ellos y por ultimo calcular la altura de las torres, definiendo para el cálculo de estas alturas, algunos parámetros como son las potencia máxima de transmisión, sensibilidad de los receptores, ganancia de las antenas, tipos de antenas, frecuencia de operación y topología de red de datos, que es recomendada por el Ministerio de Transporte y Comunicaciones (MTC), siendo esta topología estrella (Master/ Esclavo)

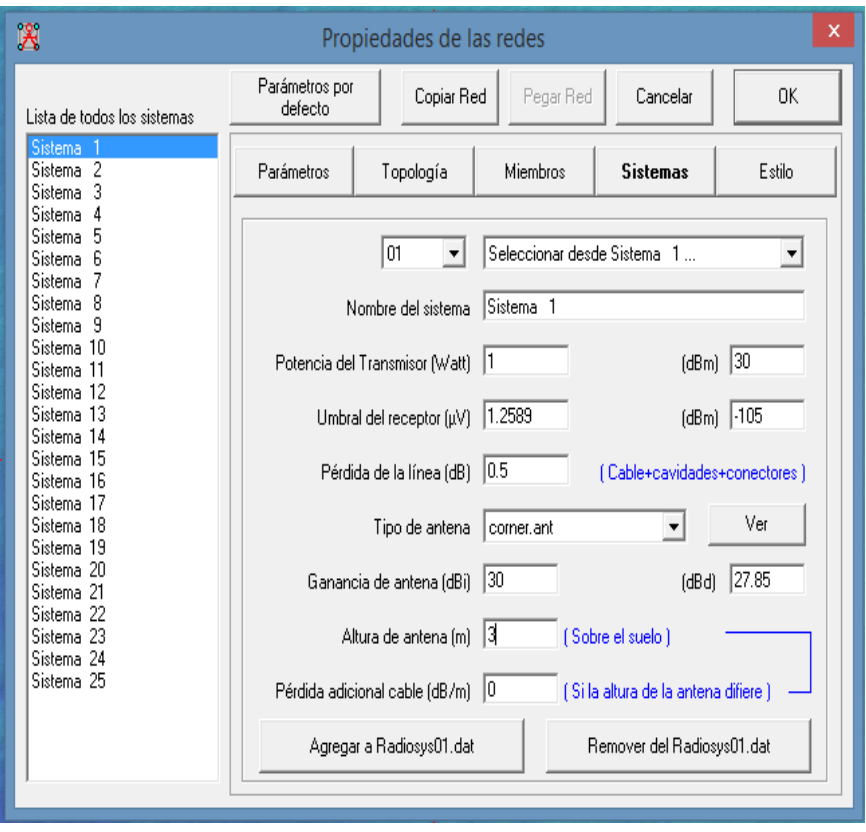

**Figura 23: Parámetros requeridos** 

5. Una vez colocado estos parámetros se procede a realizar el diseño del enlace, con la ayuda de radio mobile, determinando la altura de las torres en el pozo y reservorio, determinando la pérdidas, la distancia, que cumpla con el 0.6F de la zona de fresnel, entre otros parámetros.

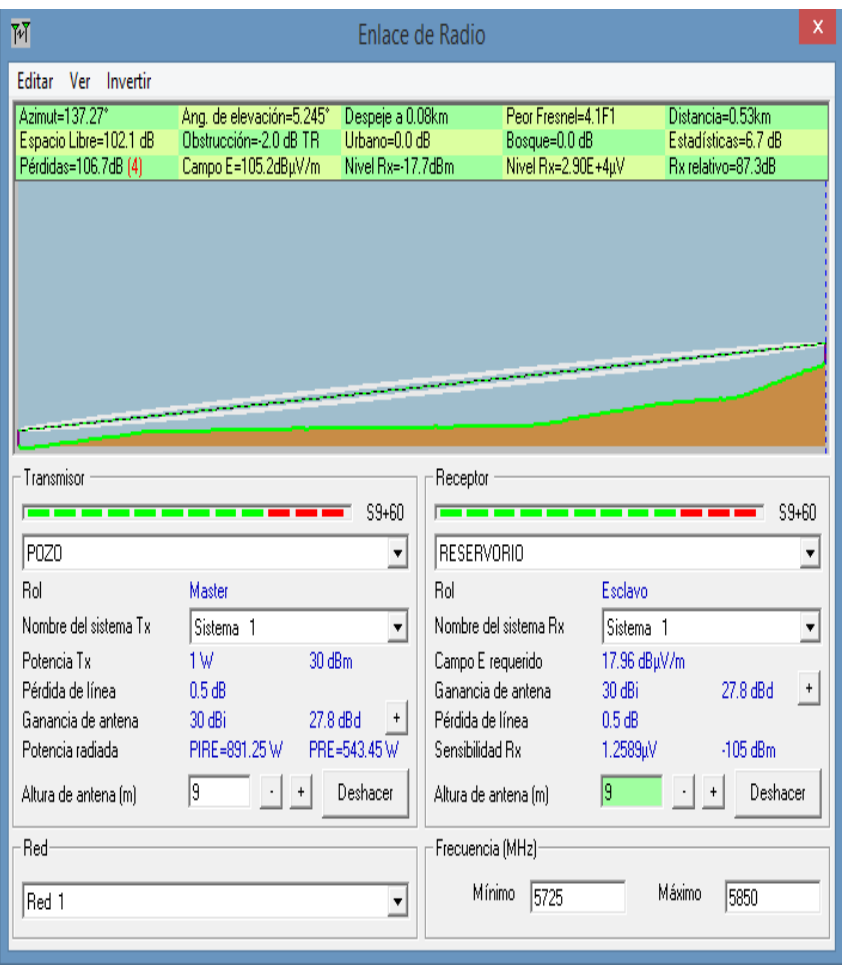

**Figura 24: Diseño del enlace**

A continuación se muestra la línea de vista entre las estaciones, para ello se debe de hacer click en el menú de editar, luego hacer click en exportar y seleccionar RMpath:

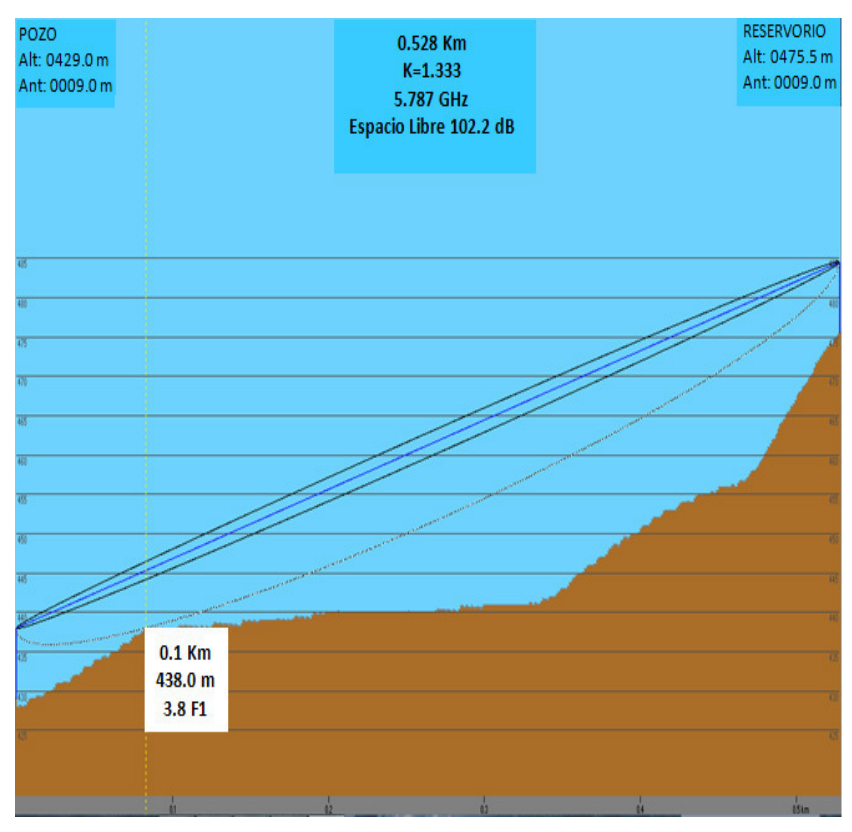

**Figura 25: Línea de vista** 

6. Como se observa, con la ayuda de este software, Radio Mobile, se logra determinar la altura de las torres y verificar si es posible realizar un radio enlace, entre el pozo y el reservorio.

En la Tabla 7; se muestran los valores que fueron determinados por medio de radio mobile, y por medio de los requerimientos solicitados por el MTC, para lograr un enlace de radio idóneo y no tener percances ni inconvenientes.

| <b>PARÁMETROS</b> |                              | <b>SENAL DE</b><br>TRANSMISIÓN |
|-------------------|------------------------------|--------------------------------|
| 1)                | Potencia de tx               | 30 dbm / 1 watt                |
| 2)                | Tx<br>Altura torre de        | 9 m                            |
| 3)                | Altitud del Tx               | Pozo (429 m)                   |
| 4)                | Sensibilidad                 | $-99$ dbm/.115 dbm             |
| 5)                | Altura de torre<br><b>Rx</b> | 9 m                            |
| 6)                | Altitud de Rx                | Reservorio (475 m)             |
| 7)                | Frecuencia operación         | 5.8 GHz                        |
| 8)                | Distancia                    | $0.52$ Km                      |
| 9)                | Lfs                          | 102.1 Db                       |
| 10)               | Ganancia de antena           | 30 dBi                         |
| 11)               | Sensibilidad de umbral       | -105 dBm                       |

**Tabla 7: Parámetros de transmisión** 

La automatización y el control monitoreado a distancia, del sistema de abastecimiento de agua potable o grupo hídrico, serán viables con estos márgenes determinados, tanto para la parte de control, como para la parte de transmisión.

#### **3.3 ARQUITECTURA DEL SISTEMA DE CONTROL Y TRANSMISIÓN**

Para lograr determinar cuál es la arquitectura del sistema de abastecimiento de agua potable, se tendrán en cuenta los parámetros determinados de los diversos componentes que conforman el grupo hídrico.

Con los valores de los parámetros y el tipo de señal que emiten en el terminal de salida, se determina los componentes idóneos, para la arquitectura. La arquitectura tendrá dos partes: de control y transmisión.

A continuación se especifican las características de los elementos que componen el sistema de control y automatización que han de ser instalados. La adquisición de estos productos se determinó debido a las siguientes ventajas respecto a otras compañías que también nos pueden abastecer con los productos.

- Años de experiencia en la industria de control y automatización.
- Poseen una gran variedad de accesorios y elementos que nos garantizan que la adquisición de estos sea de manera rápida y eficiente.
- Cuentan con cursos de control y automatización, para que las nuevas empresas estén al mismo nivel que otros que ya cuentan con años de experiencias.

Comenzaremos con la descripción de los elementos que componen el sistema en la etapa de control:

## **3.3.1 PLC**

Encargado de recibir y a la vez procesar las señales de entrada y salidas del proceso de control, ya que necesita tener la accesibilidad de poder agregarle más módulos de entradas y salidas para futuros requerimientos, así como debe tener la opción de poder monitorearlo desde un dispositivo móvil o vía páginas web.

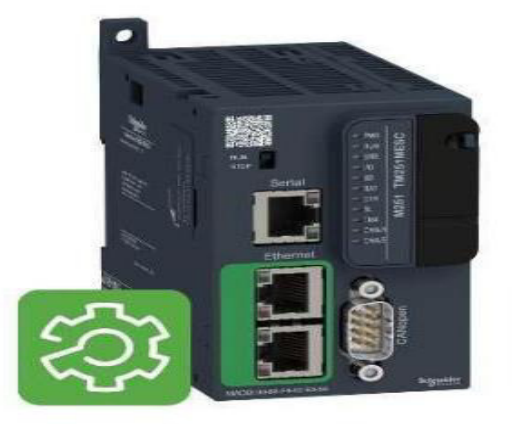

**Figura 26: Modicon M251 Fuente: (Schenier Electric)** 

Las características por la cual se determinó este tipo del PLC *Modicon* M251 son las siguientes:

- Mayor flexibilidad al mismo tiempo que ahorra espacio de armario con el controlador lógico para arquitecturas modulares y distribuidas.
- Se puede incluir hasta 14 módulos de extensión, 3 puertos de comunicación, posee USB y serie, *CANopen* o *Modbus TCP* Y 2 puertos Ethernet.
- Permite conectar fácilmente con SCADA, MES, ERP a través de cables estándar e incluso vía Wi-fi.
- Velocidad de 22µs por instrucción, 64MB Ram y 128 MB Flah.

**Tabla 8: Cuadro Comparativo de PLC's**

| <b>Modicon M251 - Schneider</b><br><b>Electric</b>                                                                                                    | $PLC AC500 - ABB$                                                                                                    |
|----------------------------------------------------------------------------------------------------|----------------------------------------------------------------------------------------------------|
| Mayor flexibilidad al mismo<br>tiempo que ahorra espacio<br>armario<br>de<br>con<br>el<br>controlador<br>lógico<br>para<br>arquitecturas<br>modulares<br>۷<br>distribuidas.      | La escalabilidad del PLC AC500<br>se logra ofreciendo una gran<br>variedad de dispositivos para<br>diseñar<br>implementar<br>e<br>configuraciones adecuadas para<br>tareas de control sencillas o<br>soluciones<br>de<br>automatización |
| Se puede incluir hasta 14<br>módulos de extensión,<br>З<br>de<br>comunicación.<br>puertos<br><b>USB</b><br>posee<br>y<br>serie.<br>CANopen o Modbus TCP Y<br>2 puertos Ethernet. | complejas.<br>La plataforma AC500 dispone<br>de varias CPU, módulos de E/S,<br>módulos de comunicación<br>$\mathsf{V}$<br>accesorios, entre otros.<br>La combinación perfecta entre<br>los diferentes tipos de módulos                  |
| Permite conectar fácilmente<br>con SCADA, MES, ERP a<br>través de cables estándar e<br>incluso vía Wi-fi.                                                                        | <b>CPU</b><br>de<br>E/S<br><b>V</b><br>permiten<br>los<br>requisitos<br>adaptarse<br>a<br>individuales de cada aplicación<br>así ofrecer<br>una<br>solución<br>V.<br>competitiva.                                                       |
| Velocidad<br>de<br>$22\mu s$<br>por<br>instrucción, 64MB Ram<br>v<br>128 MB Flah.                                                                                                | La plataforma AC500 ha sido<br>diseñada<br>para<br>ofrecer<br>la<br>facilidad necesaria, seguridad y<br>expandir<br>fiabilidad<br>para<br>el                                                                                            |
| Mediante una<br>herramienta<br>ingeniería<br>única<br>de<br>es<br>posible realizar aplicaciones<br>simples<br>hasta<br>las<br>más<br>complejas.                                  | de automatización<br>sistema<br>a<br>nuevos retos.<br>La memoria, el rendimiento y las<br>posibilidades de comunicación<br>significan mayor funcionalidad,<br>visualización avanzada y más                                              |
| accesibles,<br>Costos<br>más<br>comparados a otras marcas.                                                                                                    | comodidad de operación para<br>obtener mejores<br>soluciones<br>para los clientes                                                                                                    |
| Supervisión por medio de<br>acceso a internet en tiempo<br>real.                                                                                                    |                                                                                                    |

# **3.3.2 Magelis (HMI)**

Las siglas HMI es la Interfaz Hombre Máquina. Estos sistemas se pueden pensar como si fueren "ventanas" de un proceso. Estas ventanas pueden estar en diversos dispositivos especiales como en una computadora o paneles de operador. A estos sistemas también se les conoce como software HMI o de monitoreo y control de supervisión.

**Figura 27: Magelis SCU** 

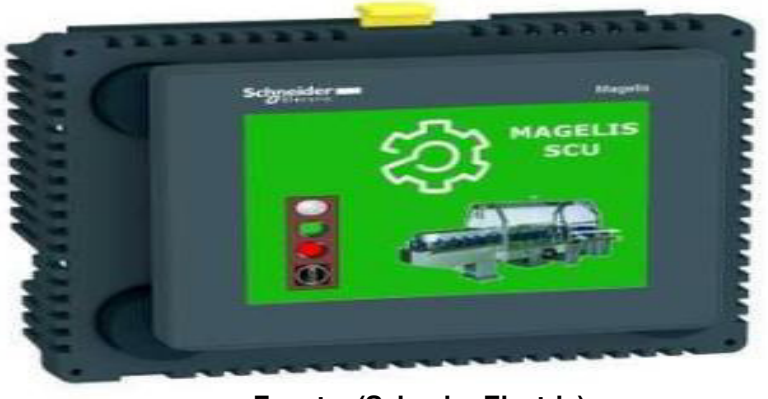

**Fuente: (Schenier Electric)** 

Principales características del terminal magelis SCU:

- Fácil montaje mecánico a través de un agujero de 22mm.
- Posee diversos puertos de comunicación como es puertos serie, Ethernet y CANopen.
- $\bullet$  Pantalla monocroma de 5 7" hasta una pantalla a color de 15''.
- Servidores web *Web Gate* (versión Ethernet)
- Posee bloques que reciben información de otros bloques u drivers y a la vez envían información hacia otros bloques u drivers.

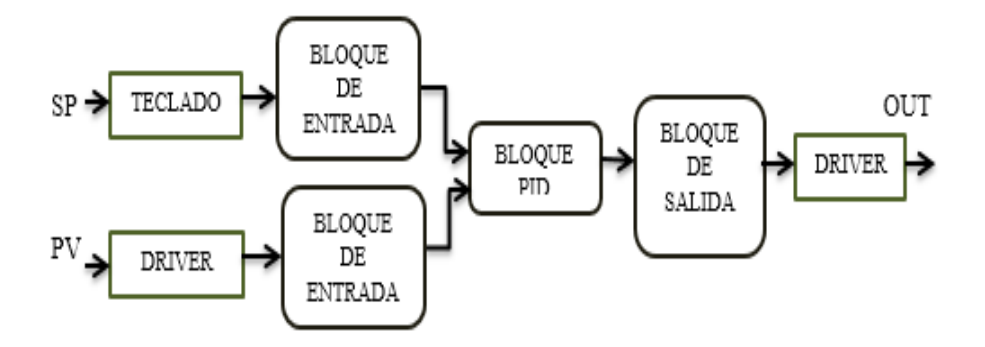

**Figura 28: Estructura de bloques** 

#### **Fuente: (IACI)**

SP: Señal de operador, PV: Señal de campo y OUT: Señal a campo

## **3.3.3 Caudalímetro**

El caudalímetro M2000, está diseñado y fabricado para funcionar como un dispositivo muy confiable para los propósitos muy específicos. Viene a ser una combinación de un detector multiusos estándar integrado y un amplificador que nos representa una señal electromagnética del metro de flujo. Es de uso fácil e incorpora un diseño moderno, en el cual, se pueden realizar las pruebas de la verificación del campo usando un dispositivo muy simple.

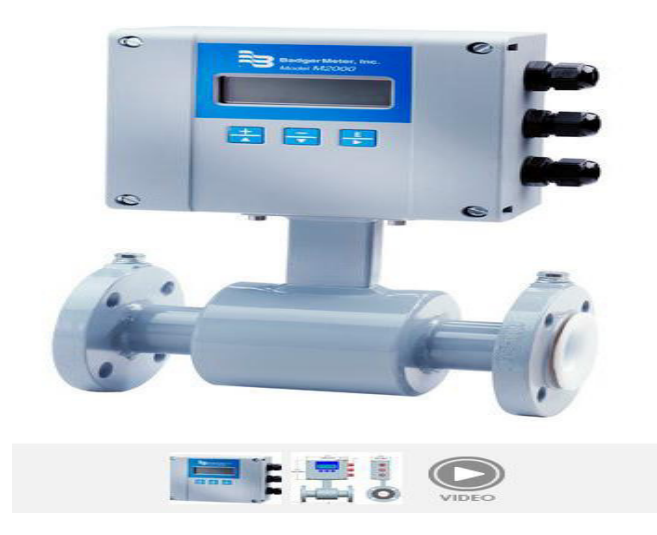

**Figura 29: Caudalímetro M2000 Fuente: (Group, 2010)** 

Principales características del caudalímetro M2000:

- Posee salida analógica programable y escalable (4-20mA, 0- 20mA). Ideal para agua potable y residual. Soporta temperatura ambiente de (-20 a 60°C).
- $\bullet$  Rango de flujo (0.10-39.4 ft/s y 0.03-12m/s), alimentación (85-265V en AC y 10-36V DC). Frecuencia de salida escalable hasta 10KHz, colector abierto 1KHz con relé de estado sólido.
- Posee puertos de comunicación: RS232 Modbus RTU; RS485 Modbus RTU, HART y para comunicación Profibus DP requiere de una tarjeta secundaria separada.

#### **3.3.4 Sensor de presión**

La presión se mide utilizando sensores, estos están fabricados por un elemento sensible a la presión que logra emitir señal eléctrica al alterar la presión o que incitan operaciones de conmutación si esta despunta un determinado valor.

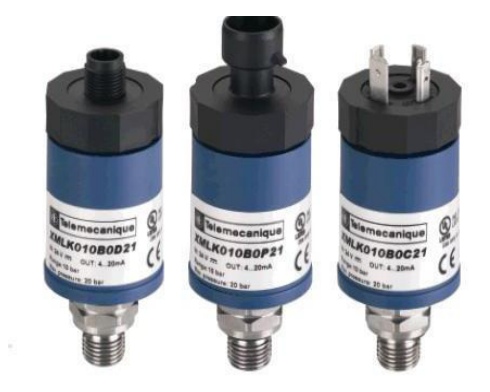

**Figura 30: Sensor presión XMLK Fuente: (Electric, 2014)** 

Principales características del sensor de presión XMLK:

- Puede controlar el tipo de fluido como aire y agua potable.
- Límites de tensión 8 a 33V CC para 4 a 20mA y 16,2 a 33V CC para 0 a 10 V. Múltiples rangos de presiones en bar y en escala psi.
- Temperatura de ambiente de 0 a 80 °C.
- Grado de protección conforme a la IEC 60529 de IP 65, certificación del producto CE – UL – CSA.

## **3.3.5 Sensor de nivel tipo ultrasónico**

Sensores ultrasónicos robustos en modo réflex para la detección precisa de todo tipo de objetos. Detección por ultrasonidos se basa en la medida del tiempo transcurrido entre la emisión de una onda ultrasónica (onda de presión) y la recepción de su eco (retorno de la onda emitida). Los detectores por ultrasonido tienen tiene formas cilíndricas o rectangulares.

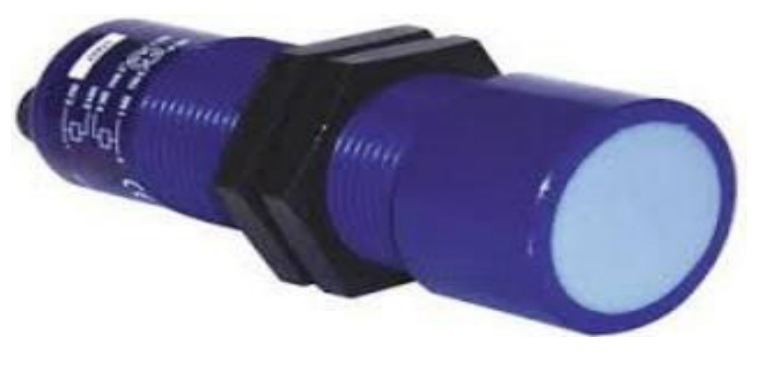

**Figura 31: Sensor ultrasónico XX930A3A2M12 Fuente: (Electric, 2014)** 

Principales características del sensor de nivel tipo ultrasónico:

- Tensión de alimentación 10 a 28V CC. Frecuencia de transmisión 75 KHz.
- Posee indicadores tipo LED de estado de salida y LED de encendido.
- Salida analógica de 4 a 20ma.
- Alcance de detección de 8 metros, cuerpo plástico, rango de temperatura de -20 a 60 °C.
- Poder de conmutación menor a 100mA. Caída de tensión menores a 1V.

Estos equipos son los que controlarán el sistema de automatización, pero nuestro proyecto también se basa en transmisión de datos y para lograr esta transmisión se utilizaron los siguientes elementos.

### **A. Radio modem Netmetal5**

Esta versión está equipada con alta potencia de 2W, con dos conectores RP-SMA para antenas externas. Dispositivo inalámbrico 802.11ac en caja resistente al agua, diseño robusto que pueden resistir las condiciones más duras, pero al mismo tiempo fácil de utilizar obteniendo la ventaja de abrir o cerrar con una mano. Posee una carcasa de aluminio sólido también funciona como disipador de calor fiable por su alta potencia de salida.
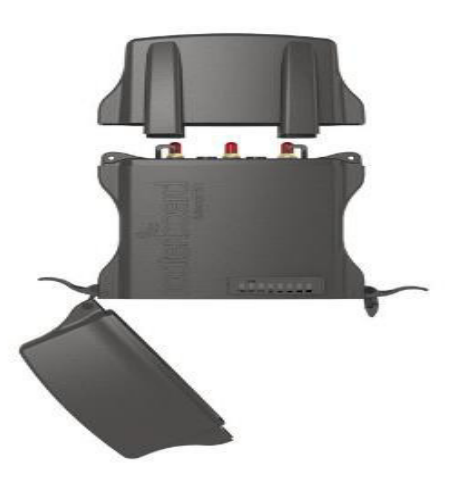

**Figura 32: Radio Netmetal 5 Fuente: (NetMETAL5, SF)** 

Principales características de la radio modem Netmetal 5:

- Posee 1 CPU con frecuencia nominal 720 MHz, con RAM 128MB, sistema operativo RouterOS. Rango de frecuencia de 4920-6100 MHz.
- Voltaje 5 a 30V con monitor de voltaje y vigilancia de temperatura, estándar inalámbrico 802.11.a/n/ac.
- Un puerto Ethernet, un puerto USB, tipo de almacenamiento NAND y tamaño de almacenamiento 128 MB.
- Modulación 256-QAM y canales de 20/40/80 MHz. Dos canales.
- A 5 GHz, a una velocidad de Tx/Rx de 6Mbit, 31dBm/- 96dBm, a una velocidad de Tx/Rx de 54Mbit, 29dBm/- 81dBm.

### **B. Antena parabólica**

Las antenas parabólicas tipo plato están constituidas de una aleación de aluminio pintadas electrostáticamente, cuyo objetivo es de prestar un servicio excelente en condiciones ambientales extremas. Este tipo de fabricación le da una estabilidad a sus características que no cede al tiempo y le proporciona una larga vida útil.

Estas antenas poseen diversas aplicaciones de alto rendimiento en la banda de 5.8 GHz.

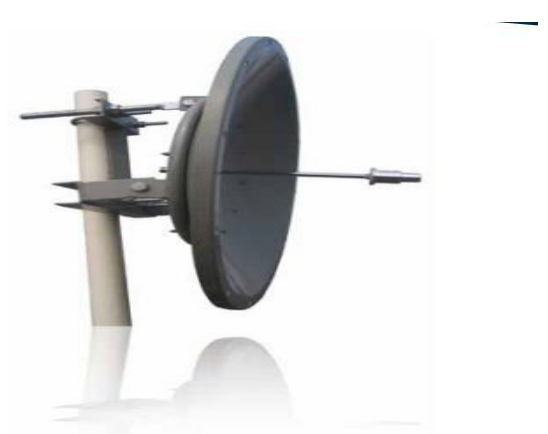

**Figura 33: Antena LP-PAR5829 Fuente: (LAMPRO, 2015)** 

Principales características de la antena LP-PAR5829:

- Rango de frecuencia 5150 5850 MHz con un ancho de banda 700 MHz.
- Ganancia de 29 dBi, relación frente/atrás (F/B Ratio) es 35dBi.
- · Impedancia nominal 50 Ohm, polarización vertical u horizontal.
- Potencia de 100 W, ancho vertical u horizontal de haz 6°.
- Aterramiento contra descargas eléctricas, uso en todo clima.
- V.S.W.R: Típico ≤ 1,5; Máximo 2.0, peso 5 Kg, diámetro de 0.6 m.

## **C. Torres**

En el diseño de las torres se consideran diversos aspectos técnicos, es de importancia lograr definir todos los factores que involucran sus requerimientos a fin de que podamos elegir la mejor opción.

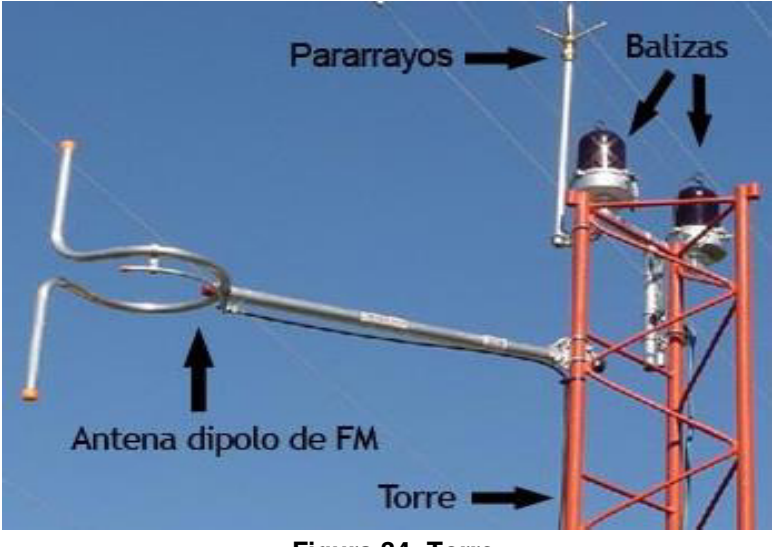

**Figura 34: Torre** 

**Fuente: (Manual para radialistas analfatécnicos , 2014)** 

Principales características que se necesitan para tener en cuenta cuando se solicite o construya su antena:

- Altura requerida del sistema.
- Espacio o área apropiada para la instalación y mantenimiento.
- Condiciones apropiadas del clima para su durabilidad, características del suelo.
- Protección aeronáutica y eléctrica. Normas y medidas de seguridad.
- Cantidad y peso de las antenas y/o equipos. Condiciones sísmicas del lugar.

Ya con la descripción de los componentes que se utilizarán, se procede al diseño de la arquitectura del sistema de abastecimiento de agua potable o grupo hídrico. Logrando de esta manera poder determinar la siguiente arquitectura mostrada en la Figura 35:

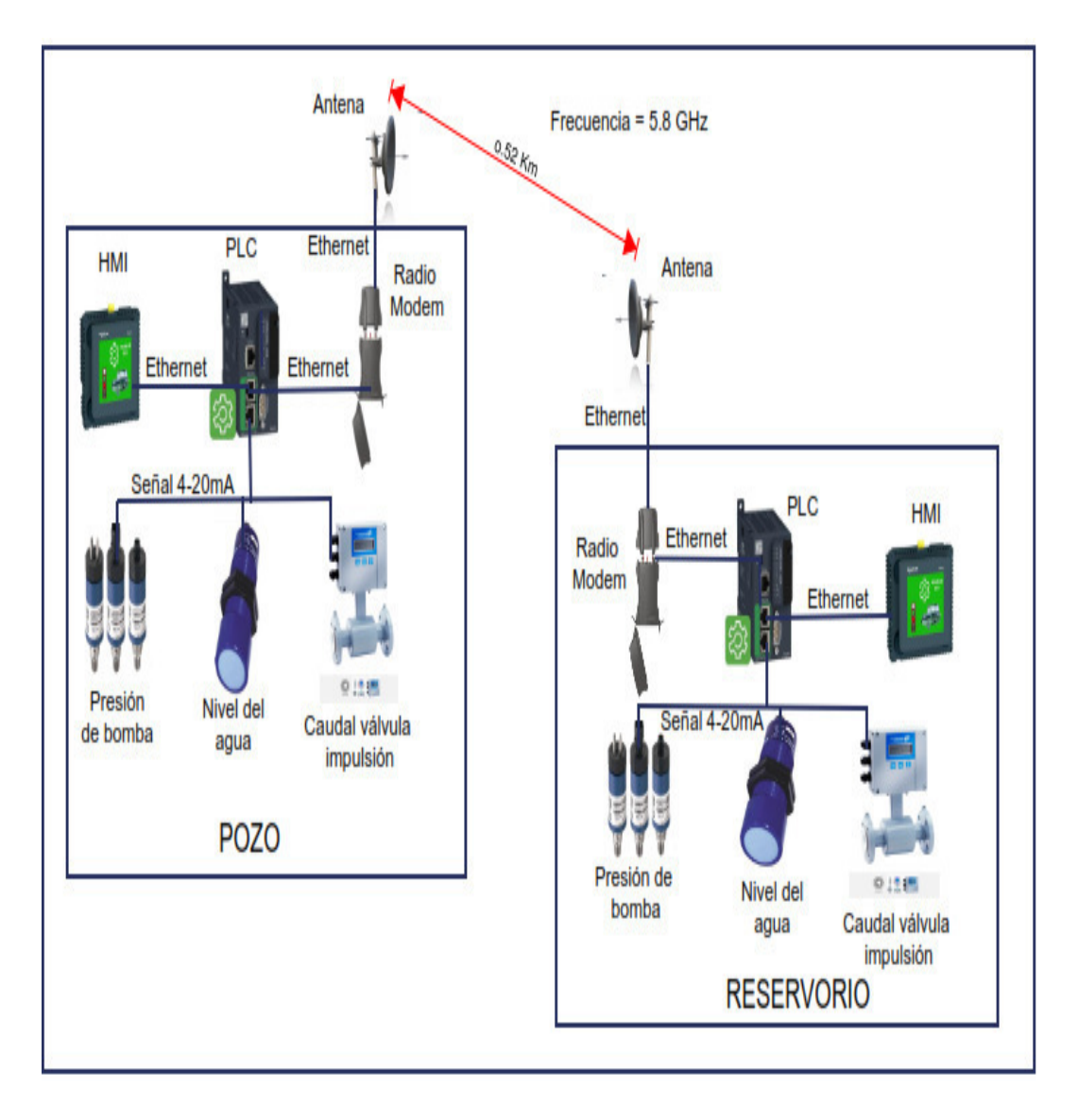

**Figura 35: Arquitectura del sistema** 

El funcionamiento del sistema de abastecimiento de agua potable o grupo hídrico, en base al diseño de la arquitectura planteada, es la siguiente:

**PASO 1°:** Se plantea la situación actual, es decir, el sistema esté trabajando a su máxima capacidad, con las bombas encendidas y los equipos de campo se encuentren registrando, el valor con la cual el operador pone en funcionamiento el sistema, para el abastecimiento de agua a la población.

**PASO 2°:** Con los valores en esta condición, se procede anotar los valores de los instrumentos de campo, con la ayuda de otros instrumentos, o tan solo anotando los valores, que luego serán utilizados para la configuración del programa en el PLC.

**PASO 3°:** Una vez realizado varias pruebas para determinar estos valores, tanto del sensor, caudal y nivel, se procede a la programación del PLC, por medio de su plataforma, que en este caso es el SoMachine.

**PASO 4°:** Una vez terminada la programación del PLC, se procede a verificar el funcionamiento de manera local, es decir que este proceso de programación se da, en el pozo y en él reservorio. Luego se procede a probar cada sensor (presión, caudal o nivel), por separado de manera local. Determinando de esta manera que la programación esté funcionando correctamente.

**PASO 5°:** Una vez verificado el programa, se procede a configurar las radios modem, estás configuraciones se presentarán en los anexos. El radio modem del pozo, debe configurarse en forma de maestro y la del reservorio en forma de esclavo. Se procede hacer las pruebas correspondientes para verificar si hay conectividad entre las radios, por medio de las antenas direccionales, que es el medio de transmisión del sistema. Una de las pruebas puede ser con el comando "ping" luego la ip de la radio que se encuentra en el otro extremo.

**PASO 6°:** Por último, se realizan las demás pruebas correspondientes, para garantizar que el sistema funcione idóneamente. Los valores de presión, caudal y nivel, según la programación se visualizaran en el terminal magelis. De esta manera poder tener en tiempo real el valor a la cual está trabajando el sistema en determinado momento dado.

El pozo abastece de agua potable al reservorio, por medio de las bombas impulsoras. El reservorio abastece su volumen determinado, en este caso 500 m<sup>3</sup>, luego el reservorio abastece de agua potable a la población por medio de las líneas de aducción o también llamadas líneas de distribución.

En el reservorio, se tiene un sensor de nivel que determinara cuando se prende y apaga las bombas en el pozo. El encendido o apagado depende sobre todo del nivel del reservorio, ya que este al estar casi vacío, el sensor ultrasónico, emite una señal al PLC (reservorio), determinando que necesita más agua, esta señal, ingresa al PLC, pasa por la lógica de programación, luego sale del PLC, para irse al radio modem y este enviarlo por medio de la antena del reservorio, hacía la otra antena ubicada en el pozo, esta señal, ingresa al radio modem y luego al PLC (pozo) , esta señal que ingresa al PLC pasa por la lógica de programación, y luego en base a esta, manda a encender las bombas de abastecimiento de agua, hasta que el sensor ultrasónico del reservorio, emite otra señal diciendo que ya no necesita más agua, por ende realiza el mismo camino mencionado, pero con la finalidad de apagar las bombas.

Este llega a ser el funcionamiento de la arquitectura propuesta para este proyecto, verificando que cumple con el objetivo de automatizar el sistema, logrando controlar las variables y poder monitorearlas desde una ubicación más segura.

A continuación se muestran los planos eléctricos de las dos estaciones (Pozo y Reservorio).

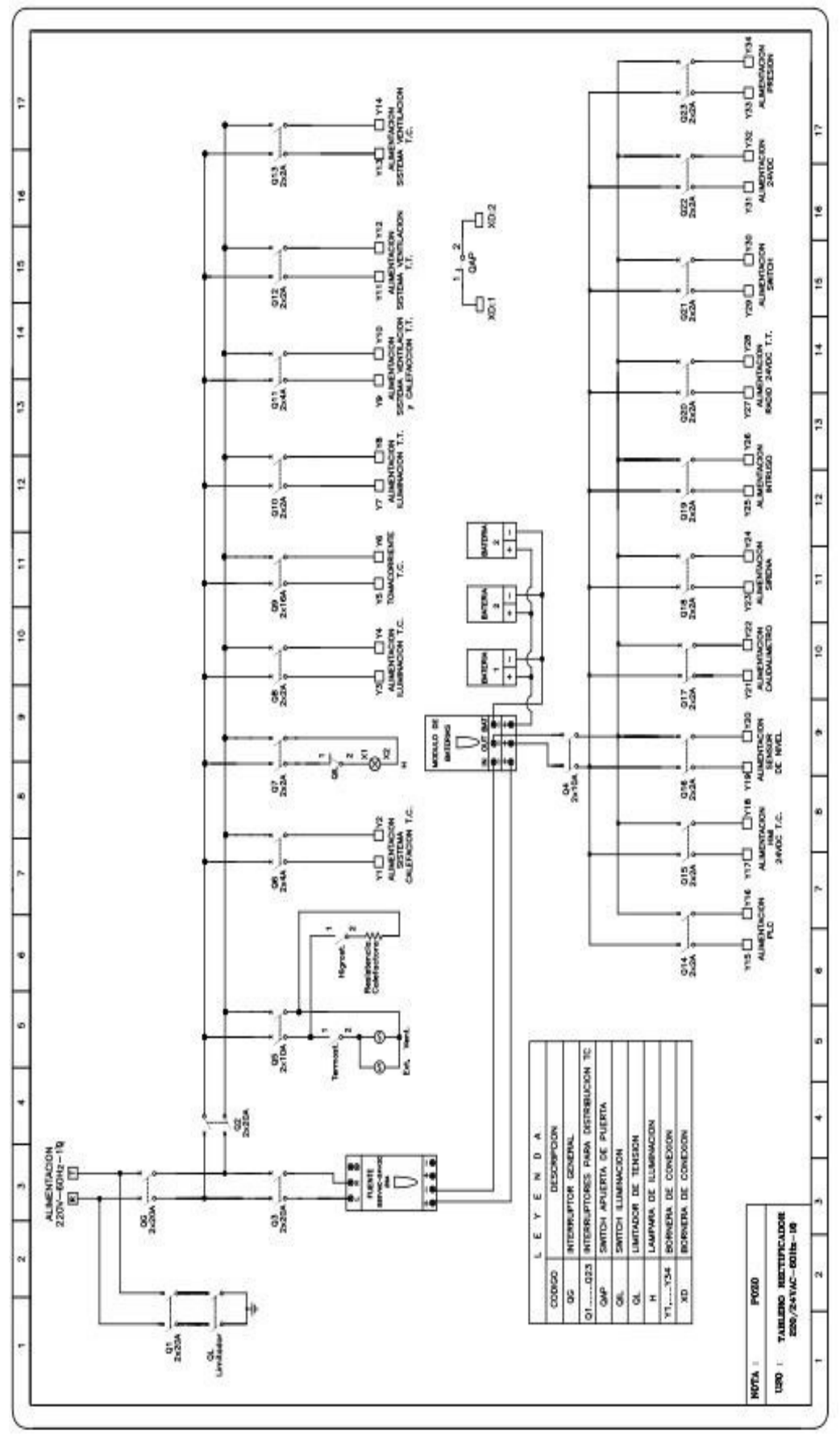

**Figura 36: Tablero Rectificador Pozo** 

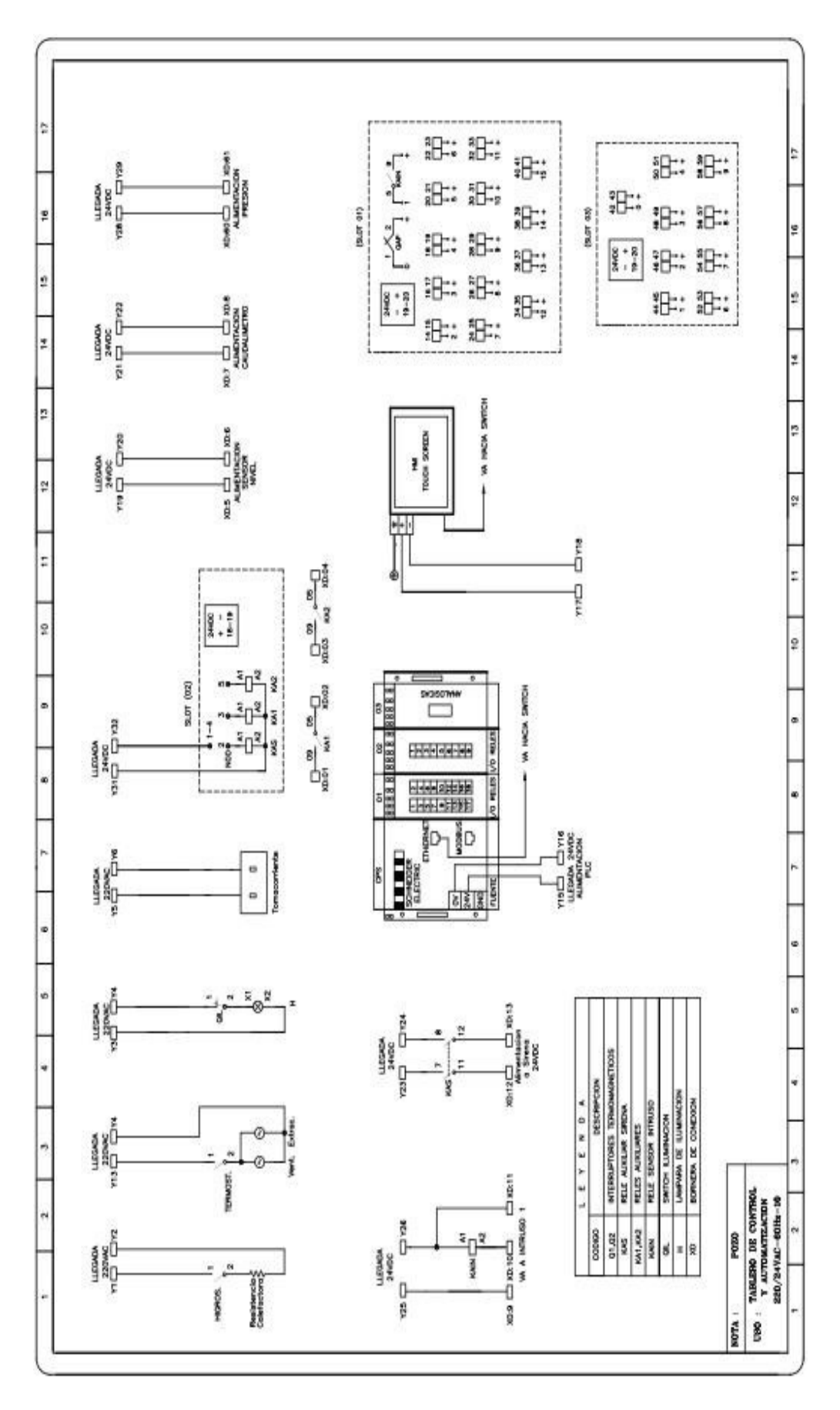

**Figura 37: Tablero Control Pozo** 

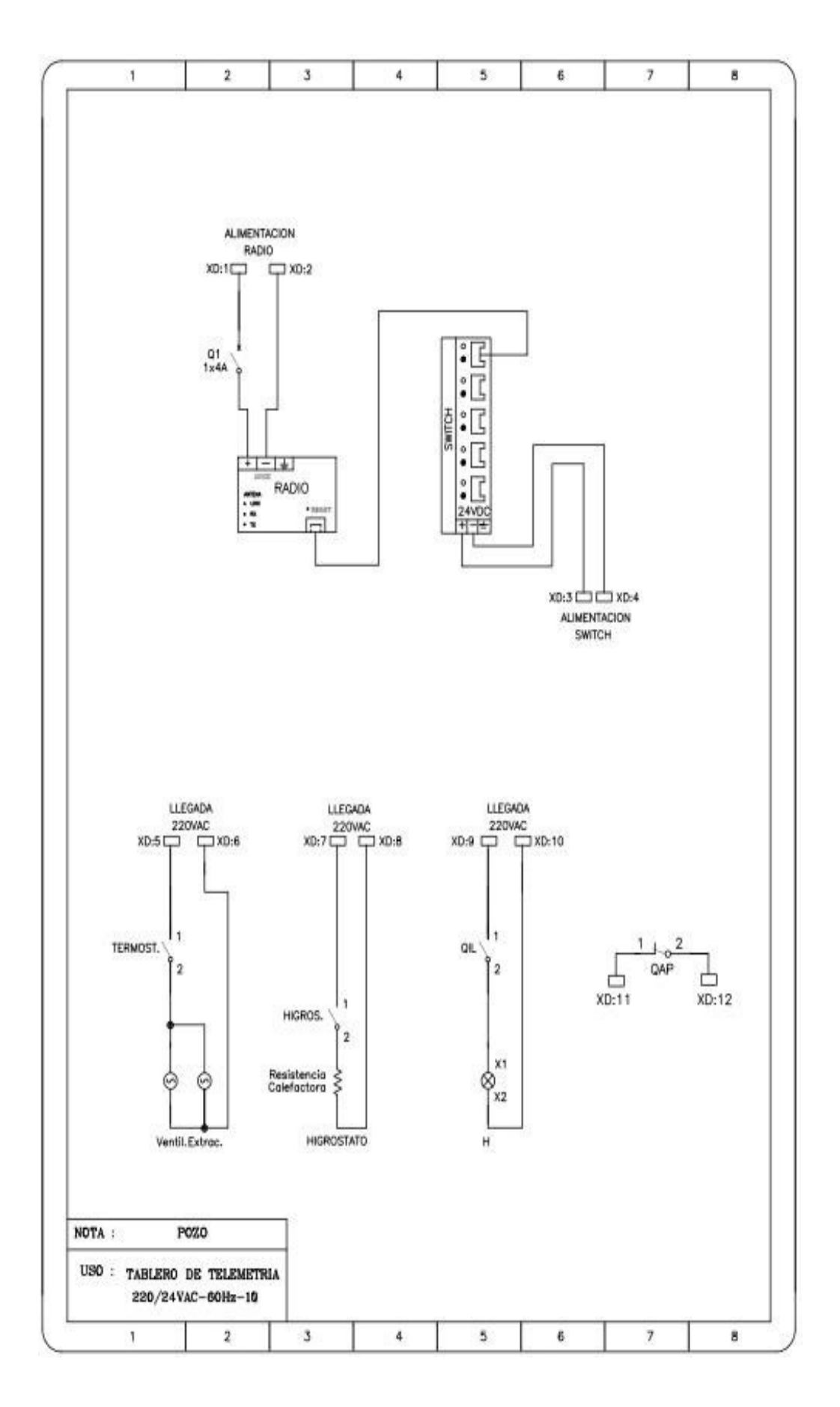

**Figura 38: Tablero Telemetría Pozo** 

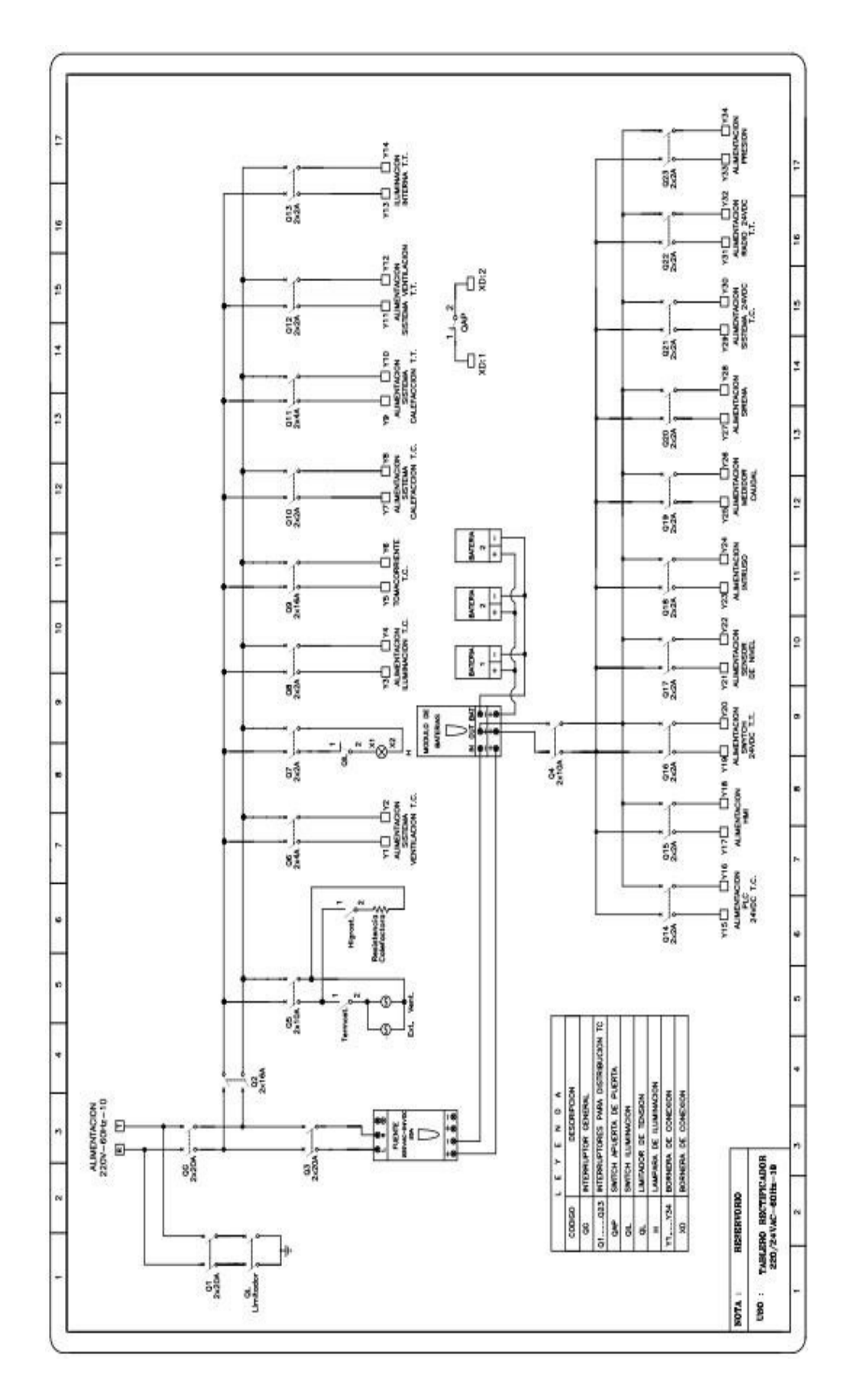

**Figura 39: Tablero Rectificador Reservorio** 

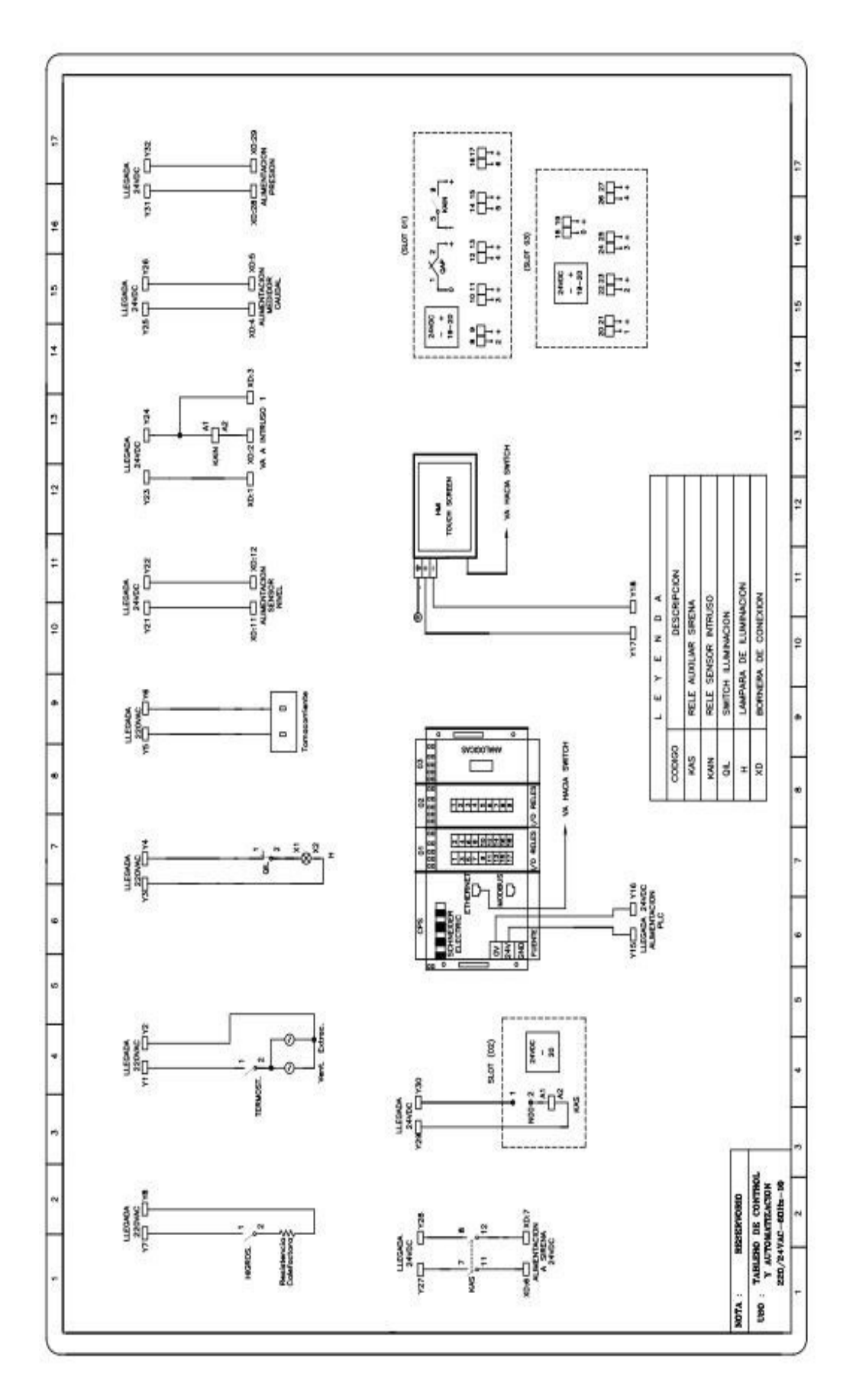

**Figura 40: Tablero Control Reservorio** 

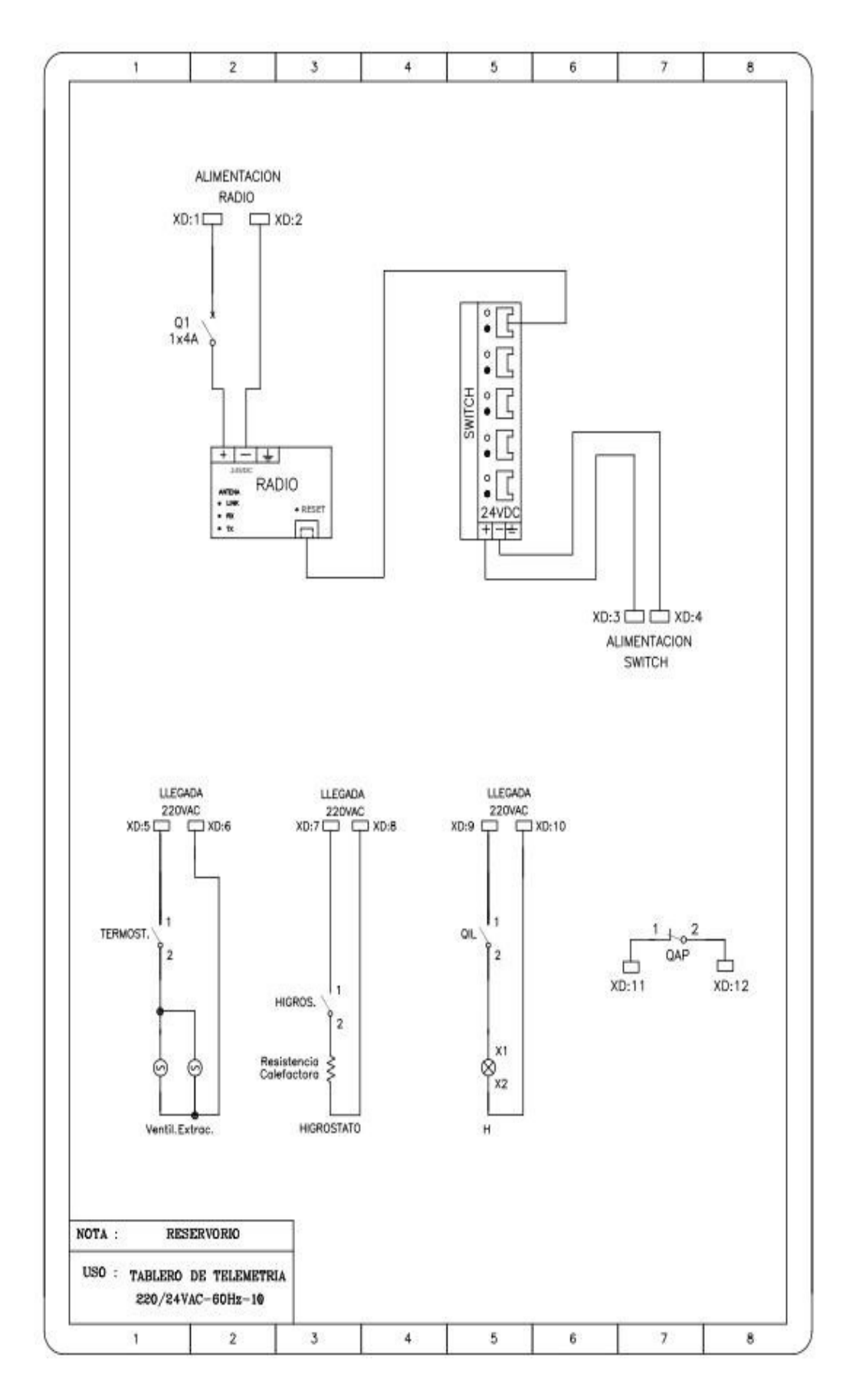

**Figura 41: Tablero Telemetría Reservorio** 

# **3.4 SIMULACION DEL SISTEMA DEL GRUPO HÍDRICO**

Para lograr la simulación de las variables, se necesitará de un software de programación, para lograr nuestro cometido. En la actualidad, existen diversos software de programación, este software dependen de la marca del PLC que se esté utilizando, ya sea como por ejemplo:

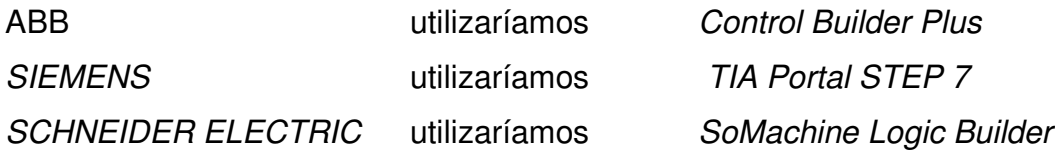

Para nuestro caso se utilizará el PLC de la marca *SCHNEIDER ELECTRIC*, por la cual trabajaremos con el software *SoMachine Logic Builder.* 

*SoMachine Logic Builder*, es un software que nos proporciona un entorno de programación y configuración de sus autómatas. Donde nos muestra los diferentes elementos que hay en un proyecto en vistas separadas que pueden llegar a organizarse en la interfaz de usuario, en función de las necesidades del programador. Posee un método denominado arrastrar y soltar, el cual nos permite añadir elementos de software o hardware al proyecto que se está creando. Además de poseer una sencilla programación y configuración. A la vez también proporciona potentes funciones e diagnóstico y mantenimiento.

La principal utilidad del *SoMachine Logic Builder*, radica en la viabilidad, ya que permite integrar diferentes aplicaciones de software industrial para procesos de producción en una misma interfaz, facilitando en gran medida la interconexión y la operación, el aprendizaje, sin necesidad de poseer una amplia variedad de sistemas diferentes.

# **A. Principales características:**

- Máxima eficiencia en ingeniería, durante todas las fases del ciclo de vida de la máquina o instalación.
- Mayor transferencia de los datos a todos los niveles de automatización, basada en estándares examinados.
- Minimización de los tiempos de parada con métodos de diagnóstico sumamente eficientes.
- Seguridad de personas y máquinas en el marco de un sistema global homogéneo e integrado.
- Seguridad de datos en un mundo conectado en red gracias a sistemas de seguridad escalables y plenamente compatibles.
- Gran robustez apto para entornos industriales.
- Mayor posibilidades, menor complejidad debido a la funcionalidad tecnológica integrada.
- Máxima disponibilidad con conceptos de redundancia homogéneos.

# **B. Para lograr la instalación del software en la PC se recomienda las siguientes especificaciones técnicas:**

- Procesador: Intel Core  $TM$  17 o equivalente.
- Memoria principal: 8 GB de memoria recomendado.
- Espacio libre en el Disco Duro 15 GB.
- Gráficos: Mín. 1680x1050 pixel y lector de DVD.
- Sistema Operativo de 64 bits y 32 bits, para conectarse vía Web se necesita acceso a Internet.
- MS Windows 7 *Professional Edition* de 32 bits/64 bits.
- MS Windows XP *Professional.*

# **C. Simulación del sistema**

A continuación, se mostrará algunos de los programas tanto en el PLC como en el panel gráfico HMI, con lo cual se logró la simulación del sistema. En la fig. 42, Se muestra la configuración del PLC para lograr la transmisión de datos del PLC del pozo hacia el PLC del reservorio. Para ello se hace uso de los comandos ADDM\_1, READ VAR 0 y BLINK 0, cada uno de estos comandos cumple una función específica para lograr nuestro propósito.

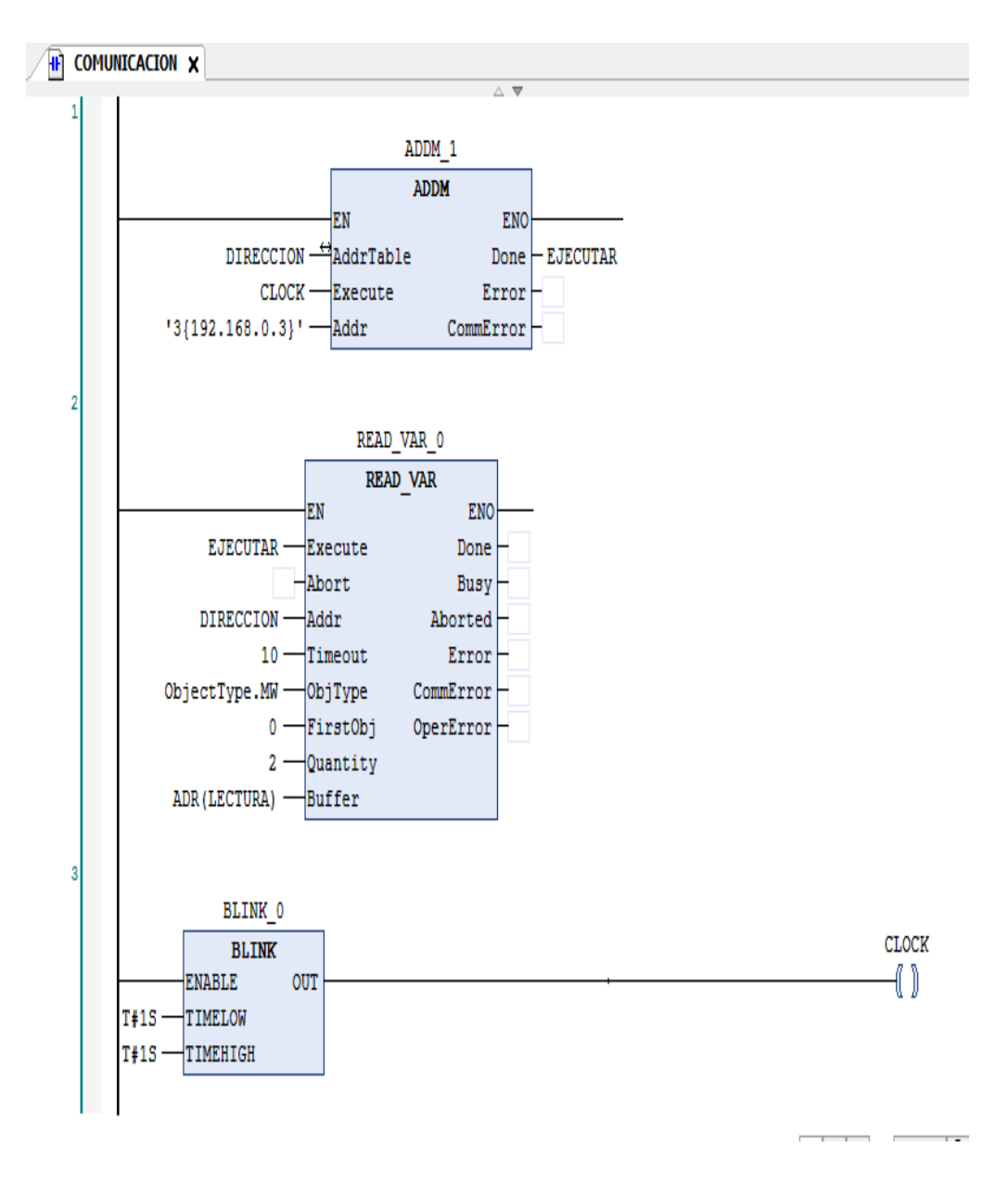

**Figura 42: Programa Comunicación** 

En la fig. 43, Se muestra el programa con el cual se encenderán o apagaran las bombas de manera automática, a este bloque de programación tiene por nombre **Bombeo**, para ello se utilizaron unos bloques adicionales que son: TON, LE, GE, ESCALAMIENTO, INT\_TO\_REAL y DIV, cada bloque cumple con cierta función en el programa.

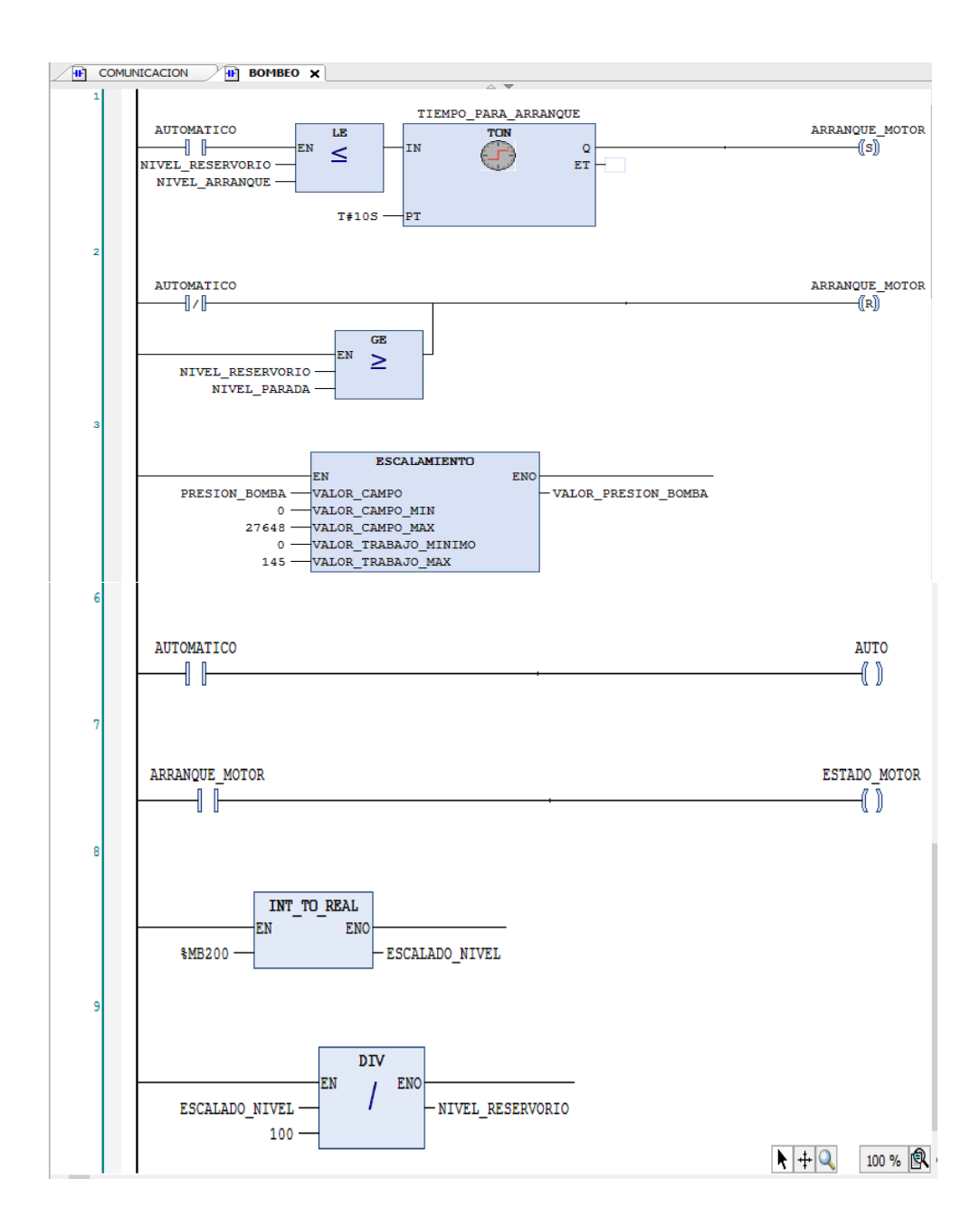

**Figura 43: Programa Bombeo** 

En la fig. 44, Nos muestra parte del programa instalado en el panel HMI, esta figura será la que se encuentre en la parte principal, ya que de esta pantalla por medio de los comandos que son: SEÑALES, ALARMAS y BOMBEO podemos ingresar a los sub menús tan solo tocando en la palabra deseada, dentro del sub menú también hay otras opciones ya sea de visualización o para poder modificar algunos valores en el panel.

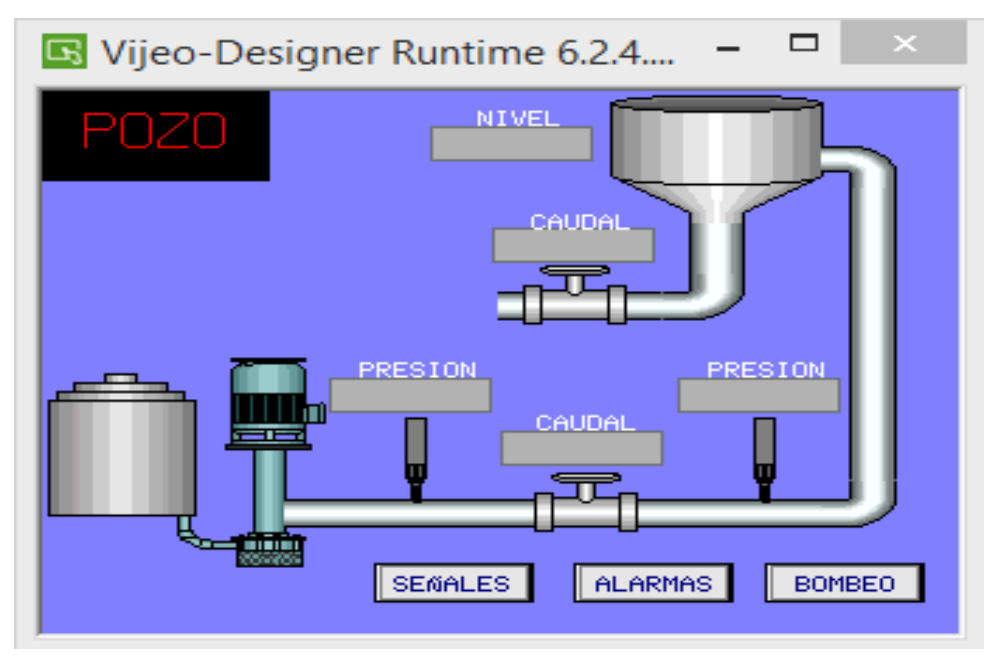

**Figura 44: Programa HMI** 

Dados algunos de los programas que se instalaron en el PLC y HMI, se procede con la simulación del sistema, para que cumpla con su objetivo principal, el cual es el diseño de un sistema de automatización de un grupo hídrico monitoreado a distancia en la zona de César Vallejo – Collique.

# **CAPÍTULO IV: ANÁLISIS DE COSTOS Y BENEFICIO**

# **4.1 ANÁLISIS DE COSTOS**

## **4.1.1 Presupuesto**

A continuación, se detallará los materiales que se utilizaron en el proyecto:

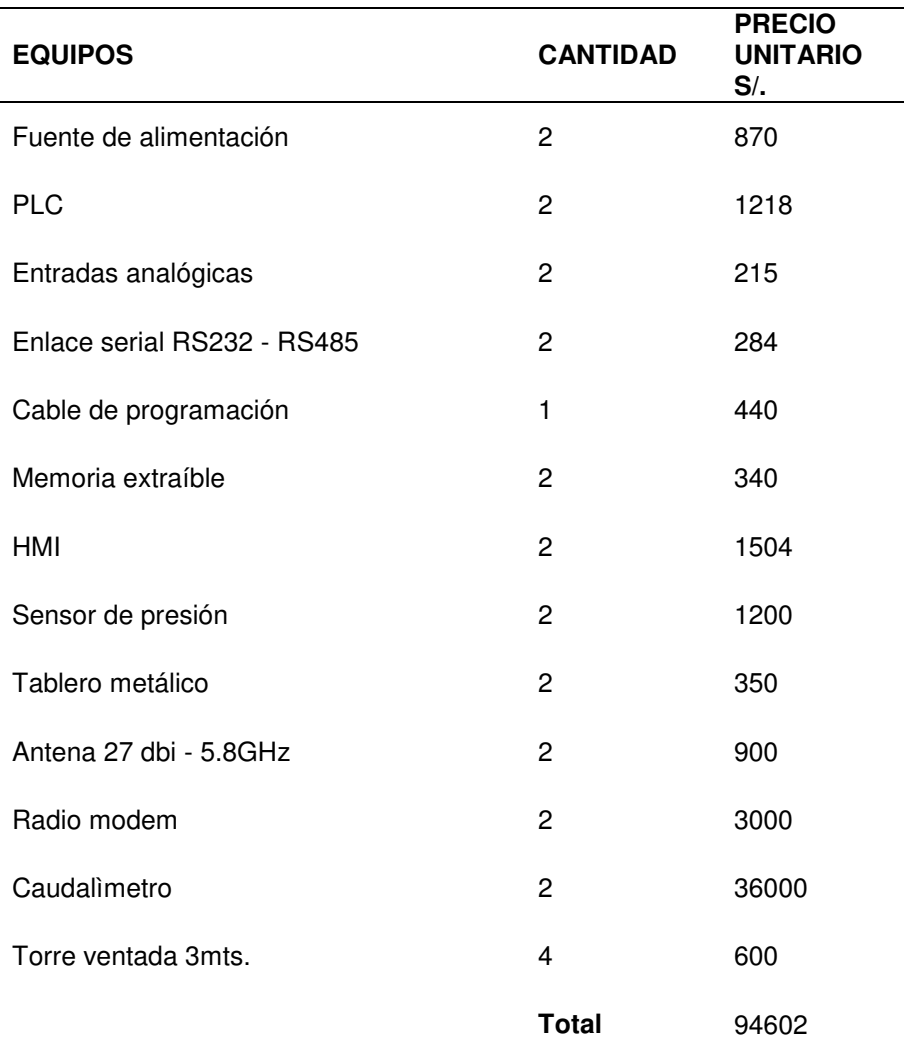

#### **Tabla 9: Equipos y Accesorios**

# **4.2 ANÁLISIS DE BENEFICIOS**

# **4.2.1 Beneficios tangibles**

- La información recibida por el PLC se procesará más rápido, por ende el sistema contará con mayor eficiencia.
- Visualización de alguna falla presente, de manera exacta, en el momento en que está se presente.
- Eliminación del riesgo humano, debido a que el operador no tendrá necesidad de manipular los circuitos de fuerza.
- Acceso de cualquier ubicación, siempre y cuando se disponga de conexión a Internet, a cualquier tipo de información que se programe el sistema.
- Monitorización del funcionamiento del sistema desde cualquier ubicación en tiempo presente, así como a la vez, generar reportes de fallos u averías.

# **4.2.2 Beneficios intangibles**

- Mejoraremos la producción del sistema, también, la satisfacción del operador, ya que podrá tener un ambiente de trabajo seguro.
- Aumentaremos la calidad del servicio prestado, debido a que no se paralizará ni tendremos perdidas innecesarias del elemento vital que es tan necesario en estos tiempos como es el agua..
- La población se sentirá, satisfecha con la prestación del servicio que brinda el sistema.
- Ahorraremos tiempo y esfuerzo realizado por el personal, para la operación del sistema.

# **4.3 CONSOLIDADO DE COSTO/BENEFICIO**

El estudio de costo-beneficio es un instrumento financiero que permitirá que se calcule la relación entre los costos y beneficios asociados al nuevo proyecto que se está implementando.

Según el análisis que se realice al costo-beneficio del proyecto será provechoso cuando la relación costo-beneficio sea mayor que la unidad, de tal manera se puede afirmar que el proyecto seguirá siendo rentable en los próximos años.

Se podrá hallar y analizar la relación costo-beneficio:

- 1. Determinar los costos y beneficios.
- 2. Cambiar costos y beneficios a un valor actual.
- 3. Determinar relación costo-beneficio.
- 4. Analizar relación costo-beneficio.
- 5. Análisis de sensibilidad respecto al costo.
- 6. Calculo de beneficios positivos y negativos de costos para el proyecto.
- 7. Cuantificar de manera monetaria.
- 8. Evaluación de precio de venta para cada proyecto.
- 9. Analizar la proyección de venta anual.

## **4.4 ANÁLISIS DE SENSIBILIDAD**

#### **4.4.1 Desarrollo del flujo de caja**

#### **A. Precio de estudios preliminares**

En este cuadro se costea gastos pre-operativos que se llevarán a cabo para la realización del proyecto según los días que se llevaron al cabo para el estudio.

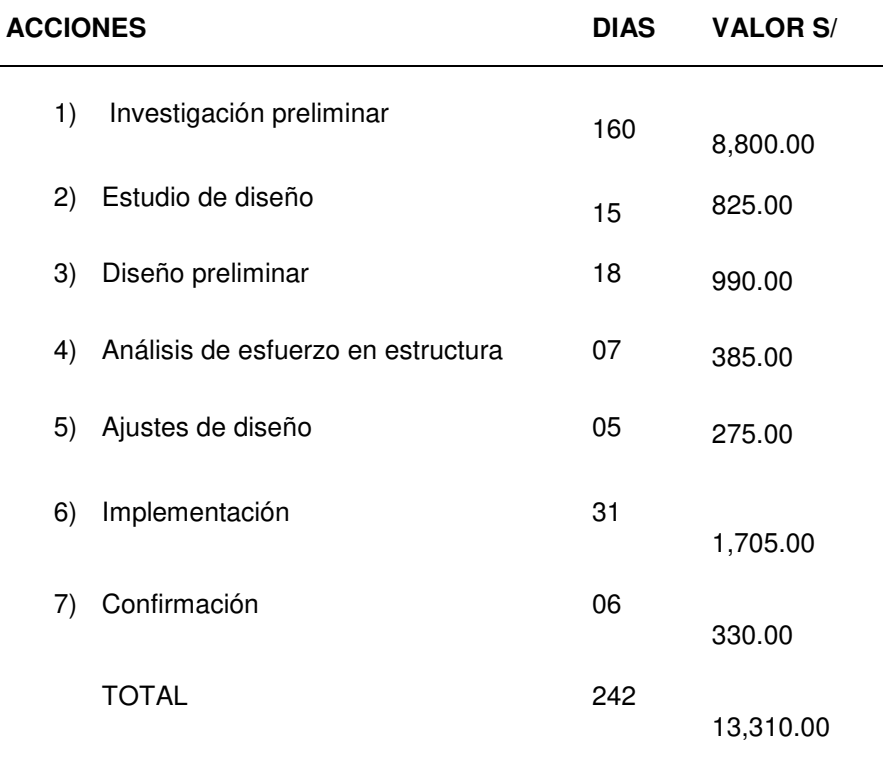

#### **Tabla 10: Gastos pre operativos**

#### **B. Costos de equipos y accesorios**

Se detalla el coste de equipos y accesorios que se necesitarán para el proyecto con un precio unitario, lo cual reflejará el total necesario, que es igual a la Tabla 10. Equipos y Accesorios.

**Tabla 11: Total equipos y accesorios** 

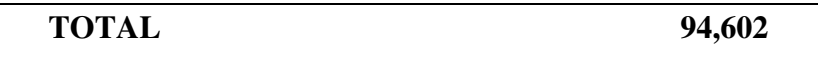

#### **C. Costos de mano de obra**

Como se puede observar para la ejecución del proyecto es pieza importante la mano de obra, para lo cual se ha estimado lo señalado en la Tabla 12, con un importe total S/20,400.00

#### **Tabla 12: Mano de obra**

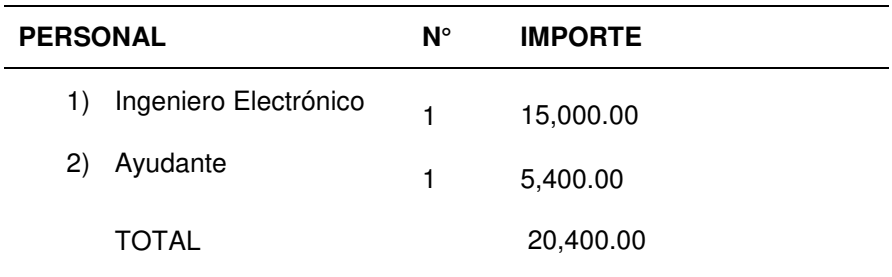

#### **D. Costos indirectos de fabricación (CIF)**

Si bien es cierto se está costeando los equipos y accesorios, también debe costearse el servicio de terceros, que es el estudio de radio propagación, el cual debe ser incluido en el costo de fabricación.

**Tabla 13: CIF** 

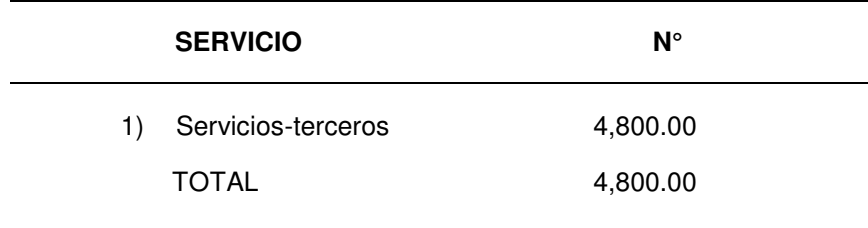

#### **E. Ventas proyectadas**

Se realiza la producción de ventas estimadas para cada año, en el que se considera que en el primer año se construirá 02 proyectos, en el segundo año 03, en el tercer año 04 y en el cuarto año 05 proyectos. Fue aumentando la producción ya que al pasar de los años ya no se tendrá que realizar el estudio previo y se adquirirá experiencia para que se reduzca tiempo en su realización.

**Tabla 14: Ventas proyectadas** 

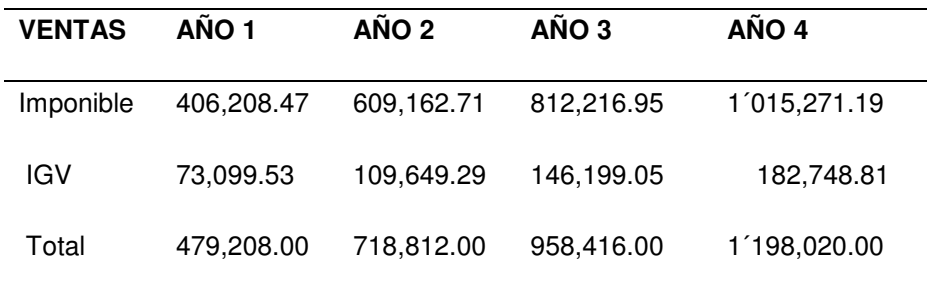

#### **Tabla 15: Cálculo de ventas con impuestos**

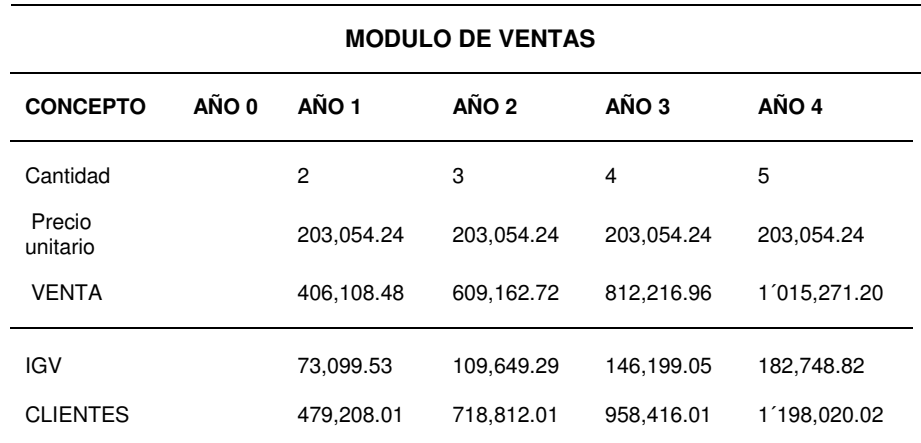

#### **F. Inversiones, costos y gastos**

A continuación se señala la compra de los activos fijos que fueron necesarios para que la empresa entre en actividad, en el cual se especifica la vida útil y el porcentaje de depreciación aceptada tributariamente.

**Tabla 16: Inversiones** 

| <b>ACTIVO</b><br><b>FIJO</b> | <b>IMPORTE</b> | %<br>DEPREC. | <b>VIDA UTIL</b> | <b>DEPRECIACION</b> |
|------------------------------|----------------|--------------|------------------|---------------------|
| Laptop                       | 2,500.00       | 25%          | 4 años           | 625.00              |
| Escritorio                   | 600.00         | 10%          | 10 años          | 60.00               |
| Silla                        | 80.00          | 10%          | 10 años          | 8.00                |
| Mesa<br>directorio           | 1,200.00       | 10%          | 10 años          | 120.00              |
| TOTAL                        | 4,380.00       |              |                  | 813.00              |

Se realiza la sumatoria de la materia prima, mano de obra y el CIF; lo cual da como resultado el total de costo de fabricación, no se considera el estudio preliminar porque ello se aplica al año cero.

**Tabla 17: Costos de fabricación**

| <b>COSTO DE</b><br><b>FABRICACION</b> | <b>IMPORTE</b> | <b>CANTIDAD</b> | <b>TOTAL</b> |
|---------------------------------------|----------------|-----------------|--------------|
| Materia prima                         | 94,602.00      | 1               | 94,602.00    |
| Mano de obra                          | 20,400.00      | 1               | 20,400.00    |
| CIF                                   | 4,800.00       | 1               | 4,800.00     |
| TOTAL                                 |                |                 | 119,802.00   |

Se muestran los gastos que se efectuarán en cuanto a la empresa esté en marcha, correspondiente al ambiente en el cual se trabajará.

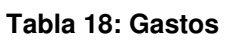

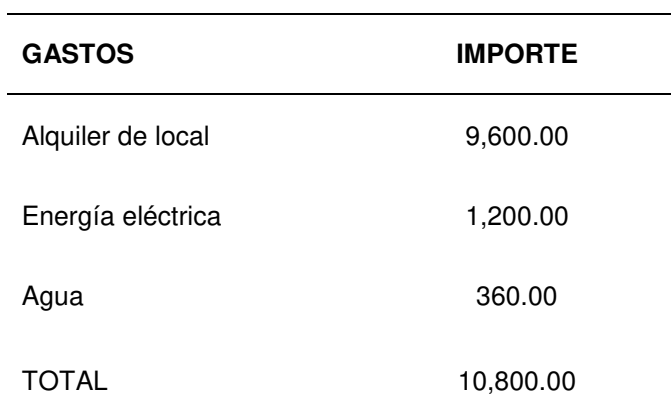

#### **G. Amortización e interés**

El préstamo se amortiza en dos años con una tasa de 25%.

#### **Tabla 19: Préstamo**

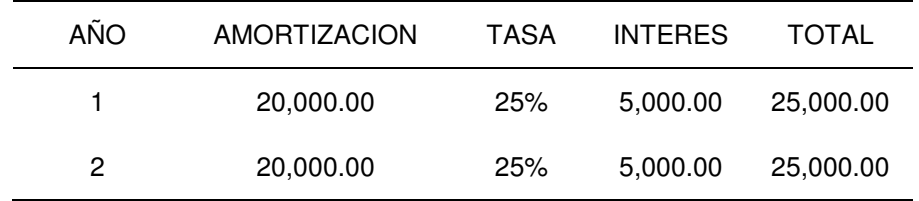

En los siguientes cuadros se comprimen toda la información que anteriormente se dio referencia para poder llegar al flujo de caja.

#### **Tabla 20: Módulo de inversiones, costos y gastos**

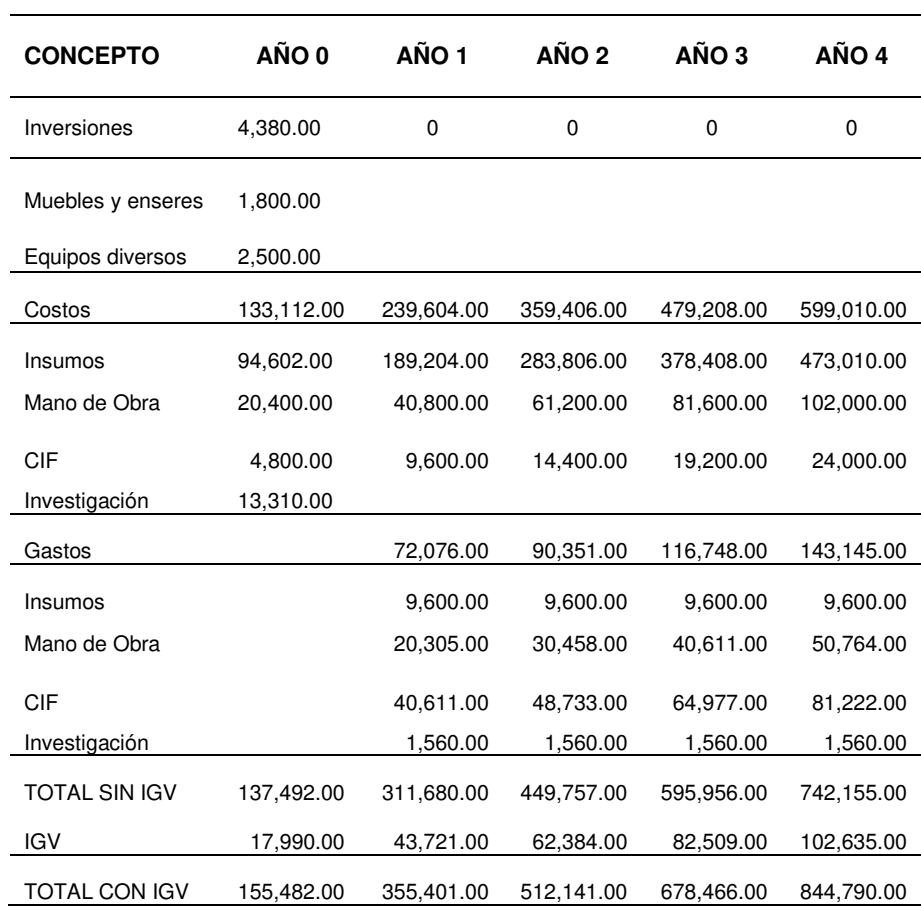

# **G. Liquidación de impuestos**

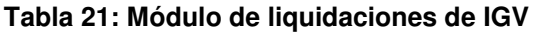

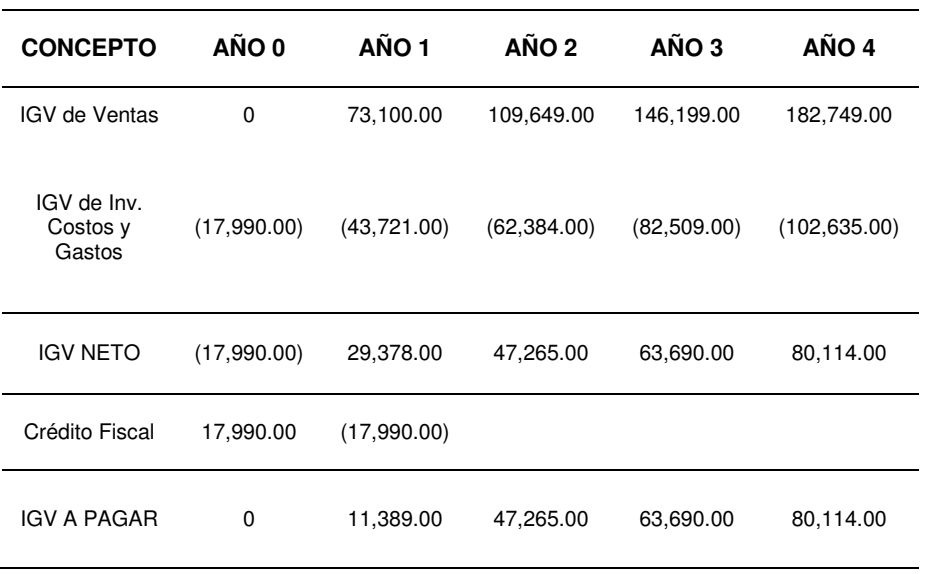

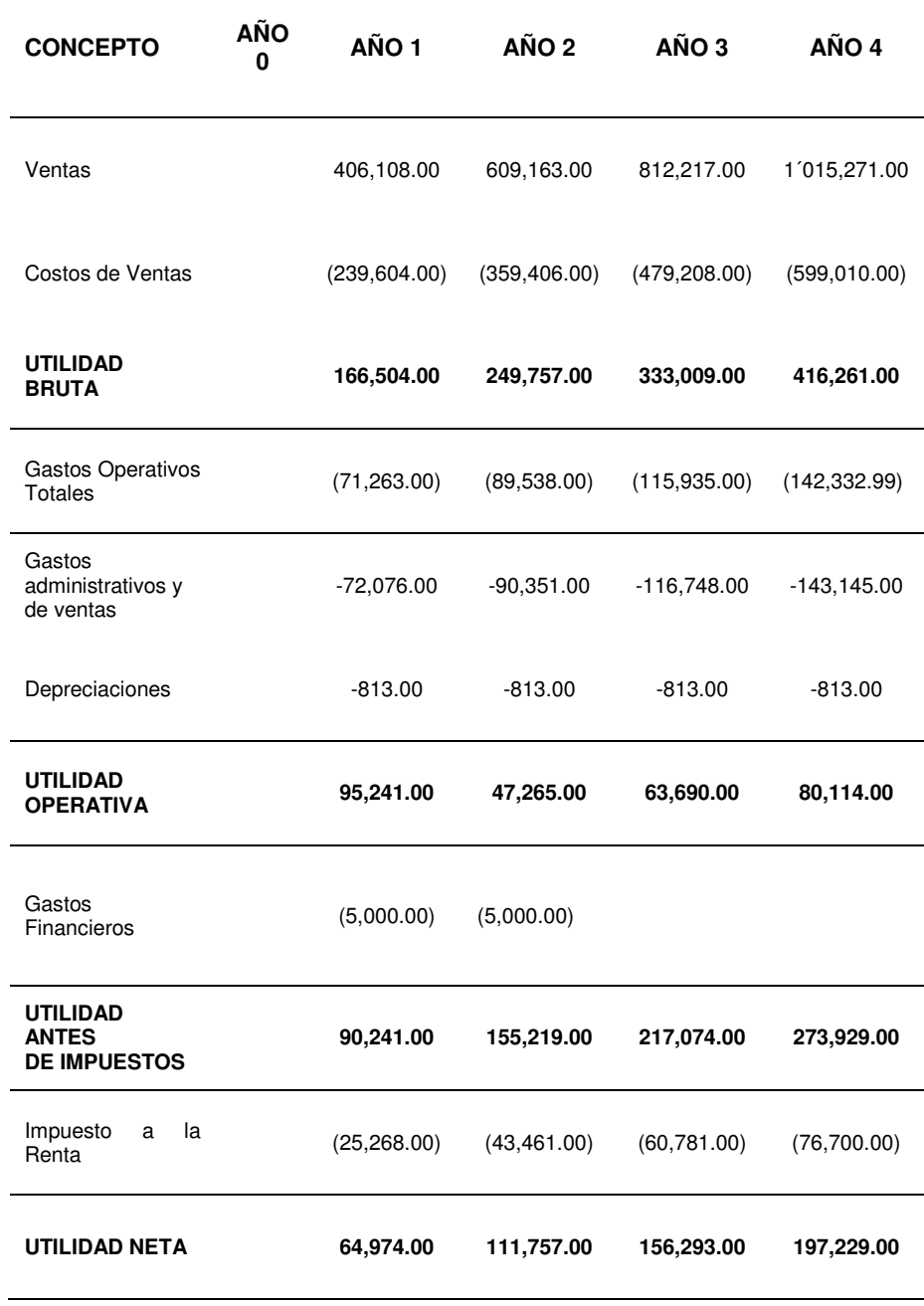

# **Tabla 22: Estado de ganancias y pérdidas**

#### **Tabla 23: Flujo de caja**

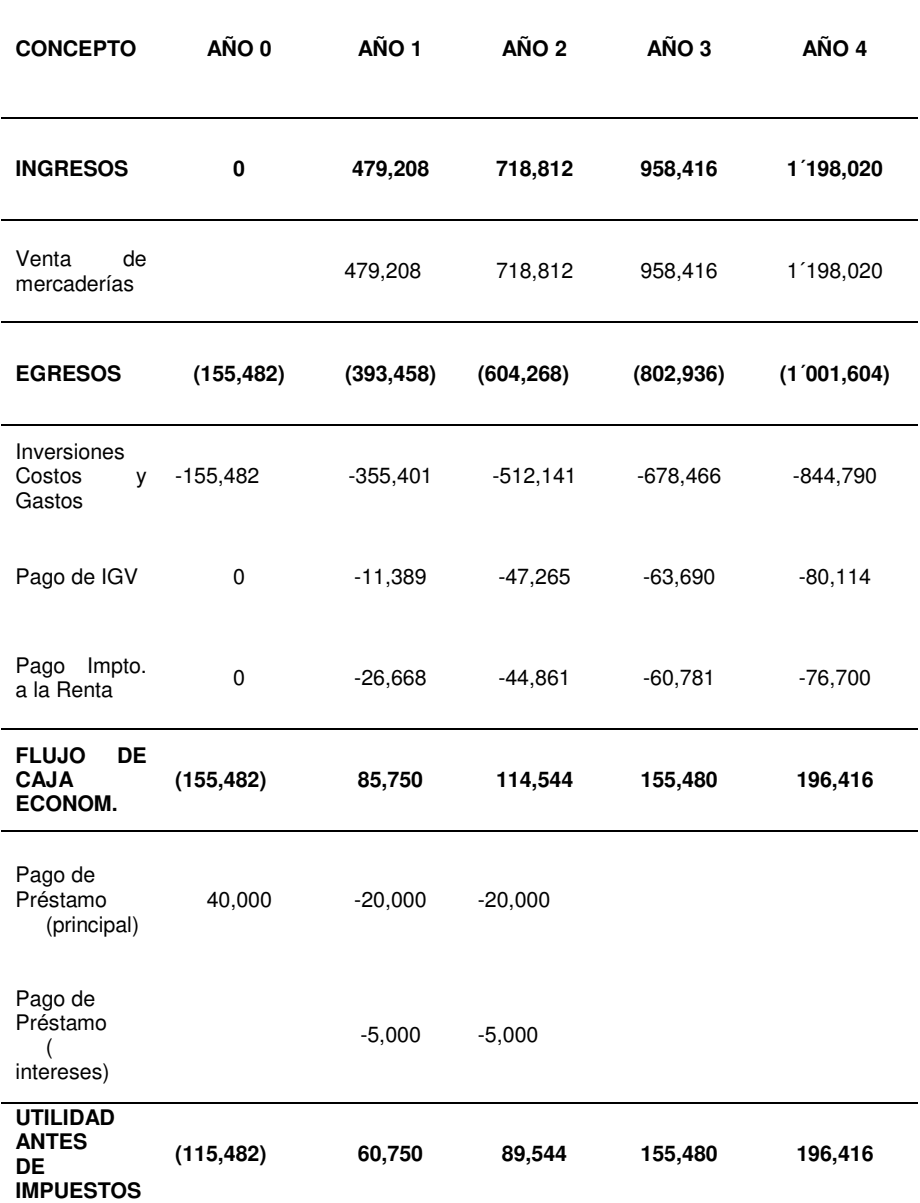

# **4.4.2 Análisis del VAN**

Para hallar el valor neto de una inversión, resulta de la suma de los valores de todos los flujos netos de caja esperados del proyecto, deduciendo el valor de la inversión inicial.

El resultado del VAN debe ser mayor a 0 para que el inversionista pueda considerar dicho proyecto aceptable para la inversión. El VAN representa la rentabilidad expresada en valor monetario que se espera por la implementación del proyecto.

El VAN es el cálculo entre ingresos y egresos, cuya fórmula es la siguiente:

$$
VAN = \sum_{t=1}^{n} \frac{V_t}{(1+k)^t} - I_0
$$

Dónde:

 $I_0$  = Valor referidos al desembolso inicial para la inversión.

n = Representa el número de periodos

Vt = Simboliza el flujo de caja en un tiempo t.

#### **Tabla 24: Cálculo del VAN económico y financiero**

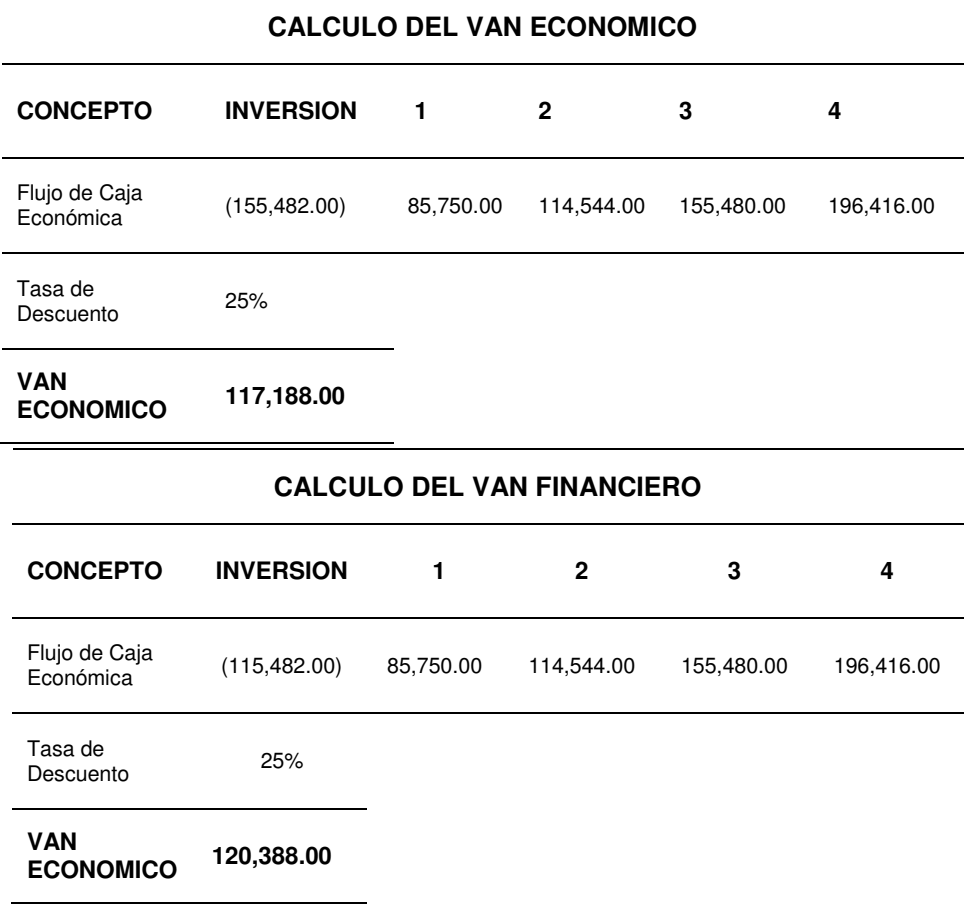

### **4.4.3 Análisis del TIR**

La TIR es una tasa de rendimiento utilizada en el presupuesto del capital para calcular y confrontar la rentabilidad de las inversiones.

La TIR hace que el valor actual neto de todos los flujos de efectivo de una determinada inversión sea igual a 0, ya sea estos flujos positivos o negativos.

 $TIR = k \Leftrightarrow VAN = 0$ 

$$
0 = \sum_{t=1}^{n} \frac{Vt}{(1+k)^n} - I_o
$$

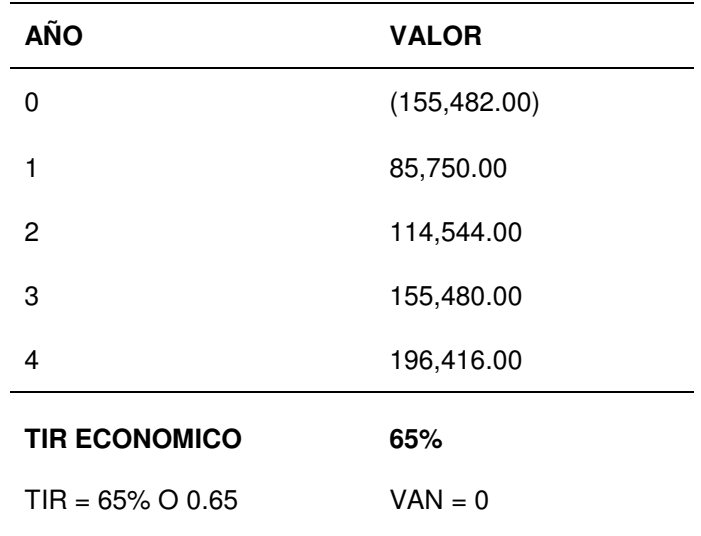

**Tabla 25: Cálculo del TIR económico** 

#### **Tabla 26: Cálculo del TIR financiero**

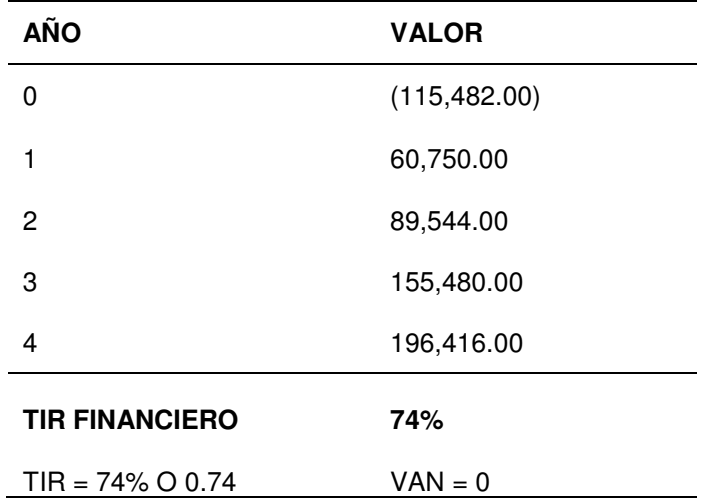

# **Conclusiones**

- Se investigó y sé analizó que a través del tiempo, el servicio de abastecimiento de agua potable, necesita ser automatizado, debido a que se puede llegar aprovechar mejor su funcionamiento.
- Se determinó que la transferencia de datos entre los equipos de campo y el PLC, será por medio de señal analógica, esta señal emitirá los márgenes adecuados de presión, caudal y nivel del sistema, aunque en la actualidad existen diversos protocolos de comunicación que también pueden cumplir con este objetivo, siendo la diferencia, el costo de implementación.
- Se determinó que los dispositivos electrónicos en la actualidad cuentan con la capacidad de adaptarse a nuevas tecnologías y son fáciles de operar, por ende en la zona de César Vallejo –Collique, se requiere de un dispositivo que sea capaz de controlar las señales entregadas por los equipos de campo, como es el caso de la presión, caudal y nivel del sistema. Para ello se utilizó un PLC que disponga con entradas analógicas y entradas y salidas discretas para controlar todos los parámetros del sistema.
- Finalmente se logró la simulación con el software "SOMACHINE", con el cual se obtuvo como respuesta los valores de las variables del grupo hídrico.

#### **Recomendaciones**

- Debido a que existe la etapa de transmisión de datos y se necesita un enlace, se recomienda que el estudio de Radio Enlace lo realice la empresa TELEMATION PERU SAC, debido a que es una de las empresas que cuentan con años de experiencia en el rubro de telecomunicaciones, para garantizar la comunicación entre el pozo y el reservorio.
- Se recomienda que al momento de hacer las pruebas de la parte de control y transmisión de datos se encuentre el personal técnico de SEDAPAL para garantizar que el sistema cumpla con los requerimientos de los estándares normados por dicha entidad del estado.

#### **Referencias**

- ANA. (14 de 02 de 2015). *Ana.gob.pe.* Recuperado el 10 de 08 de 15, de http://www.ana.gob.pe/contenido/calculadora-de-huella-hidrica
- *bvsde.ops-oms.org.* (15 de 02 de 2011). Recuperado el 10 de 03 de 2015, de http://www.bvsde.ops-oms.org/bvsacg/guialcalde/2sas/2-3sas.htm
- Electric, S. (SF de Enero de 2014). *Schneider Electric* . Recuperado el 01 de Marzo de 2016, de Schneider Electric : www.scheniderelectric.es
- Gaviño, R. H. (2010). *Introducción a los Sistemas de Control* (Vol. 1<sup>a</sup> Edición). México: PEARSON EDUCACIÓN.
- Group, V. E. (15 de Febrero de 2010). *directindustry*. Recuperado el 10 de 05 de 2016, de directindustry: http://www.directindustry.es/prod/badgermeter/product-15560-1045801.html
- Hernández Espinosa, J. C (05 de Abril de 2011). *Automatización y control a distancia de los pozos de San Diego.* Recuperado de [http://tesis.pucp.edu.pe/repositorio/handle/123456789/240.](http://tesis.pucp.edu.pe/repositorio/handle/123456789/240)
- IACI. (s.f.). *iaci.unq.* Recuperado el 22 de MAYO de 2016, de iaci.unq: http://iaci.unq.edu.ar/materias/laboratorio2/HMI%5CIntroduccion%20HMI .pdf
- Kaschel, H. &. (2001). Análisis del estado del arte de los buses de campo aplicados al control de procesos industriales. Ciencia Abierta, 19. *sistemamid*, 10.
- Kuo, B. C. (1996). *Sistemas de Control Moderna* (Vol. 7ma Edición). México, México: PRENTICE-HALL HISPANOAMERICANA
- LAMPRO. (SF de Diciembre de 2015). *lampro.* Recuperado el SF de Enero de 2016, de lampro: http://distelvenca.com/wordpress/wpcontent/uploads/2015/11/LP-PAR5829.pdf
- Leslieph. (22 de Abril de 2011). *Scribd*. Recuperado el 11 de Abril de 2016, de Scribd: https://es.scribd.com/doc/53617183/Abastecimiento-de-Agua-Potable
- Macías, E. J. (2002). *Técnicas de automatización avanzadas en procesos industriales* (Doctoral dissertation, Universidad de La Rioja). Recuperado de [http://tesis.pucp.edu.pe/repositorio/handle/123456789/6956.](http://tesis.pucp.edu.pe/repositorio/handle/123456789/6956)

*Manual para radialistas analfatécnico.* (2014)*.* SF: Radialistas.

- Medina Pazmiño, W. E. (Noviembre de 2006). *Diseño e Implementación de un Sistema para el Almacenamiento de Datos desde un PLC a una Base de Datos*. Ambato, Ambato, Ecuador. Recuperado de [http://repositorio.uta.edu.ec/jspui/handle/123456789/382.](http://repositorio.uta.edu.ec/jspui/handle/123456789/382)
- NetMETAL5. (SF de SF de SF). *ds3comunicaciones.* Recuperado el SF de FEBRERO de 2016, de ds3comunicaciones: [http://www.ds3comunicaciones.com/mikrotik/files/RB921UAGS-](http://www.ds3comunicaciones.com/mikrotik/files/RB921UAGS-5SHPacD-NM_ds.pdf)[5SHPacD-NM\\_ds.pdf](http://www.ds3comunicaciones.com/mikrotik/files/RB921UAGS-5SHPacD-NM_ds.pdf)
- Ogata, K. (2010). *Ingeniería de Control Moderna* (Vol. 5<sup>a</sup> Edición). Madrid, España: PEARSON EDUCACIÓN S.A.
- Rodríguez León, J. (1963). *Abastecimiento de agua de Lurín*. Recuperado de cybertesis.uni.edu.pe.

92

- Rojas Carbajal, D. E. (02 de Julio de 2016). *Diseño de controladores PID avanzado para el control robusto de una unidad de ósmosis inversa de una planta desalinizadora de agua de mar*. Recuperado de [http://tesis.pucp.edu.pe/repositorio/handle/123456789/6956.](http://tesis.pucp.edu.pe/repositorio/handle/123456789/6956)
- Sánchez, J. A. (2006). *Instrumentación y Control Básico de Procesos.* España: Ediciones Díaz de Santos.
- Tapia Chicaiza, J. M., & Tubón Guevara, J. P. (Junio de 2009). *Automatización de la Central de Generación Cuyaneo de Petroproducción mediante la Implementación de un Sistema Scada*. Quito, Quito, Ecuador. Recuperado de [http://repositorio.espe.edu.ec/bitstream/21000/472/1/T-](http://repositorio.espe.edu.ec/bitstream/21000/472/1/T-ESPE-023631.pdf)[ESPE-023631.pdf.](http://repositorio.espe.edu.ec/bitstream/21000/472/1/T-ESPE-023631.pdf)
- V. M. Hernández Guzmán, R. Silva Ortigoza y R. V. Carrillo Serrano (2013). *Control Automático: Teoría de Diseño, Construcción de Prototipos, Modelado, Identificación y Pruebas Experimentales.* México, DF, México: CIDETEC del Instituto Politécnico Nacional.

# **ANEXOS**
## **1. ANEXO A: ENCUESTA VIRTUAL – HUELLA HIDRICA**

A continuación se presenta, las preguntas realizadas en la encuesta que se llevó a cabo para la realización del análisis del estado actual del sistema hídrico.

Consta de diversas preguntas las cuales mencionaremos a continuación: En la parte inicial de la encuesta solicita un usuario para comenzar:

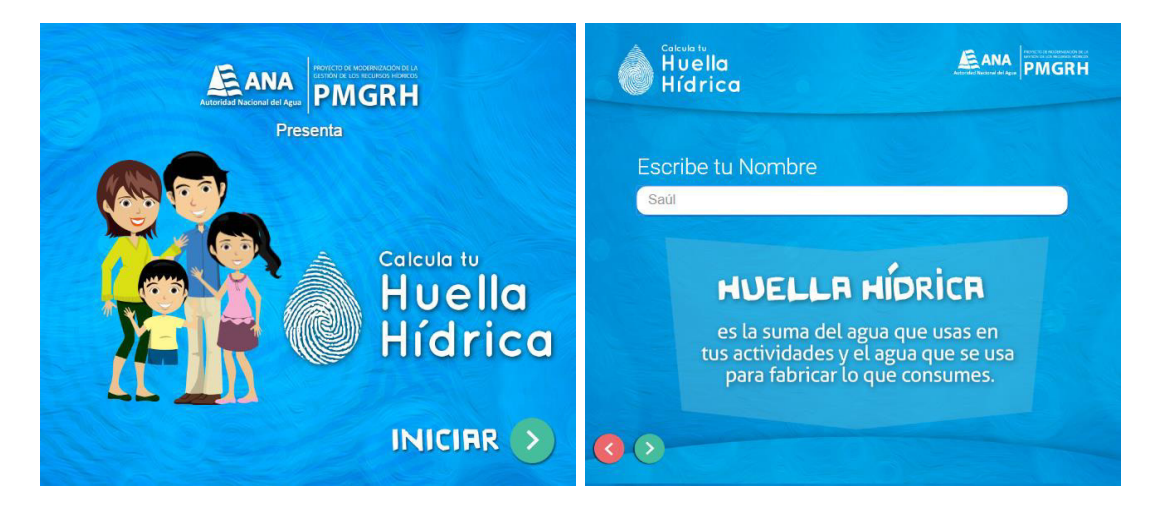

**Figura 45: Encuesta Fuente: (ANA, 2015)**

Una vez con el nombre de usuario, procede a las siguientes preguntas:

- 1) ¿Cuántos minutos tarda en bañarse?
- 2) ¿Cierra la llave al enjabonarse?
- 3) ¿Cuántas veces te bañas al día?
- 4) ¿Cuántas veces al día te cepillas los dientes?
- 5) ¿Cuántos minutos tardas en cepillarte los dientes?
- 6) ¿Cierras la llave al hacerlo?
- 7) ¿Cuántas veces al día te lavas las manos?
- 8) ¿Cierras la llave al hacerlo?
- 9) ¿Cuántas veces al día usas el baño?
- 10) ¿Qué comes en el desayuno?
- 11) ¿Qué comes en el almuerzo?
- 12) ¿Qué comes en la cena?
- 13) ¿Tienes lavadora en casa?
- 14) ¿Cuántas veces a la semana lo usas?
- 15) ¿Tienes auto?

Todas las preguntas realizadas, determinarán nuestra huella hídrica, el cual significa cuantos litros de agua al mes utilizamos y a cuánto equivale dicho valor. En la siguiente Figura 46, se determinó una huella hídrica de 2103 al mes, equivalente a 3 tanques de agua de 750L para esta persona. si deseamos determinar cuánto de agua consume en 1 día, solo bastará con dividir este valor entre 30 y se obtendrá los litros consumidos al día.

$$
2103 /_{30} = 70.1 \text{ L/día}
$$

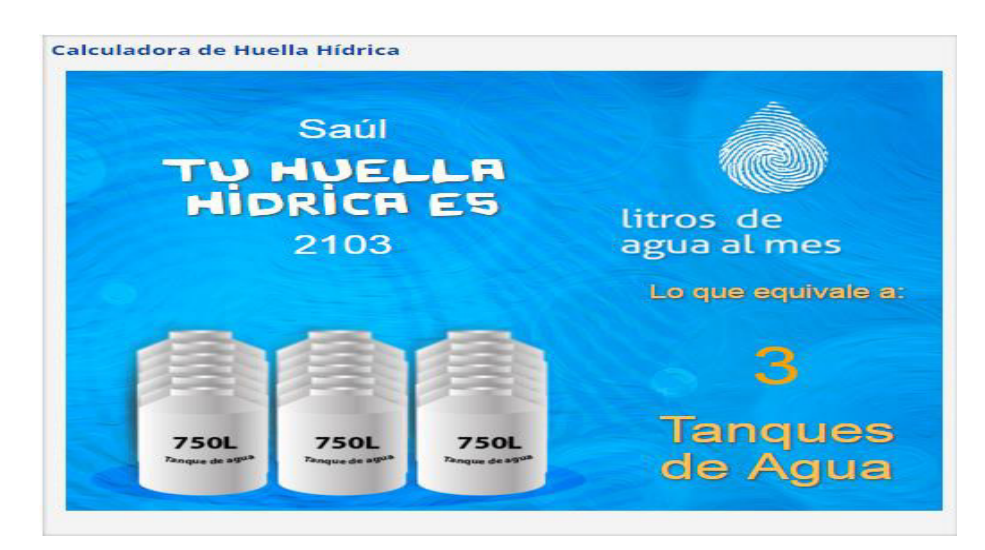

**Figura 46: Resultado de la encuesta** 

**Fuente: (ANA, 2015)** 

## **2. ANEXO B: GUÍA BÁSICA DE CONFIGURACIÓN MIKROTIK NetMetal5**

Configuración para un enlace punto punto

- 1) Ingresar vía browser a la IP que viene por defecto 192.168.88.1
- *2)* Configurar la IP respectiva en la pestaña: *QUICK SET* >>> *IP ADDRESSES.* Configuramos *WISP AP* y luego hacemos clic en *APPLY CONFIGURATION.*

|                              |                         |              |               |                               |          |                             |                                                | $\overline{\phantom{a}}$<br>V Quick Set<br><b>WISP AP</b> |
|------------------------------|-------------------------|--------------|---------------|-------------------------------|----------|-----------------------------|------------------------------------------------|-----------------------------------------------------------|
| inactive                     |                         |              |               |                               |          |                             |                                                |                                                           |
|                              |                         |              |               |                               | Wireless |                             |                                                | Configuration                                             |
| <b>Wireless Protocol</b>     | 802.11 Onstreme Onv2    |              |               |                               |          | Mode                        | Router Bridge                                  |                                                           |
| <b>Network Name</b>          | MikroTik-75BF4E         |              |               |                               |          |                             |                                                | Internet                                                  |
| Frequency                    | auto                    | $V$ MHz      |               |                               |          | <b>MAC Address</b>          | 64:D1:54:75:BF:4C                              |                                                           |
| Band                         | 5GHz-A/N/AC V           |              |               |                               |          |                             |                                                | <b>Bridge</b>                                             |
| <b>Channel Width</b>         | 20/40/80MHz Ceee        |              |               |                               |          | <b>Address Acquisition</b>  | ® Static © Automatic                           |                                                           |
| Country                      | peru                    | $\mathbf{v}$ |               |                               |          | <b>IP Address</b>           | 192.168.1.5                                    |                                                           |
| <b>MAC Address</b>           | 00:00:00:00:00:00       |              |               |                               |          | <b>Netmask</b>              | 255.255.255.0 (/24)<br>$\overline{\mathbf{v}}$ |                                                           |
| <b>Use Access List (ACL)</b> | $\qquad \qquad \boxdot$ |              |               |                               |          | Gateway <b>v</b>            |                                                |                                                           |
| <b>Security</b>              | WPA WPA2                |              |               |                               |          | DNS Servers <b>w</b>        |                                                |                                                           |
| <b>MAC Address</b>           | In ACL                  | Last IP      | <b>Uptime</b> | <b>Signal Strength</b>        |          |                             |                                                | <b>Local Network</b>                                      |
|                              |                         |              |               |                               |          | <b>Bridge All LAN Ports</b> | $\Box$                                         |                                                           |
|                              |                         |              |               |                               |          |                             |                                                | VPN                                                       |
|                              |                         |              |               |                               |          | <b>VPN Access</b>           | $\Box$                                         |                                                           |
|                              |                         |              |               |                               |          | <b>VPN Address</b>          | 7f22076fbc0c.sn.mynetname.net                  |                                                           |
|                              |                         |              |               |                               |          |                             |                                                | System                                                    |
|                              |                         |              |               |                               |          | <b>Router Identity</b>      | MikroTik                                       |                                                           |
|                              |                         |              |               |                               |          |                             |                                                | Check For Updates   Reset Configuration                   |
|                              |                         |              |               |                               |          | Password                    |                                                |                                                           |
| Signal Strength              | cur:                    | avg:         |               | max:                          |          | <b>Confirm Password</b>     |                                                |                                                           |
|                              |                         |              |               | Copy To ACL   Remove From ACL |          |                             |                                                | Apply Configuration                                       |

**Figura 47: Configurar radio** 

3) Configuración del enlace: *AP BRIDGE*

#### En la pestaña *WIRELESS* **>>>** clic en **WLAN1**

| Interfaces | Add New Y | Nstreme Dual<br>CAP | Access List   Registration<br>WPS Client   Setup Repeater   Scanner   Freq. Usage   Alignment   Wireless Sniffer   Wireless Snooper |                      | Connect List   Security Profiles | Channels               |                                       |          |         |         |                       |                       |                                  | <b>Wireless Tables</b> |      |
|------------|-----------|---------------------|----------------------------------------------------------------------------------------------------|----------------------|----------------------------------|------------------------|---------------------------------------|----------|---------|---------|-----------------------|-----------------------|----------------------------------|------------------------|------|
| 1 item     |           |                     |                                                                                                    |                      |                                  |                        |                                       |          |         |         |                       |                       |                                  |                        |      |
|            |           | A Name              | <b>Type</b>                                                                                                    | <b>Actual MTU Tx</b> |                                  | $\mathbf{R}\mathbf{x}$ | Tx Packet (p/s) Rx Packet (p/s) FP Tx |          |         | FP Rx   | FP Tx Packet<br>(p/s) | FP Rx Packet<br>(p/s) | <b>MAC Address</b>               | <b>ARP</b>             | Mode |
| $\cal E$   | X         | wlan1               | Wireless (Atheros AR9 1500                                                                                                    |                      | 0 bps                            | 0 bps                  | $\theta$                              | $\theta$ | $0$ bps | $0$ bps | $\theta$              | $\pmb{\theta}$        | 64:D1:54:75:BF:4E enabled statio |                        |      |
|            |           |                     |                                                                                                    |                      |                                  |                        |                                       |          |         |         |                       |                       |                                  |                        |      |

**Figura 48: Configurar Wireless** 

- 4) Configurar lo siguiente:
	- Activar el check de *Enable***.**
	- Configurar el *Mode* (como trabajará el equipo).
	- Configurar la *Band* (banda en la que desea operar).
	- Configurar el *Channel width y Frecuency* (ancho de canal y frecuencia correspondiente).
	- Configurar **Ssid** (nombre del enlace, esté será el mimo en el cliente).
	- Configurar *Wireless Protocol***.**

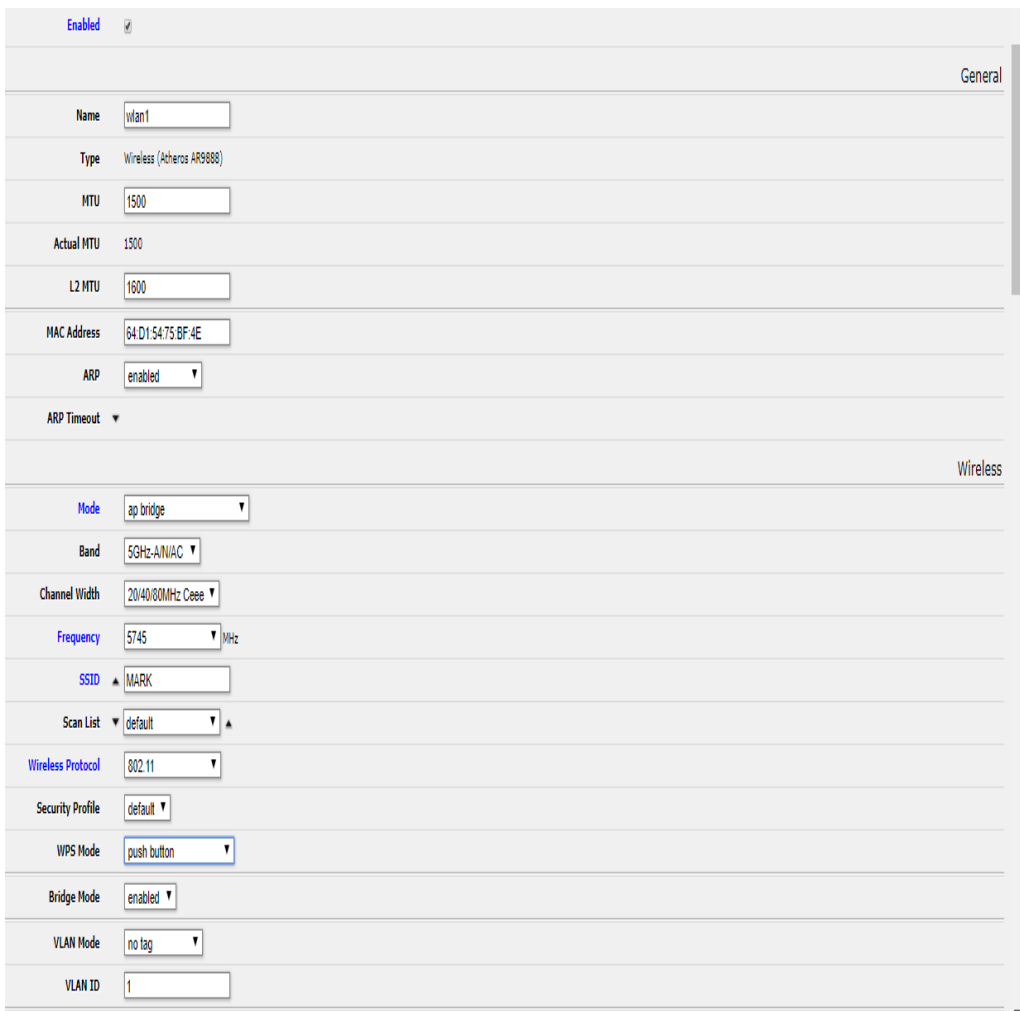

**Figura 49: Configurar Ssid** 

 Configurar *Tx Chains y Rx Chains***.** Activar los Checks de según las antenas instaladas.

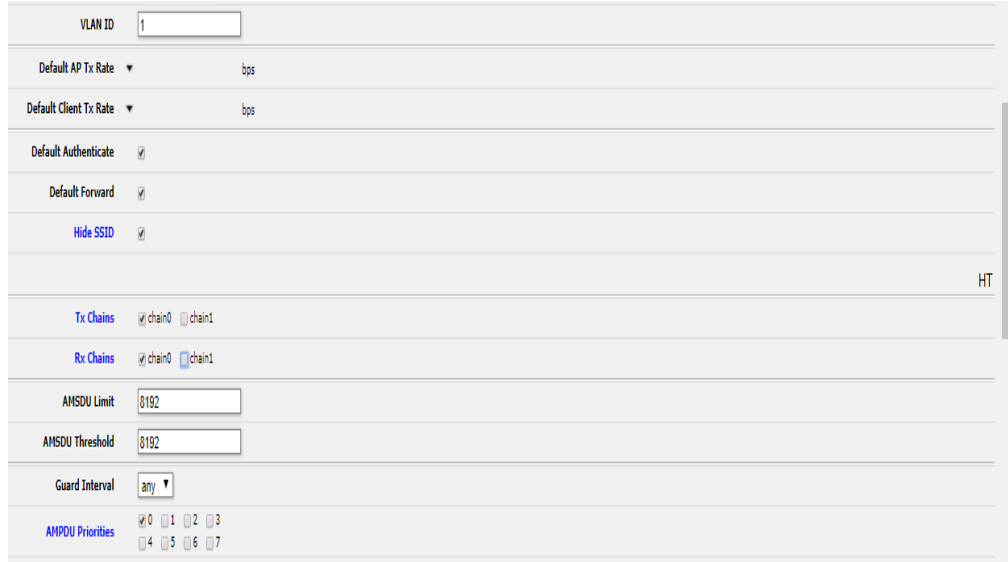

**Figura 50: Configurar Tx chains y Rx chains**

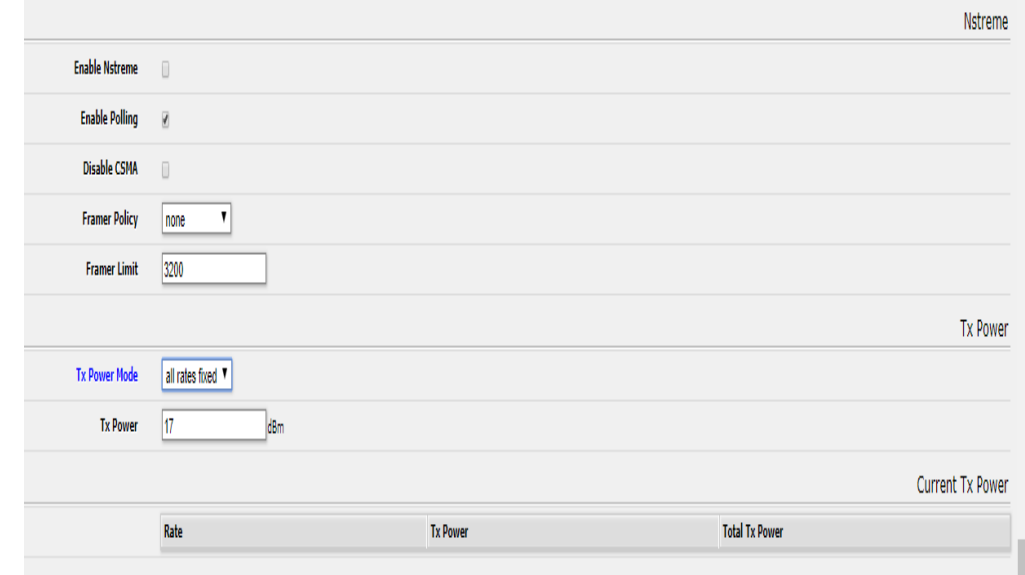

## Configurar *POWER TX >>> ADVANCED MODE*

#### **Figura 51: Configurar Power Tx**

La configuración en el Cliente es similar, solo tienes que cambiar lo siguiente:

 Configurar *Ptp Bridge* y activar el check de Cliente. Por ultimo hacer clic en *Apply.*

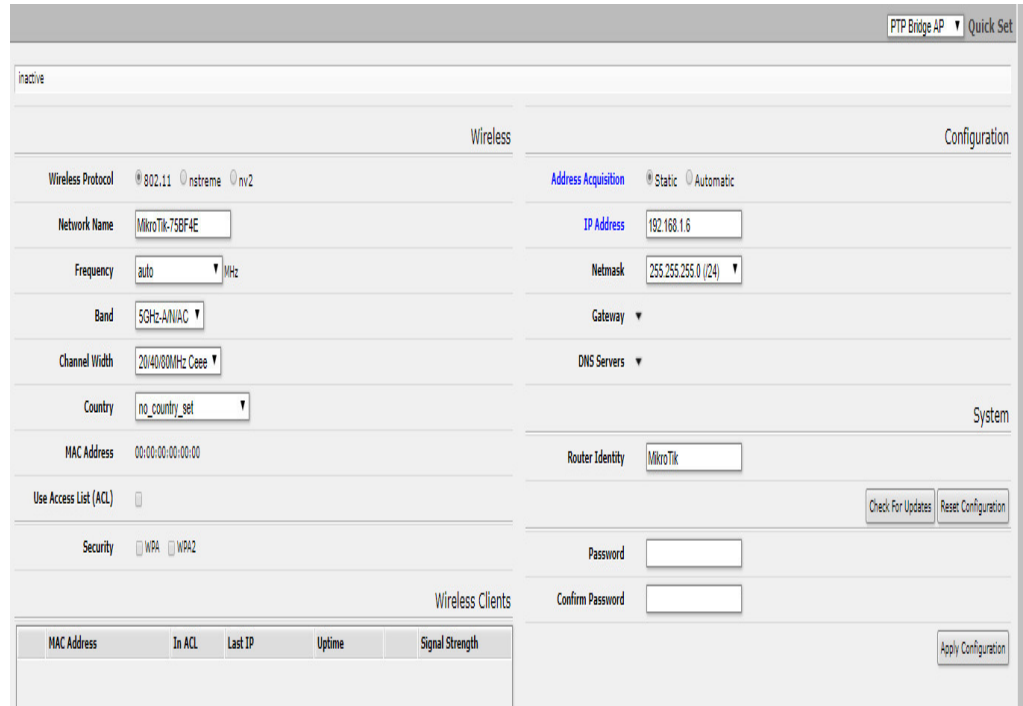

**Figura 52: Configurar Cliente** 

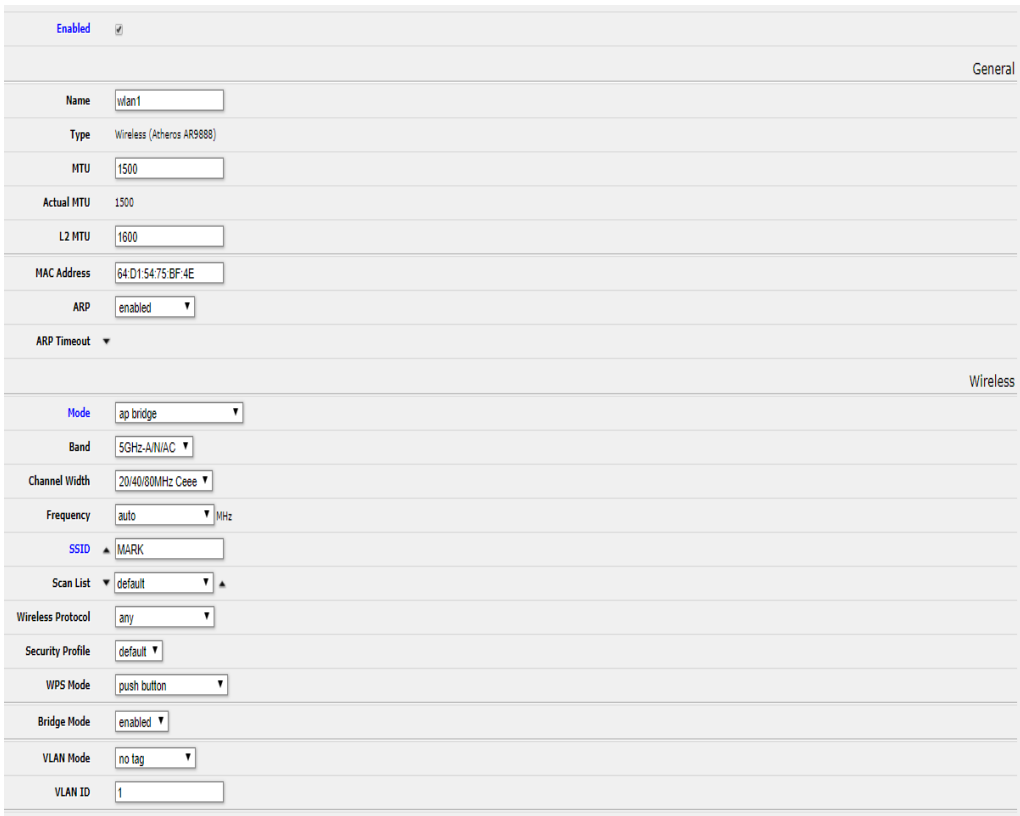

# Configurar *Station Bridge >>> Wirelless*

**Figura 53: Configurar Station Bridge** 

Al finalizar la configuración, se observan los siguientes gráficos e información del enlace.

|                                                        |                                                                                  |                            | WebFig v6.23                                |
|--------------------------------------------------------|----------------------------------------------------------------------------------|----------------------------|---------------------------------------------|
|                                                        |                                                                                  |                            | PTP Bridge v Quick Set                      |
|                                                        |                                                                                  |                            |                                             |
|                                                        | Wireless Bridge Mode                                                             |                            | Configuration                               |
| <b>Wireless Bridge Mode</b>                            | Client/CPE Server/AP                                                             | <b>Address Acquisition</b> | ● Static ● Automatic                        |
|                                                        | Wireless                                                                         | <b>IP Address</b>          | 192.168.88.3                                |
| <b>Status</b>                                          | connected to ess                                                                 | Netmask                    | 255.255.255.0 (/24)<br>$\blacktriangledown$ |
| AP MAC                                                 | 4C:5E:0C:8F:7C:FD                                                                | Gateway <b>v</b>           |                                             |
| <b>Network Name</b>                                    | telemation                                                                       | DNS Servers v              |                                             |
| Tx/Rx Signal Strength                                  | $-72/-59$ dBm                                                                    |                            | System                                      |
| Tx/Rx CCQ                                              | 89/95 %                                                                          | <b>Router Identity</b>     | cliente                                     |
| <b>Signal To Noise</b>                                 | 52 dB                                                                            |                            | Reset Configuration                         |
| <b>Wireless Protocol</b>                               | 802.11                                                                           |                            | Check For Updates                           |
|                                                        | $-40dB$<br>$-52, dB$                                                             | Password                   |                                             |
| immunichyphric<br>Aboutball                            | - and Womenhamberton<br><b><i><u>Lumphronich</u></i></b><br>$-64dB$<br>$-76dB$   | <b>Confirm Password</b>    |                                             |
| Mar/27/2016 21:26:07<br>Mar/27/2016 21:27:07           | $-88$ dB<br>Mar/27/2016 21:37:57<br>Mar/27/2016 21:38:58<br>Mar/27/2016 21:45:13 |                            | Apply Configuration                         |
| -Rx Signal<br>cur: -59 dB<br>-Tx Signal<br>cur: -72 dB | max: -55 dB<br>avg: -59 dB<br>avg: -72 dB<br>max: -69 dB                         |                            |                                             |
|                                                        | Disconnect                                                                       |                            |                                             |

**Figura 54: Información Servidor** 

Estos gráficos, nos ayudarán a visualizar y monitorear como se está realizando el enlace en tiempo real, con el cuál podremos determinar si el enlace es factible en todos sus aspectos.

| WebFig v6.28                              |                            |                                   |       |                                |                                |                              |                    |
|-------------------------------------------|----------------------------|-----------------------------------|-------|--------------------------------|--------------------------------|------------------------------|--------------------|
| WISP AP v Quick Set                       |                            |                                   |       |                                |                                |                              |                    |
| Configuration                             |                            | Wireless                          |       |                                |                                |                              |                    |
| Router Bridge                             | Mode                       |                                   |       | $@ 802.11$ $@$ nstreme $@$ nv2 |                                | <b>Wireless Protocol</b>     |                    |
| Internet                                  |                            |                                   |       |                                | telemation<br>$\blacktriangle$ | <b>Network Name</b>          |                    |
| 4C:5E:0C:8F:7C:FB                         | <b>MAC Address</b>         |                                   |       | $M$ MHz                        | 5785                           | Frequency                    |                    |
| Bridge                                    |                            |                                   |       | 7                              | 5GHz-A<br>Band                 |                              |                    |
| Static Automatic                          | <b>Address Acquisition</b> |                                   |       |                                | 20MHz                          | <b>Channel Width</b>         |                    |
| 192.168.88.2                              | <b>IP Address</b>          |                                   | 1     |                                | peru<br>Country                |                              |                    |
| 255.255.255.0 (/24)<br>$\pmb{\mathsf{v}}$ | <b>Netmask</b>             |                                   |       |                                | 4C:5E:0C:8F:7C:FD              | <b>MAC Address</b>           |                    |
|                                           | Gateway <b>v</b>           |                                   |       |                                | $\qquad \qquad \Box$           | <b>Use Access List (ACL)</b> |                    |
|                                           | DNS Servers <b>v</b>       |                                   |       |                                | WPA WPA2<br>Security           |                              |                    |
|                                           |                            | <b>Wireless Clients</b>           |       |                                |                                |                              |                    |
| VPN                                       |                            | Signal Strength                   |       | <b>Uptime</b>                  | Last IP                        | In ACL                       | <b>MAC Address</b> |
| $\Box$                                    | <b>VPN Access</b>          | <b>Unnumeration of the United</b> | $-71$ | 00:40:23                       | 192.168.88.70                  | n <sub>0</sub>               | 4C:5E:0C:8D:B4:91  |

**Figura 55: Información Cliente** 

## **3. ANEXO C:GUÍA BÁSICA DE CONFIGURACIÓN PLC - SCHNEIDER**

### **ELECTRIC**

La navegación dentro del *SoMachine* es muy visual e intuitiva. El interface de usuario esta mejorado para que en los diversos pasos del proyecto, se permitan manejar las herramientas necesarias para estos pasos. En el interface de usuario se habilitará las opciones que se realizan en cada paso. El espacio de trabajo ha sido mejorado para mostrar lo necesario en cada momento.

En primer lugar hay que abrir el software de programación de los autómatas programables de *SCHNEIDER ELECTRIC*, el *SoMachine*.

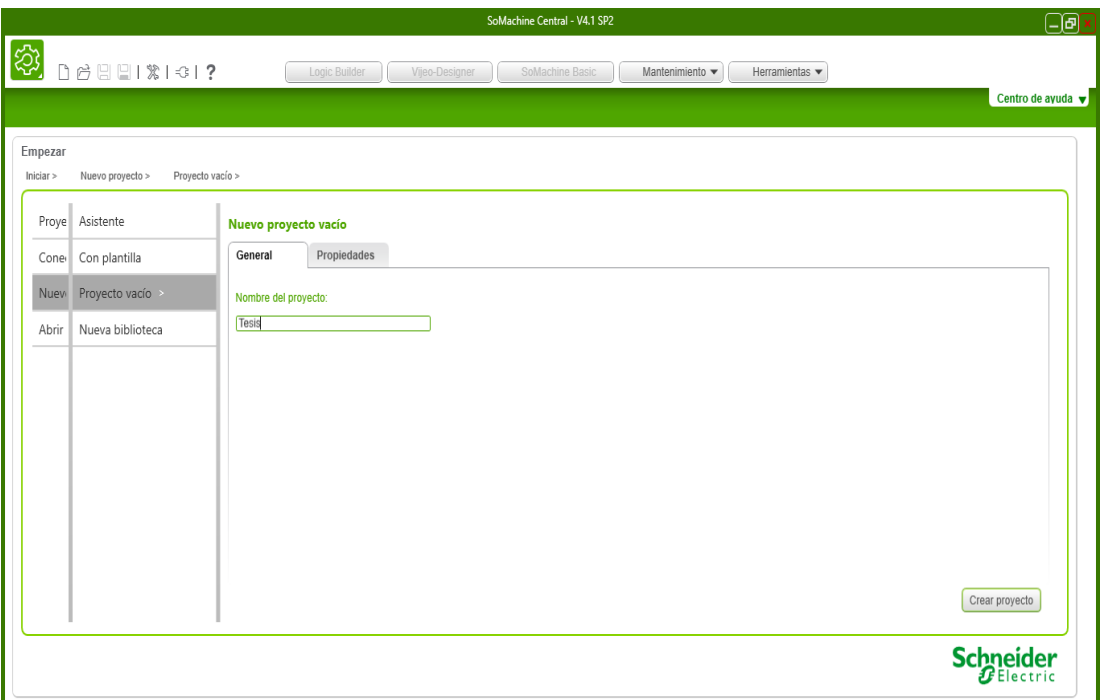

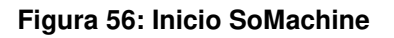

Una vez iniciado el programa, se debe crear un nuevo proyecto, para ello pulsar en **Crear proyecto**, también deberá colocar el nombre al proyecto nuevo que se va crear. Una vez realizado el clic, se abrirá una ventana con el nombre de **Flujo de trabajo**, en el cual el programador podrá, añadir y eliminar dispositivos, programar uno o más controladores, programar y diseñar paneles gráficos, descargar en todos los dispositivos y mantener un conjunto de herramientas que ayudan a mantener la máquina. En esa ventana realizar clic en Abrir configuración, que se encuentra en la parte inferior derecha de la pantalla

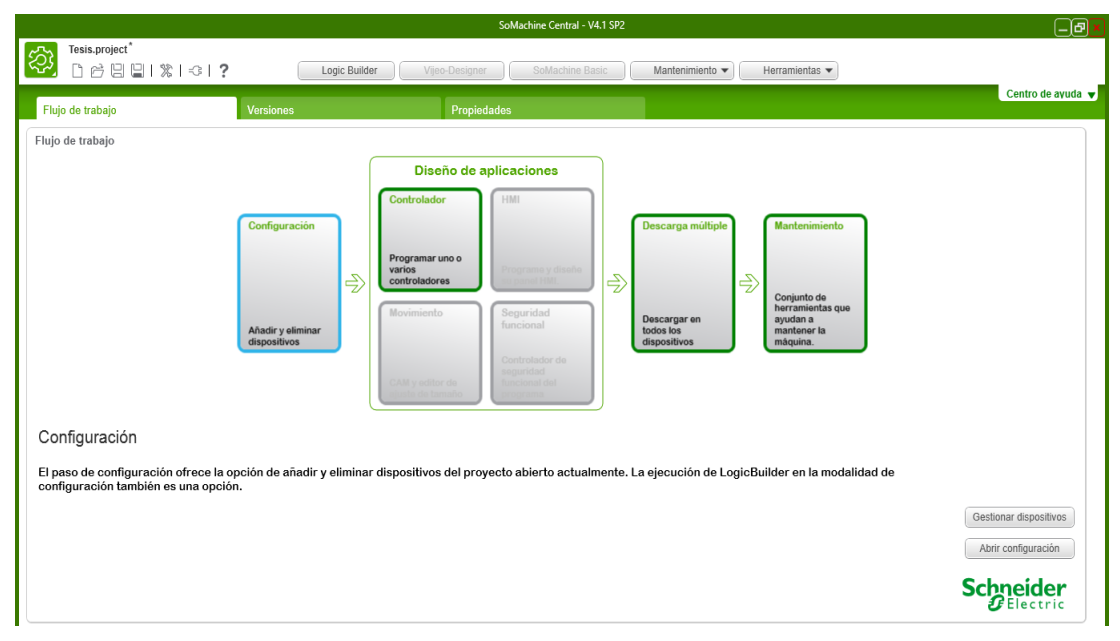

**Figura 57: Flujo del proyecto** 

A continuación se abrirá la siguiente ventana, en la cual el programador podrá seleccionar los dispositivos a usar para su proyecto, en nuestro caso se está utilizando el controlador **TM251MESE**, para ello deberá hacer clic en **Agregar el dispositivo**.

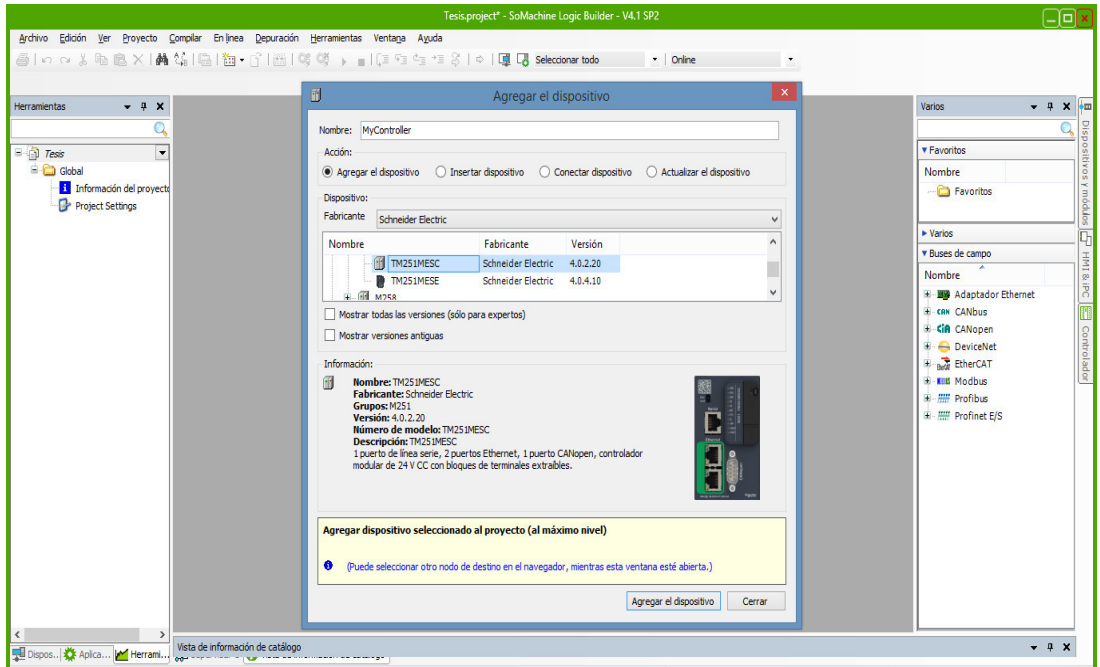

**Figura 58: Configurar dispositivos** 

Para añadir módulos de expansión a un equipo, expandimos el controlador y seleccionamos **IO\_BUS (IO bus - TM3),** aparece en el lado derecha un símbolo de **+** para añadir módulos de expansión. En dicha ventana flotante, se selecciona el modulo agregar y luego le damos clic **Agregar el dispositivo.** 

| Archivo Edición Ver Proyecto Compilar Enlinea Depuración Herramientas Ventana Ayuda                                                                                                    | $\cdot$ Online<br>Ű<br>Agregar el dispositivo                                                                                                    |                                                                      |                                                                                                    |
|----------------------------------------------------------------------------------------------------|----------------------------------------------------------------------------------------------------|----------------------------------------------------------------------|----------------------------------------------------------------------------------------------------|
| Dispositivos<br>$\bullet$ $\uparrow$ X $\mid$ IO_Bus<br>$\Box$ Tesis<br>$\overline{\phantom{a}}$<br>F-11 MyController (TM251MESC)<br>TM3) TO Bus (TO bus - TM3)<br>[11] COM Bus (COM bus)<br>Ethernet_1 (Ethernet Network)<br>Serial Line_1 (Serial line)<br>SoMachine Network Manager (SoMachine-Ne<br>CAN 1 (CANopen bus)<br>$\langle$<br>Utilizar conexión de DTM | Config<br>Nombre: Module<br>Acción:<br>Prior<br>Agregar el dispositivo ( Insertar dispositivo ( ) Conectar dispositivo ( ) Actualizar el dispositivo<br>Tip<br>Dispositivo:<br>Cíd<br>Fabricante<br>Schneider Electric<br>Nombre<br>Fabricante<br>Versión<br>Wa<br><b>4 Т</b> М2АММЗНТ<br>Schneider Electric 3.1.2.14<br>$\overline{\mathbf{v}}$<br><b>fl+</b> TM2AMM6HT<br>Schneider Electric 3.1.2.14<br><b>E. Fill</b> Salidae<br>Tie<br>eje<br>Mostrar todas las versiones (sólo para expertos)<br>Mostrar versiones antiquas<br>Sel<br>Información:<br>f۳<br>Nombre: TM2AMM3HT<br>÷<br><b>Fabricante:</b> Schneider Electric<br><b>Grupos: Mixtos</b><br>PO<br>Versión: 3.1.2.14<br>Número de modelo: TM2AMM3HT<br>Descripción: TM2AMM3HT<br>Módulo de ampliación de 2 entradas analógicas y 1 salida (0 - 10 V, 4 - 20 mA), 12<br>bits y terminal de tornilo extrable.<br>Agregar el dispositivo seleccionado como último "subobjeto" de<br><b>IO_Bus</b><br>(Puede seleccionar otro nodo de destino en el navegador, mientras esta ventana esté abierta.)<br>Agregar el dispositivo<br>Cerrar | MAST X Config v<br>$ms \vee$<br>v<br>$\wedge$<br>$\vee$<br>$ms \vee$ | Varios<br>$- 1$ X $-$<br>Dispositivos y módulos [LH HMI & IPC [EH Controlador<br><b>v</b> Favoritos<br><b>Nombre</b><br>Favoritos<br>▶ Varios<br><b>V</b> Buses de campo<br><b>Nombre</b><br><b>H-CiA CANopen</b> |

**Figura 59: Agregar dispositivos** 

Para configurar estos módulos, se hace clic en los módulos a configurar, en la ventana **Asignación de E/S**, se le asigna un símbolo a cada entrada o salida física del módulo, redactando en el campo **Variable** de cada una de ellas.

Para configurar módulos analógicos, realizamos clic en el módulo, **Asignación de E/S** podemos asignarle un símbolo a cada una las I/O. Luego hacer clic en **E/S de configuración,** aquí determinamos el tipo de señal que nos llega que depende del sensor, algunos valores usados son 0- 10V, 4-20mA, 0-20mA.

| $-4x$<br><b>Dispositivos</b>            | SoMachine Network Manager<br>ñ                  |            |                 | Serial Line 1              | MAST                       | 网<br>Configuración de tareas |             | Module 2 x + | Varios                       | v + x 0 |
|-----------------------------------------|-------------------------------------------------|------------|-----------------|----------------------------|----------------------------|------------------------------|-------------|--------------|------------------------------|---------|
|                                         | Asignación E/S E/S de configuración Información |            |                 |                            |                            |                              |             |              |                              |         |
| $\equiv$ $\frac{1}{2}$ Tesis<br>$\cdot$ | <b>Canales</b>                                  |            |                 |                            |                            |                              |             |              | <b>v</b> Favoritos           |         |
| MyController (TM251MESC)                | Variable                                        | Asignación | Canal           | Dirección Tipo             |                            | Valor predeterminado Unidad  | Descripción |              | Nombre                       |         |
| ■ 图 IO_Bus (IO bus - TM3)               | <b>E</b> -Pa Entradas                           |            |                 |                            |                            |                              |             |              | Favoritos                    |         |
| Module_2 (TM3DI16/G)                    | <b>B</b> <sup>3</sup> iwModule 2 IW0            | ×,         | IW <sub>0</sub> | %1W0                       | WORD                       |                              |             |              |                              |         |
| Module 3 (TM3DQ16R/G)                   | <b>Ma</b> START<br>m,                           | ٧,         | I0              | $%$ $X0.0$                 | BOOL                       |                              |             |              | $\blacktriangleright$ Varios |         |
| Module_4 (TM2AMI8HT)                    | <b>*</b> STOP                                   | ۰,         | n               | $%$ DX $0.1$               | <b>BOOL</b>                |                              |             |              |                              |         |
| COM_Bus (COM bus)                       | ٩                                               |            | $\mathbb{L}$    | $%$ DX0.2                  | <b>BOOL</b>                |                              |             |              | <b>v</b> Buses de campo      |         |
| Ethernet_1 (Ethernet Network)           | ×,                                              |            | B               | $%$ DX $0.3$               | <b>BOOL</b>                |                              |             |              | <b>Nombre</b>                |         |
| Serial Line_1 (Serial line)             | ¥,                                              |            | I <sub>4</sub>  | $%$ DX0.4                  | <b>BOOL</b>                |                              |             |              | <b>H-GA CANopen</b>          |         |
| SoMachine_Network_Manager (SoMachine-Ne | ¥,                                              |            | 15              | $%$ DX0.5                  | <b>BOOL</b>                |                              |             |              |                              |         |
| CAN_1 (CANopen bus)                     | ¥,                                              |            | 16              | $%$ DX0.6                  | <b>BOOL</b>                |                              |             |              |                              |         |
|                                         | ۹                                               |            | $\overline{D}$  | $%$ DX0.7                  | <b>BOOL</b>                |                              |             |              |                              |         |
|                                         | 46                                              |            | 18              | $%$ $IX1.0$                | <b>BOOL</b>                |                              |             |              |                              |         |
|                                         | ۹                                               |            | I <sup>9</sup>  | $%$ DX1.1                  | <b>BOOL</b>                |                              |             |              |                              |         |
|                                         | $\ddot{\textbf{z}}$                             |            | I10             | %DX1.2 BOOL                |                            |                              |             |              |                              |         |
|                                         | ۹                                               |            | II1             | $%$ DX1.3                  | <b>BOOL</b>                |                              |             |              |                              |         |
|                                         | ۹                                               |            | I12             | %IX1.4 BOOL                |                            |                              |             |              |                              |         |
|                                         | 4                                               |            | I13             | $%$ DX1.5                  | <b>BOOL</b>                |                              |             |              |                              |         |
|                                         | ۹<br>×,                                         |            | I14             | $%$ $IX1.6$<br>$%$ $IX1.7$ | <b>BOOL</b><br><b>BOOL</b> |                              |             |              |                              |         |

**Figura 60: Configurar módulos** 

Para crear el programa, en la ventana de dispositivos permite al usuario añadir **POU's** (Program Organization Units) a la aplicación. La **POU** de la sección encargada de escribir el código del programa. Hay 3 tipos de POU's diferentes:

- Programa: Repone diversos valores durante el proceso. Todos los valores se mantiene de un ciclo de máquina al interior. Este puede ser llamado por otro POU.
- Bloque de funciones: repone diferentes valores durante su procesado de un programa. Es opuesto al POU de función, porque puede tener mayor valor de salida y necesita variables internas que tiene que ser persistente entre un ciclo y el siguiente. Este tiene que ser llamado (una o más veces) desde un mismo POU programa.
- Función: Devuelve una salida y no tiene variables internas persistentes, solo variables temporales entre un ciclo de ejecución y el siguiente no persisten los datos.

Para crear un nuevo **POU**, clic **Aplicaciones**, luego en el icono **"+"** que sale al lado de la aplicación, después seleccionamos **POU.** En la ventana flotante de **Agregar objeto,** seleccionamos el objeto POU, luego escribir el **Nombre** que desee al POU y el lenguaje de programación en la opción **Lenguaje de implementación,** luego dar clic en **Agregar**.

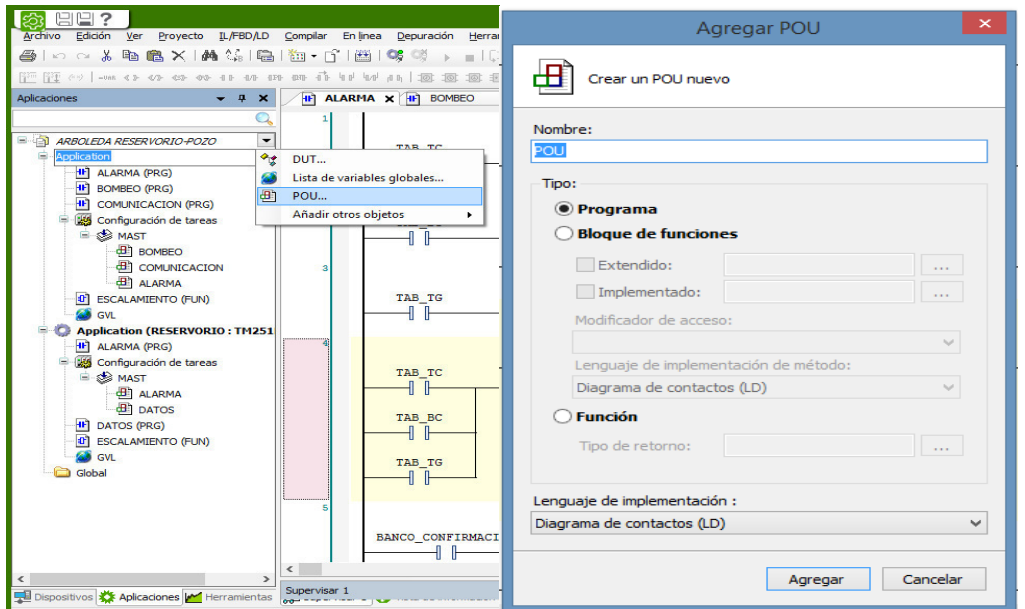

**Figura 61: Agregar bloques** 

Una vez credo los POU's se tiene que asignar a una **tarea.** Una tarea viene a ser un grupo de secciones del programa y subrutinas que se ejecutarán de manera cíclica o periódica por la tarea principal **MAST**, y periódica por la tarea **FAST** (tarea cíclica con un tiempo de ejecución menor que la tarea **MAST**).

El **configurador de tareas**, admite definir una o diversas tareas que se realizarán en el controlador. Las tareas controlan la ejecución de la aplicación. Para agregar POU a la tarea **MAST,** doble clic en MAST que hay en la ventana de **Aplicaciones,** para abrir la ventana de trabajo de la configuración de esta tarea.

En la ventana de configuración seleccionar "Añadir POU" dentro del campo POU del configurador de tareas. Se abrirá el asistente para seleccionar el POU que se desea añadir.

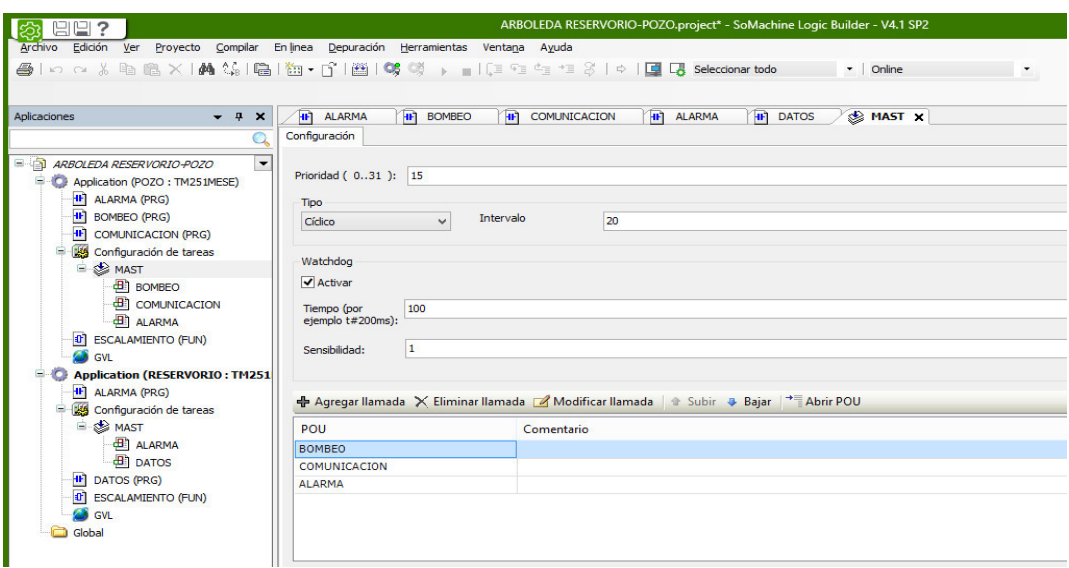

**Figura 62: Añadir POU** 

Seleccionar el POU adecuado y hacer click en el botón aceptar. El POU añadido en la tarea MAST aparecerá en el configurador de tarea en el campo POU.

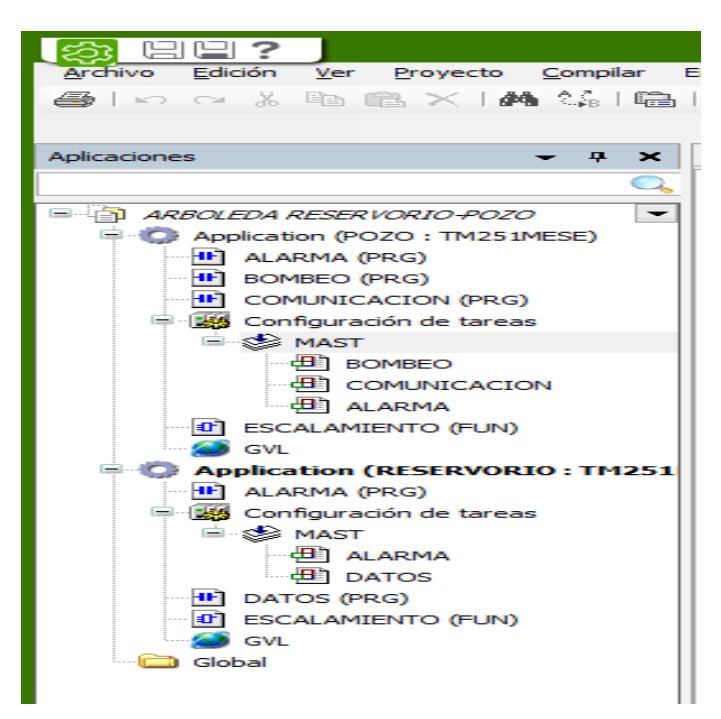

**Figura 63: Añadir MAST** 

Para realizar la simulación, SoMachine contiene un simulador de PLC que permite al usuario descargar y ejecutar la aplicación programada en offline sin necesidad de tener el PLC físicamente. Esto ayuda al programador en: Desarrollo del programa y Depurar el programa.

Para ejecutar el simulador, en el menú general de la ventana de programación, seleccionar **En línea >> Simulación,** una vez seleccionado, se estará en modo simulación hasta que deshabilite esta opción.

Seleccionar **En línea >> Iniciar la sesión,** para conectarse al simulador y poder transferir la aplicación.

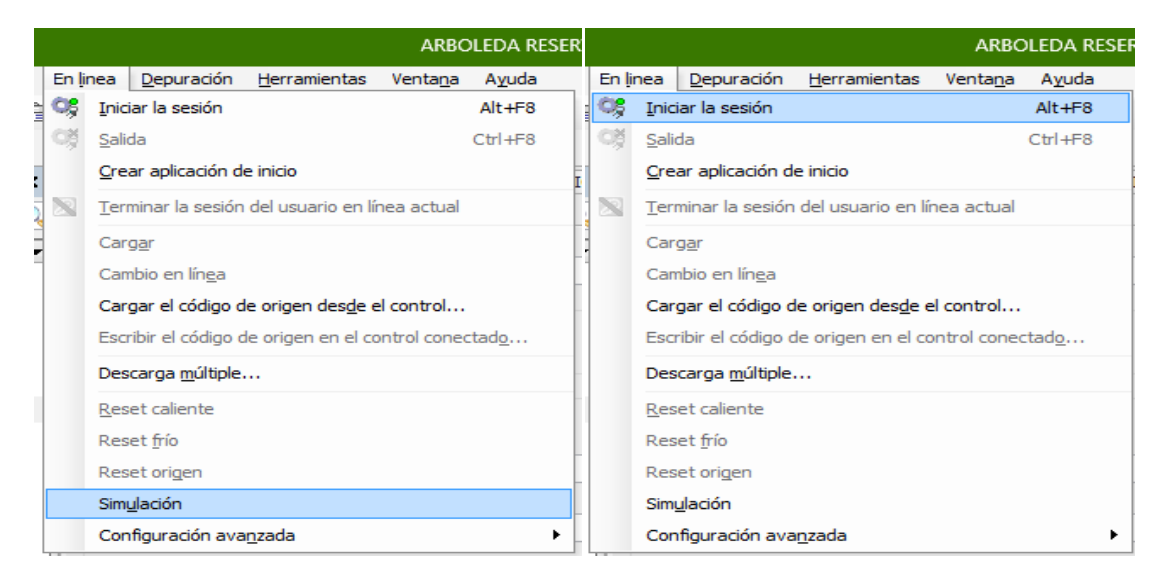

**Figura 64: Simulación** 

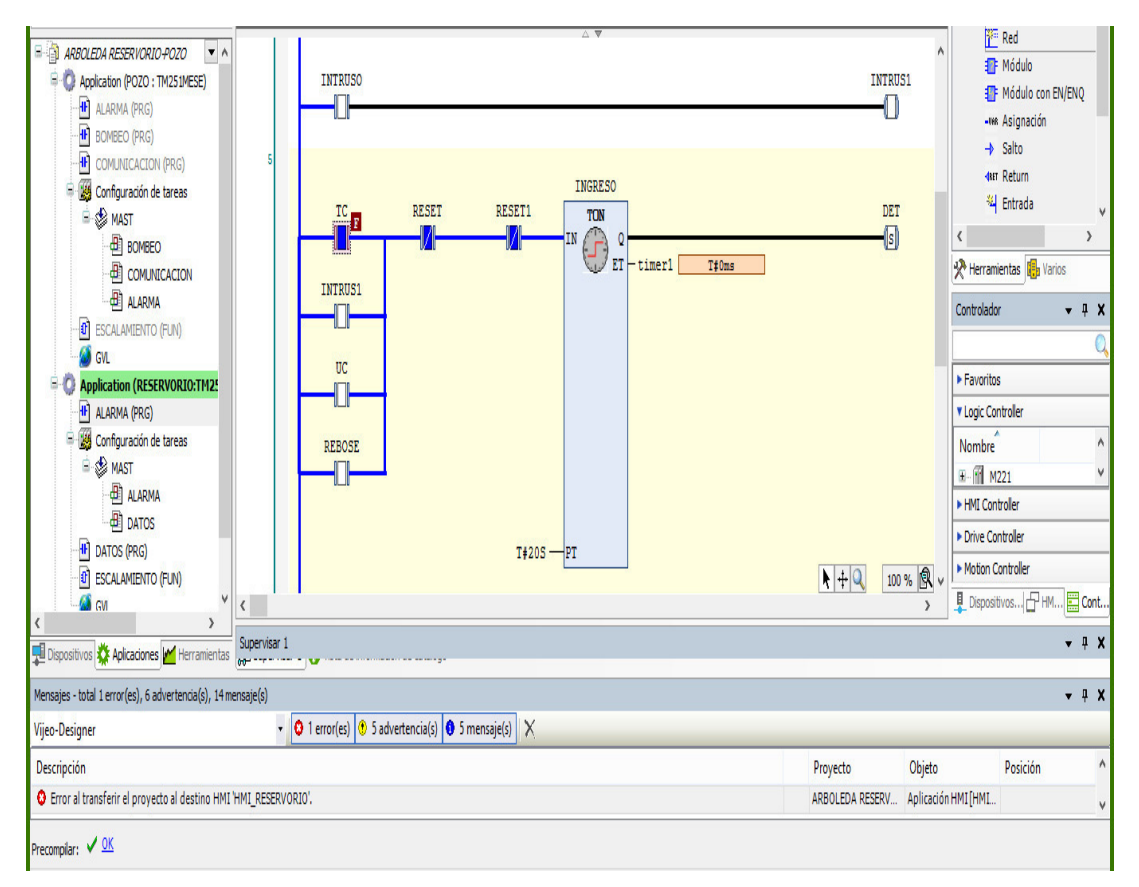

**Figura 65: Programa simulado** 

#### **4. ANEXO D: DATASHEET DE LA ANTENA WIRELESS EXCELLENCE**

#### Microwave Radio (MW) CableFree Microwave Antennas Overview

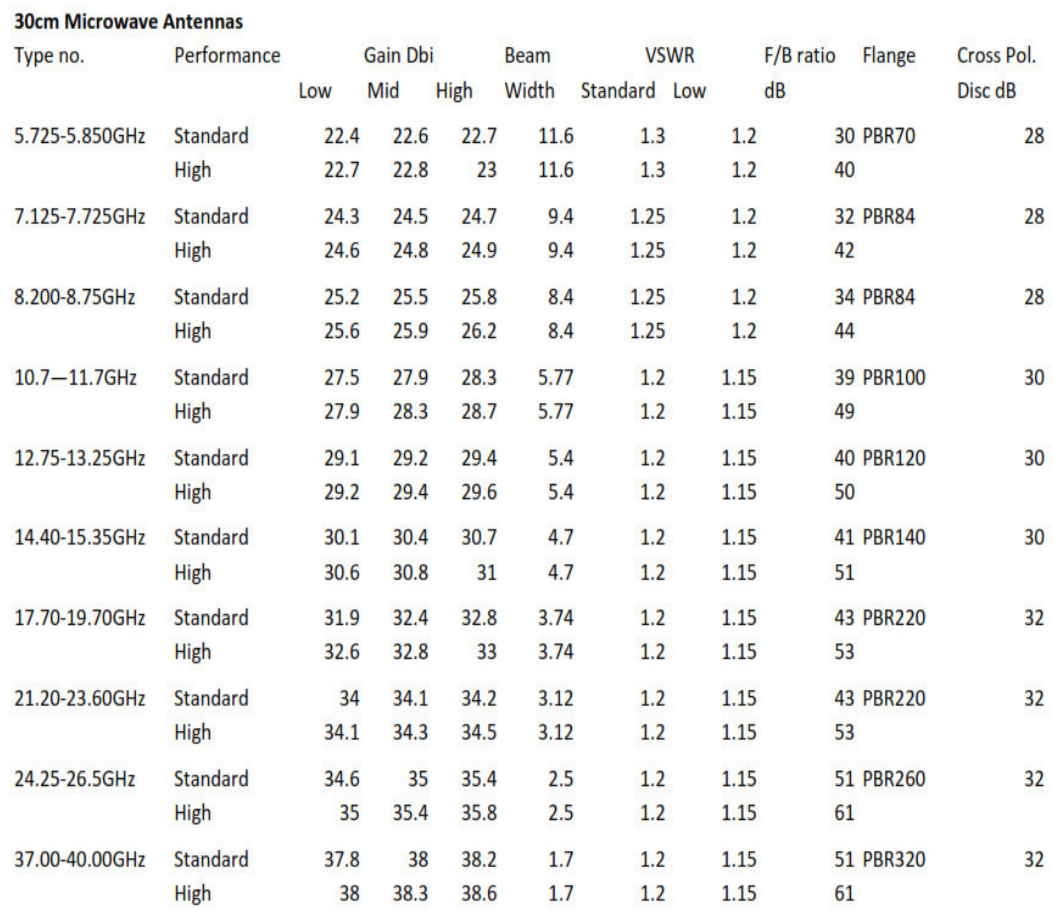

#### **Figura 66: Datasheet Antena**

**Fuente: Wireless Excellence** 

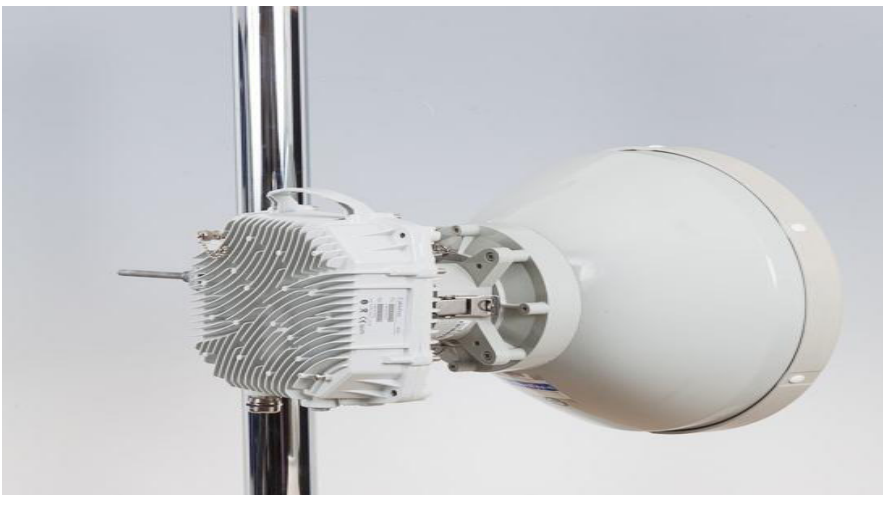

**Figura 67: Antena de 5.8GHz Fuente: Wireless Excellence** 

## About Wireless Excellence

Founded in 1996 and with headquarters in Oxford UK, Wireless Excellence Limited is a leading designer and supplier of outdoor and indoor Broadband Wireless communication products.

With a complete range of solutions including Radio, Microwave, Millimeter-Wave, Free Space Optics, WiFi and 4G/LTE solutions, customers in over 70 countries have chosen Wireless Excellence as the "one stop shop" solution of choice for dependable wireless networking.

#### About Microwave

Using the latest RF technology, our microwave links operate in all the popular bands from 4-42GHz, distances over 40km and net throughput up to 470Mbps and 3.5Gbps. Our advanced

Indoor units provide a common platform with flexible IP/Ethernet, Gigabit Ethernet, PDH (63xE1/T1) and optional SDH interfaces, to which traffic can be allocated under software control.

Flexibility, performance and low cost of ownership are ensured.

Microwave Antennas for 6-38GHz

Wireless Excellence offers the CableFree range of high performance microwave radios using licensed frequencies in the common 6-38GHz bands.

CableFree microwave communication antennas are high efficiency, low VSWR and high cross polarization discrimination XPD parabolic antennas; comes with standard or high performance versions. Incorporating feedforward flex wave-guide, the series are designed to be versatile and reliable in all climate conditions. They are your ideal choice for long or short haul microwave links.

Technical Specifications

The following pages show the specifications for the following ranges of microwave antennas:

30cm, 60cm, 90cm y 120cm

Note: Larger diameter antennas are also available, 180cm, 240cm, 300cm, 370cm.

Dual Polarity Antennas with integrated low-loss OMT are available for 2+0 and 1+1 Applications

Please contact Wireless Excellence for details

CableFree Microwave Antennas are available in multiple frequency bands including:

5.725-5.850GHz, 7.125-7.725GHz, 8.200-8.75GHz,

10.7—11.7GHz, 12.75-13.25GHz

Note: Other frequency bands are also available, from 4 to 42GHz. Please contact Wireless Excellence for details.